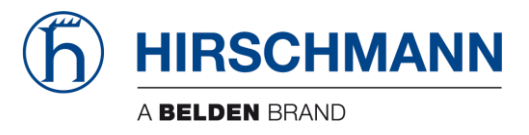

# **CLI-Reference**

## **Industrial Wireless LAN Client BAT-C**

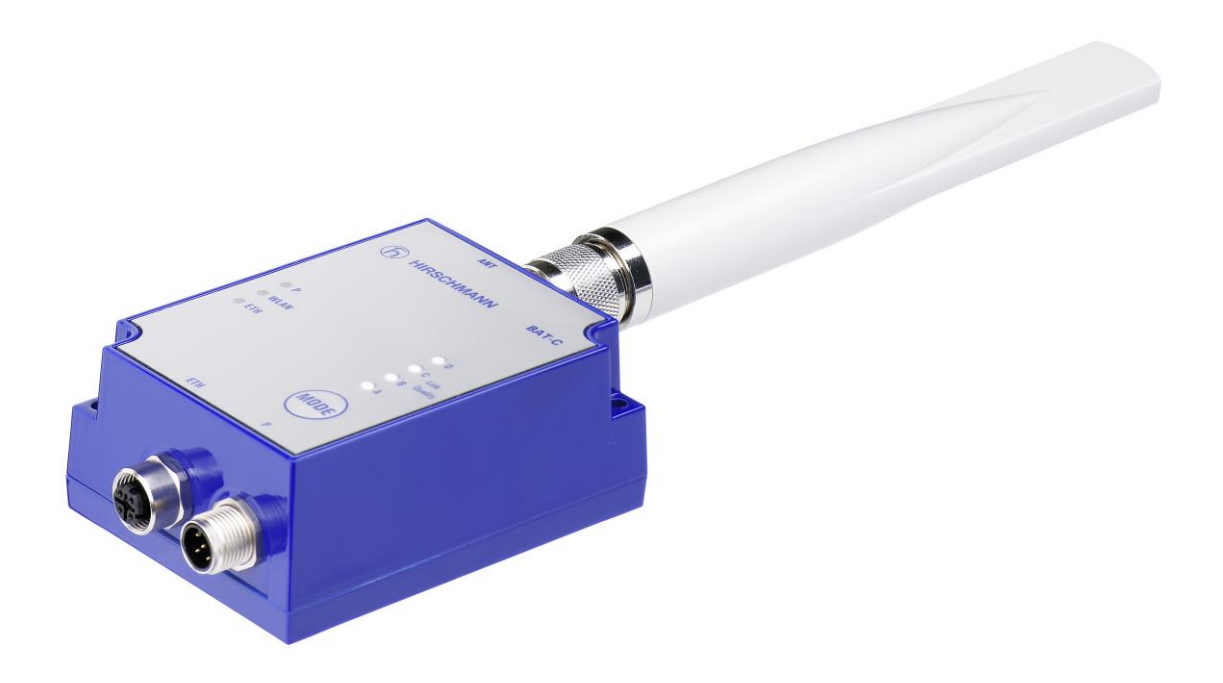

The naming of copyrighted trademarks in this manual, even when not specially indicated, should not be taken to mean that these names may be considered as free in the sense of the trademark and trade name protection law and hence that they may be freely used by anyone.

#### © 2016 Hirschmann Automation and Control GmbH

Manuals and software are protected by copyright. All rights reserved. The copying, reproduction, translation, conversion into any electronic medium or machine scannable form is not permitted, either in whole or in part. An exception is the preparation of a backup copy of the software for your own use. For devices with embedded software, the end-user license agreement on the enclosed CD applies.

The performance features described here are binding only if they have been expressly agreed when the contract was made. This document was produced by Hirschmann Automation and Control GmbH according to the best of the company's knowledge. Hirschmann reserves the right to change the contents of this document without prior notice. Hirschmann can give no guarantee in respect of the correctness or accuracy of the information in this document.

Hirschmann can accept no responsibility for damages, resulting from the use of the network components or the associated operating software. In addition, we refer to the conditions of use specified in the license contract.

You can get the latest version of this manual on the Internet at the Hirschmann product site (www.hirschmann.com).

Printed in Germany Hirschmann Automation and Control GmbH Stuttgarter Str. 45-51 72654 Neckartenzlingen Germany Tel.: +49 1805 141538

### **Contents**

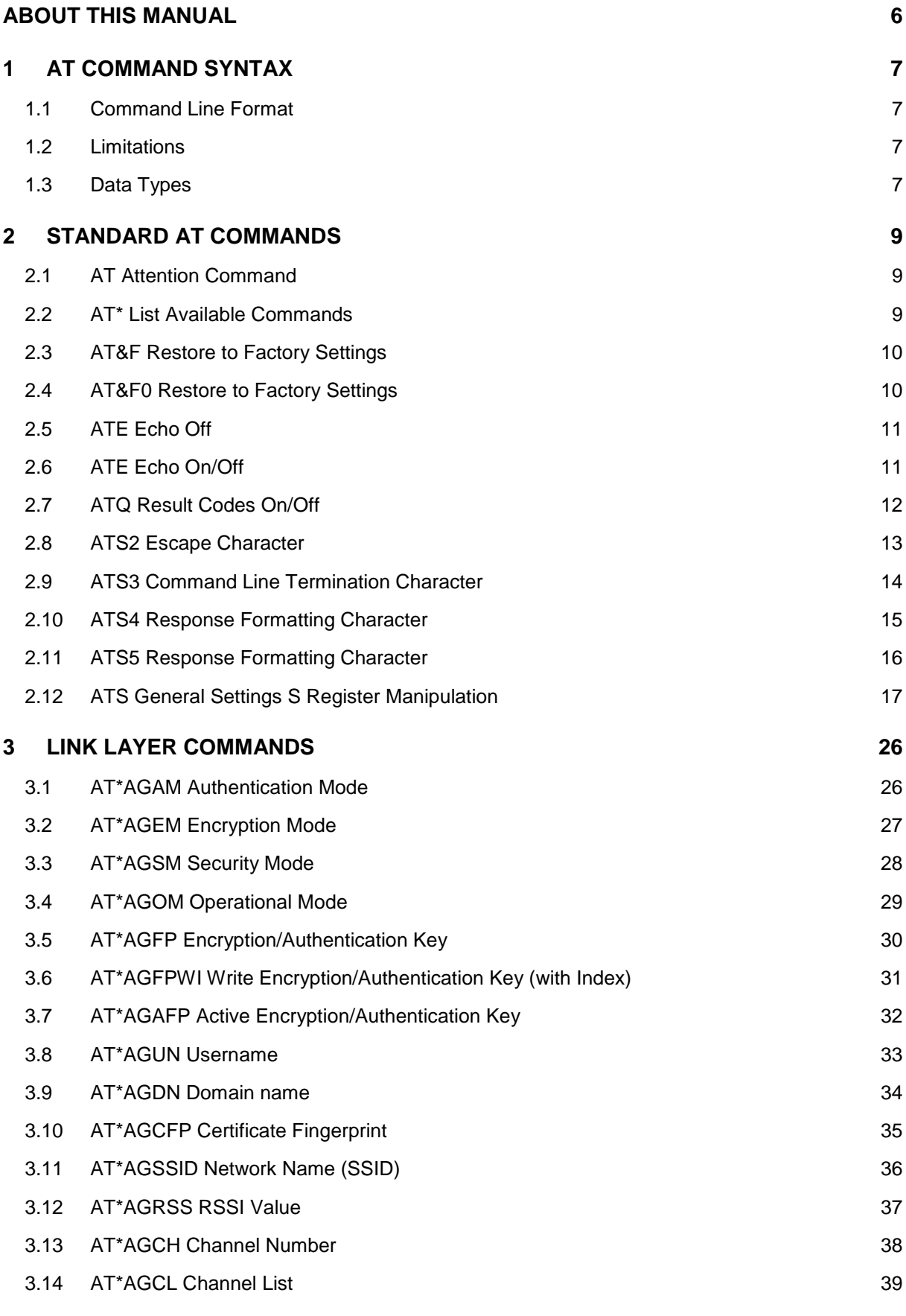

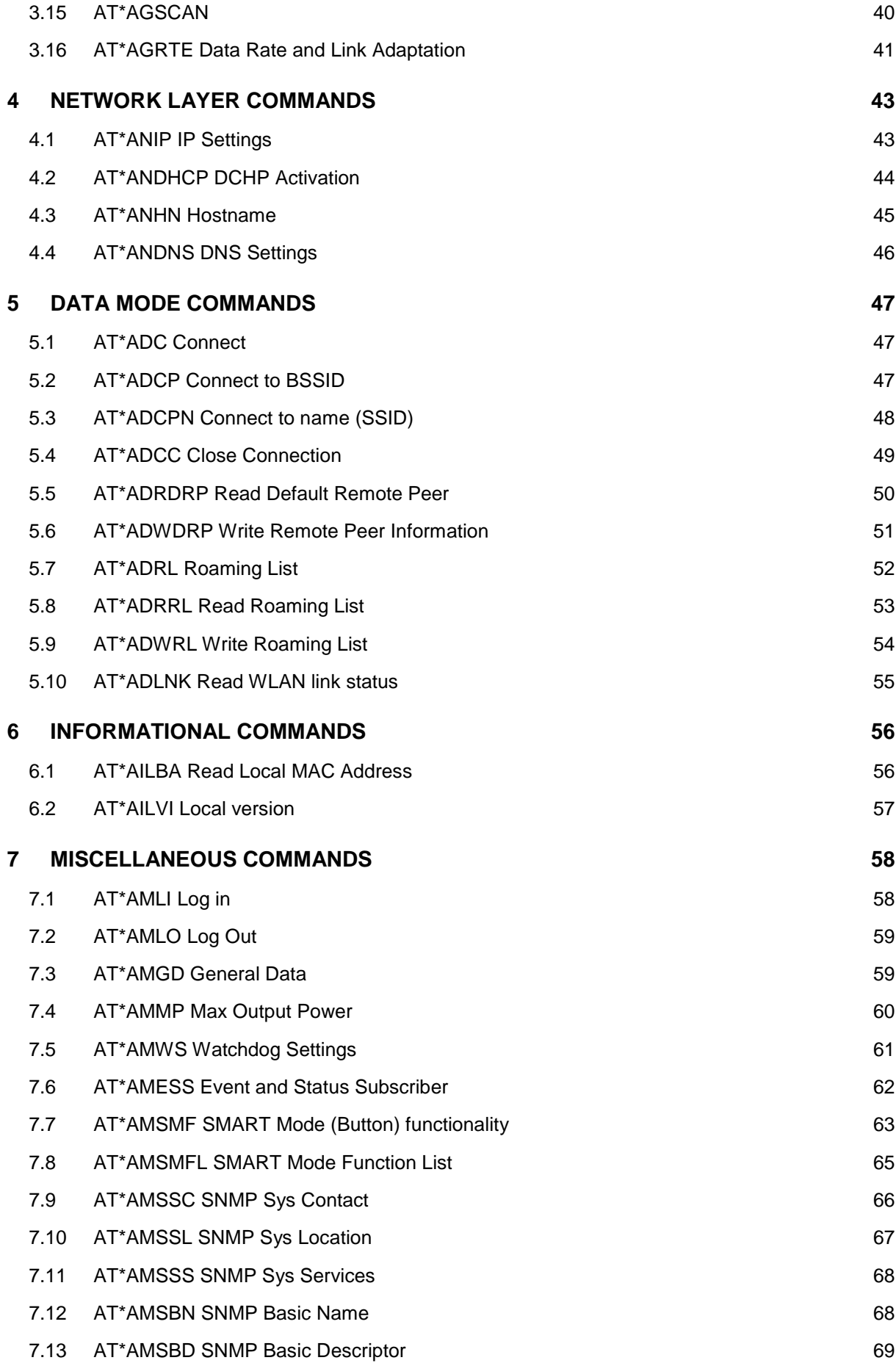

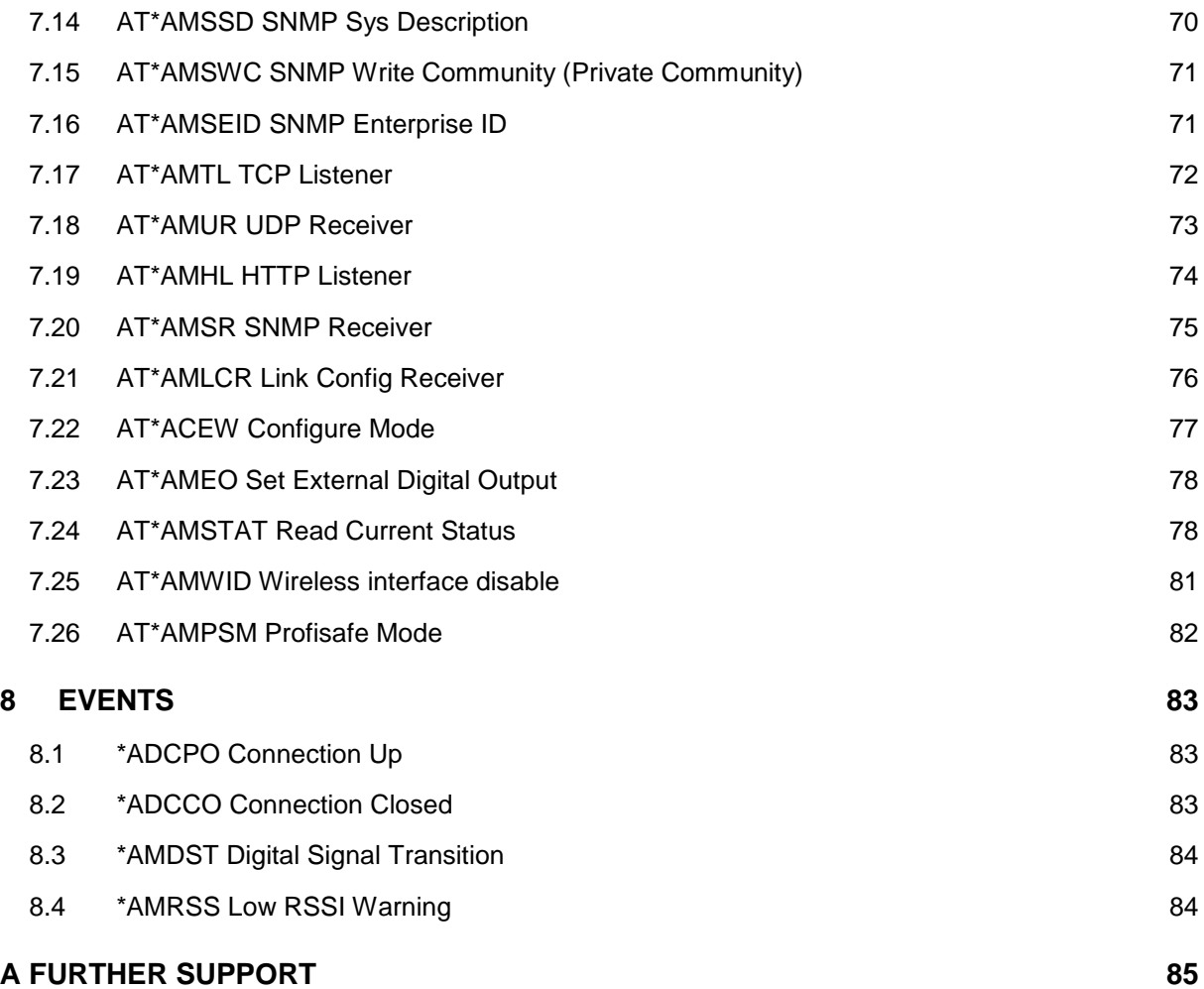

### <span id="page-5-0"></span>**About this manual**

The following manuals are available as PDF files on the CD-ROM supplied:

- ►User Manual Configuration and Administration
- ►Reference Manual
- ►User Manual Installation

#### ■ **Related Documents**

#### **BAT-C User Manual Configuration and Administration**.

This is a quick setup guide to be able to setup the BAT-C for the simplest out-of-the-box applications.

#### **BAT-C User Manual Installation**.

This is a detailed specification or reference for all of the supported AT commands.

### <span id="page-6-0"></span>**1 AT command syntax**

### <span id="page-6-1"></span>**1.1 Command Line Format**

Each command line sent from the DTE (data terminal equipment) to the DCE (data communications equipment) consists of a prefix, body, and terminator. As prefix for the BAT-C AT commands, only "AT" (ASCII 65, 84) and "at" (ASCII 97, 116) can be used. There is no distinction between upper and lower case characters. The body is a string of characters in the range ASCII 032-255. Control characters other than <CR> (carriage return; ASCII 13) and <BS> (backspace; ASCII 8) in a command line are ignored.

The terminator is <CR>. Commands denoted with a "\*" character are extended AT commands, i.e. BAT-C specific AT commands. The command line is limited to one command at a time. Terminate each command with a <CR> before sending a new command. The limit of a command line is 300 characters.

A command can either be:

- ► Read commands without parameters: AT<command>?<CR>
- ► Write commands without parameters: AT<command><CR>
- ► Read and write commands with parameters: AT<command>=<parameter1>, <parameter2>, ...<parameterN><CR>

The device sends responses back to the host and can be any of the following:

- ► This response indicates a successful execution of the write command: <CR><LF>OK<CR><LF>
- ► A read command will precede the OK response with the read parameters. The form is <CR><LF><command>:<param1>,<param2>,...,<paramN><CR><LF> String results will have "" around them.
- ► Successful intermediate/final message with parameters follows an OK message in some commands. In these cases, the OK message works as a confirmation message only. <CR><LF><result\_response>:<parameter1>, parameter2>, ...<parameterN>
- ► This response indicates an unsuccessful execution of the write command: <CR><LF>ERROR<CR><LF>

#### <span id="page-6-2"></span>**1.2 Limitations**

When a AT command is issued with the store parameter set to 1, the previous values will be stored as well, regardless of whether the previous commands where issued with the store parameter set to 1 or not.

#### <span id="page-6-3"></span>**1.3 Data Types**

The definition of each command specifies the data types used for values associated with the command.

There are four different data types:

- ► String
- ► Octet String
- ► Integer
- ► IP\_Addr
- ► MAC\_Addr

The follow paragraph describes the Data Type listed above:

#### ► **String**

A string consists of a sequence of displayable characters from the ISO 8859-1 (8-bit ASCII) character set, except for characters "\", """ and characters below 32 (space). A string constant shall be delimited by two double-quote (""") characters, e.g. "Donald Duck". Use the "\" character as an escape character to insert raw bytes in a string. If the double-quote character (""") is to be used within a string, e.g. "My friend "Bono" is a singer", they have to be represented as "\22". If the back-slash character ("\") is to be used within a string constant, it has to be represented as "\5C". An empty string is represented by two adjacent delimiters, "".

#### ► **Octet String**

An octet string shall consist of an even number of hexadecimal values. Valid values are 0-9, 'a'-'f' and 'A'-'F'.

#### ► **Integer**

An integer value consists of a sequence of characters all in the range {0..9}. An integer can also be represented by as hexadecimal string, e.g. 15 can be written as "0x0000000F", excluding the double-quote characters.

#### ► **IP\_Addr**

A valid IP address consists of four integer values separated by dots. Valid range of each integer value is {0..255}. An example IP address is "192.168.0.1", excluding the doublequote characters.

#### ► **MAC\_Addr**

A MAC consists of a sequence of six values, expressed in two-digit hexadecimal, in sequence. Group the hexadecimal values together without delimiters. An example MAC address is "00A0F7101C08", excluding the double-quote characters. The MAC address is an Octet String with a fixed length of 12.

### <span id="page-8-0"></span>**2 Standard AT Commands**

### <span id="page-8-1"></span>**2.1 AT Attention Command**

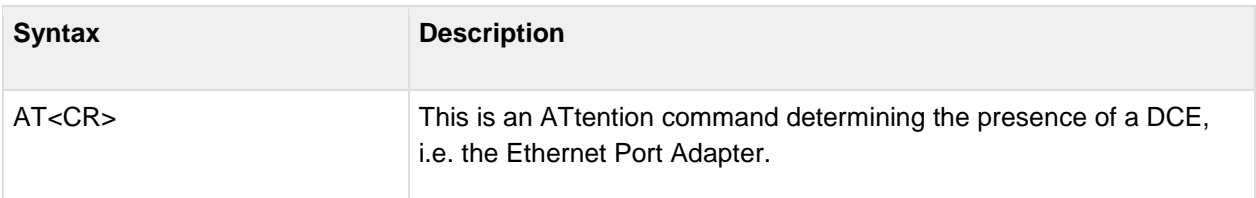

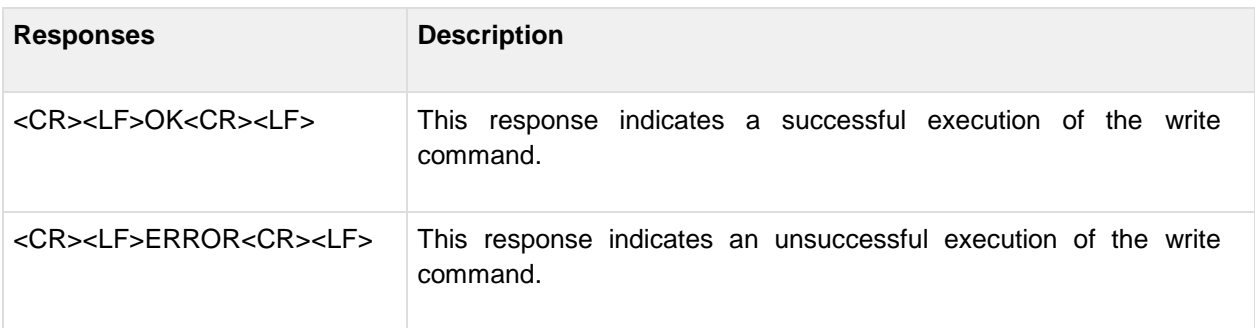

### <span id="page-8-2"></span>**2.2 AT\* List Available Commands**

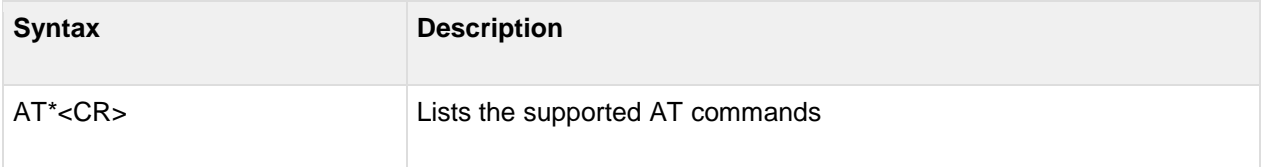

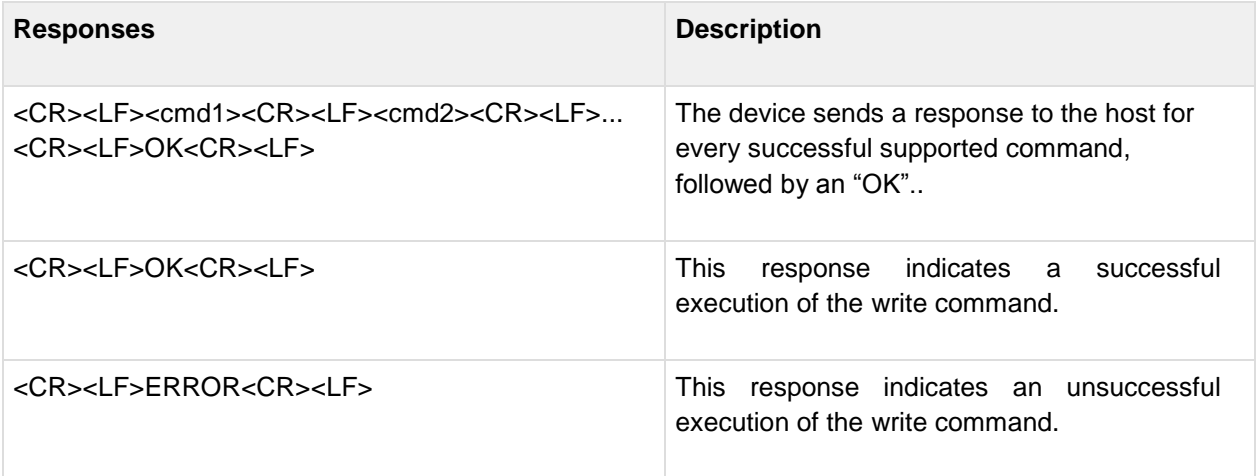

## <span id="page-9-0"></span>**2.3 AT&F Restore to Factory Settings**

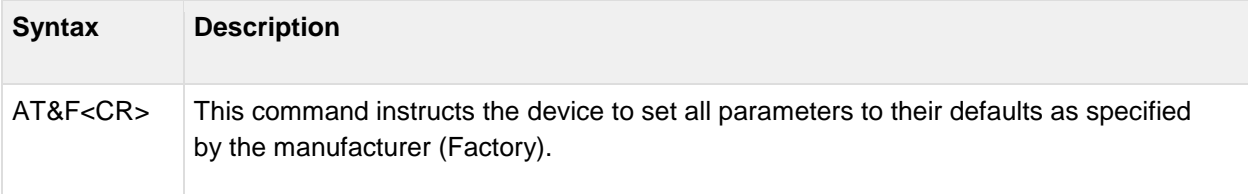

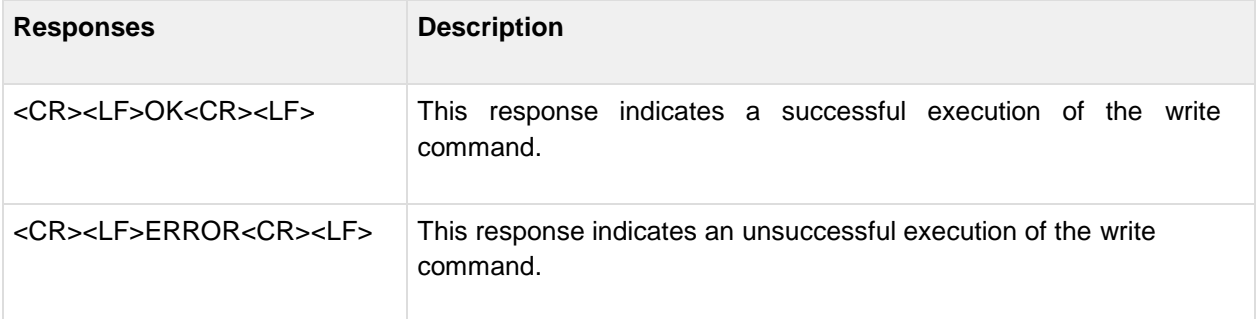

## <span id="page-9-1"></span>**2.4 AT&F0 Restore to Factory Settings**

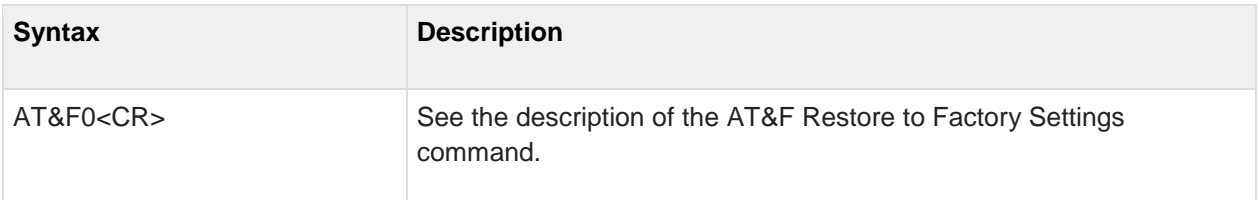

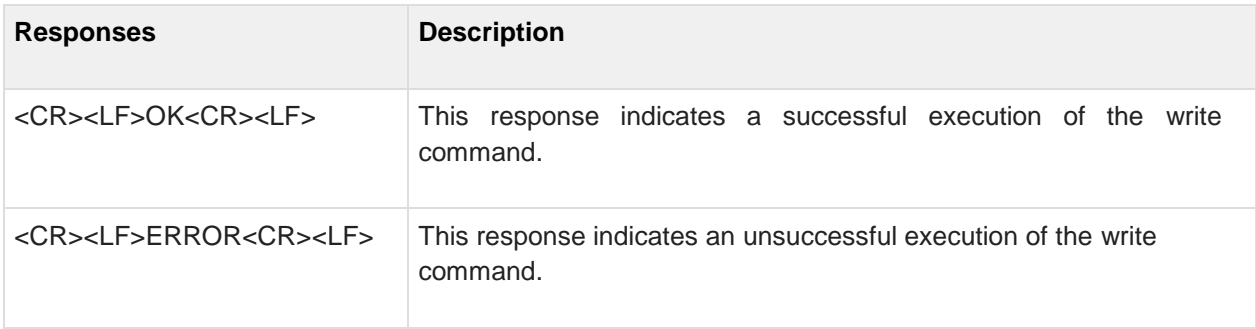

### <span id="page-10-0"></span>**2.5 ATE Echo Off**

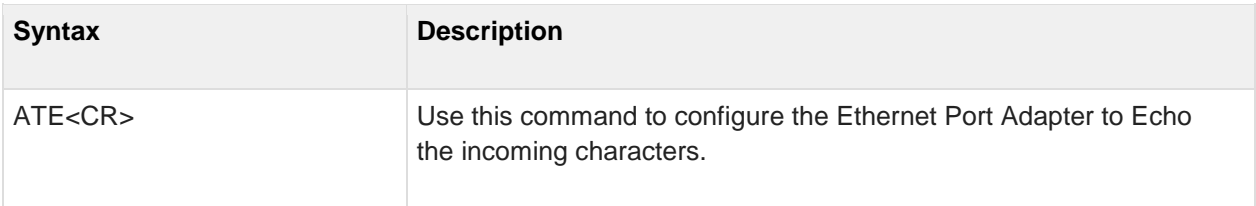

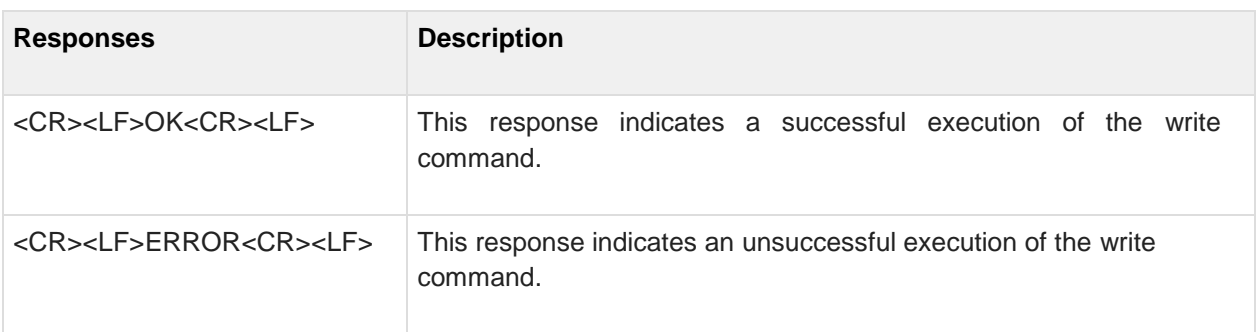

### <span id="page-10-1"></span>**2.6 ATE Echo On/Off**

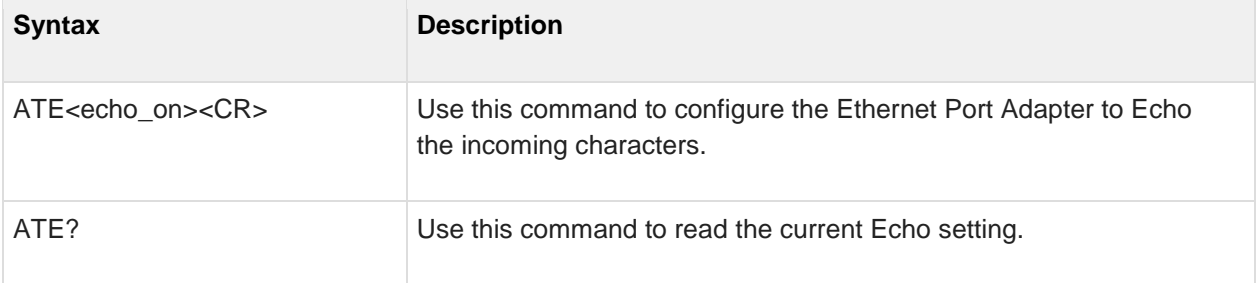

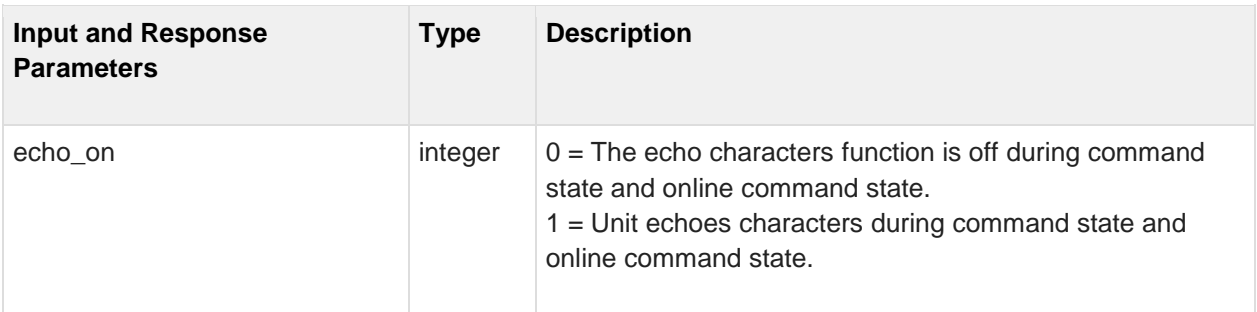

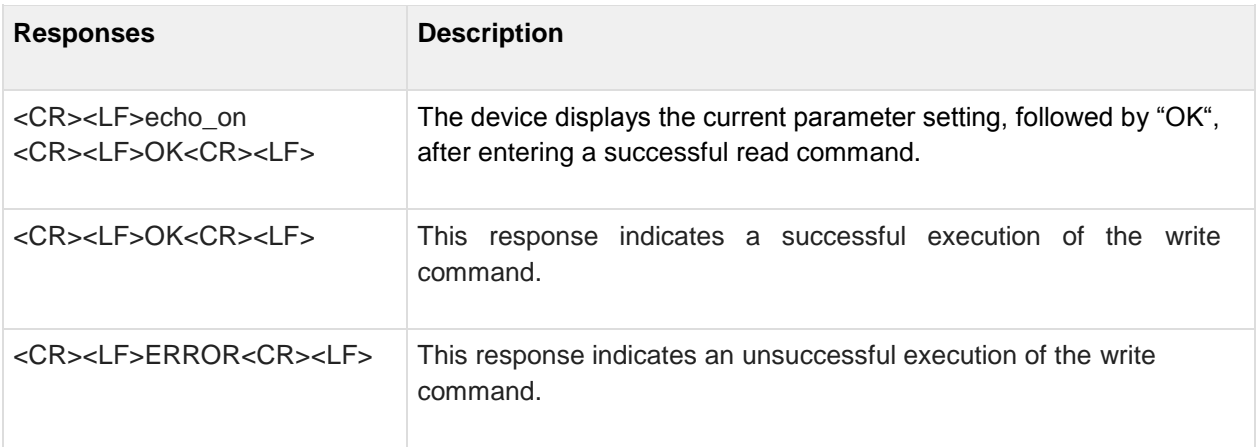

### <span id="page-11-0"></span>**2.7 ATQ Result Codes On/Off**

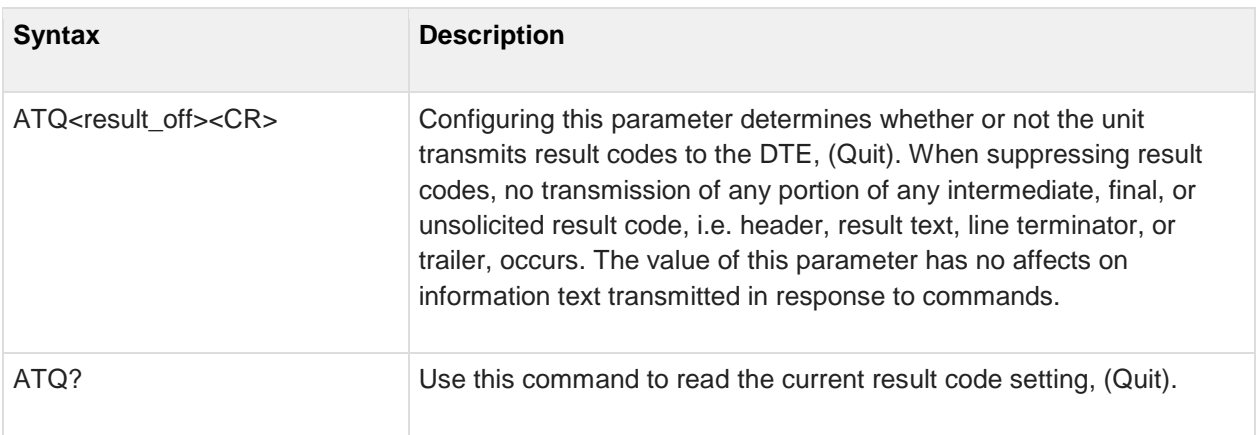

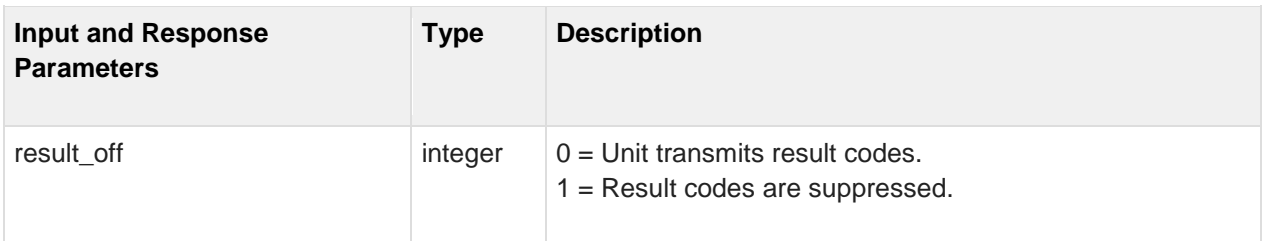

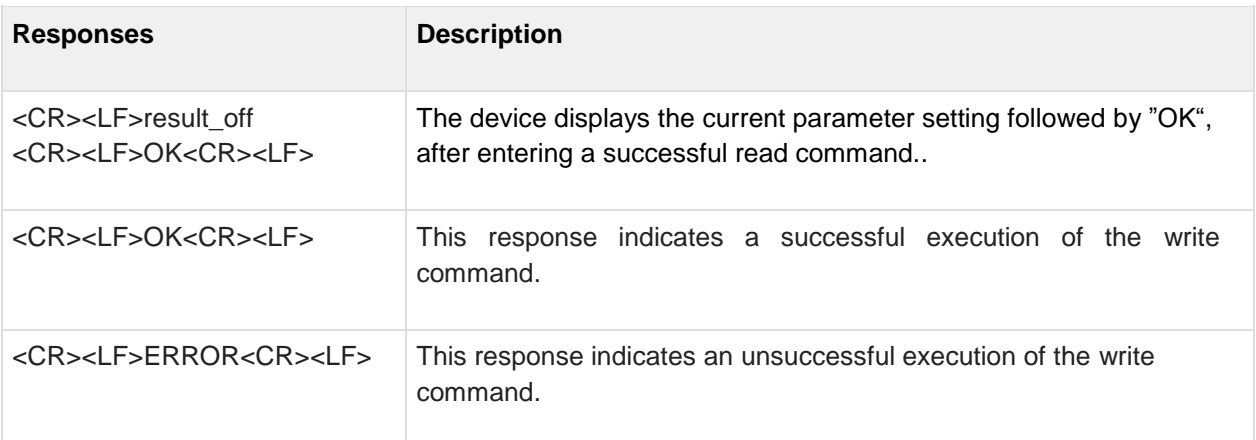

## <span id="page-12-0"></span>**2.8 ATS2 Escape Character**

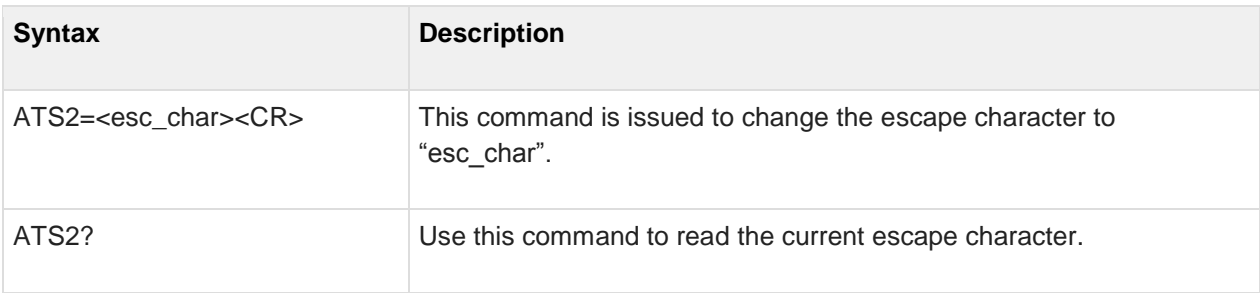

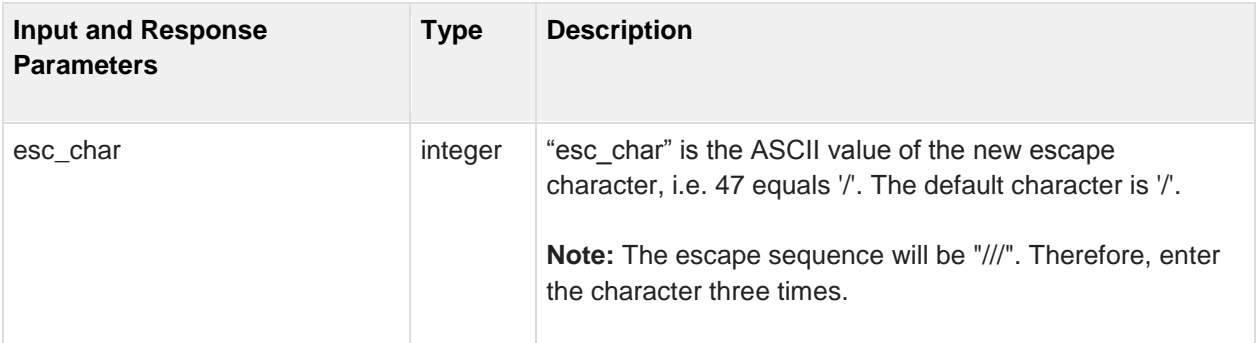

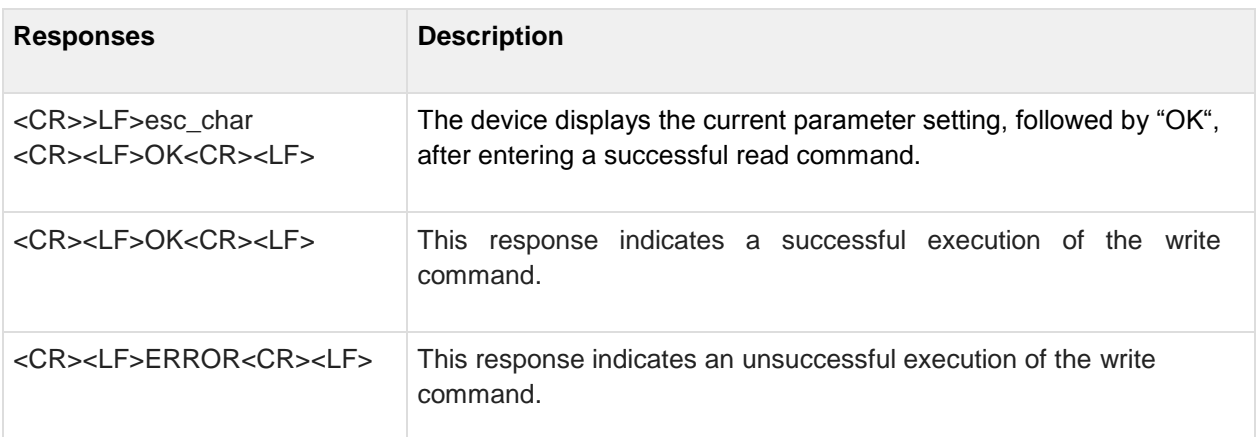

### <span id="page-13-0"></span>**2.9 ATS3 Command Line Termination Character**

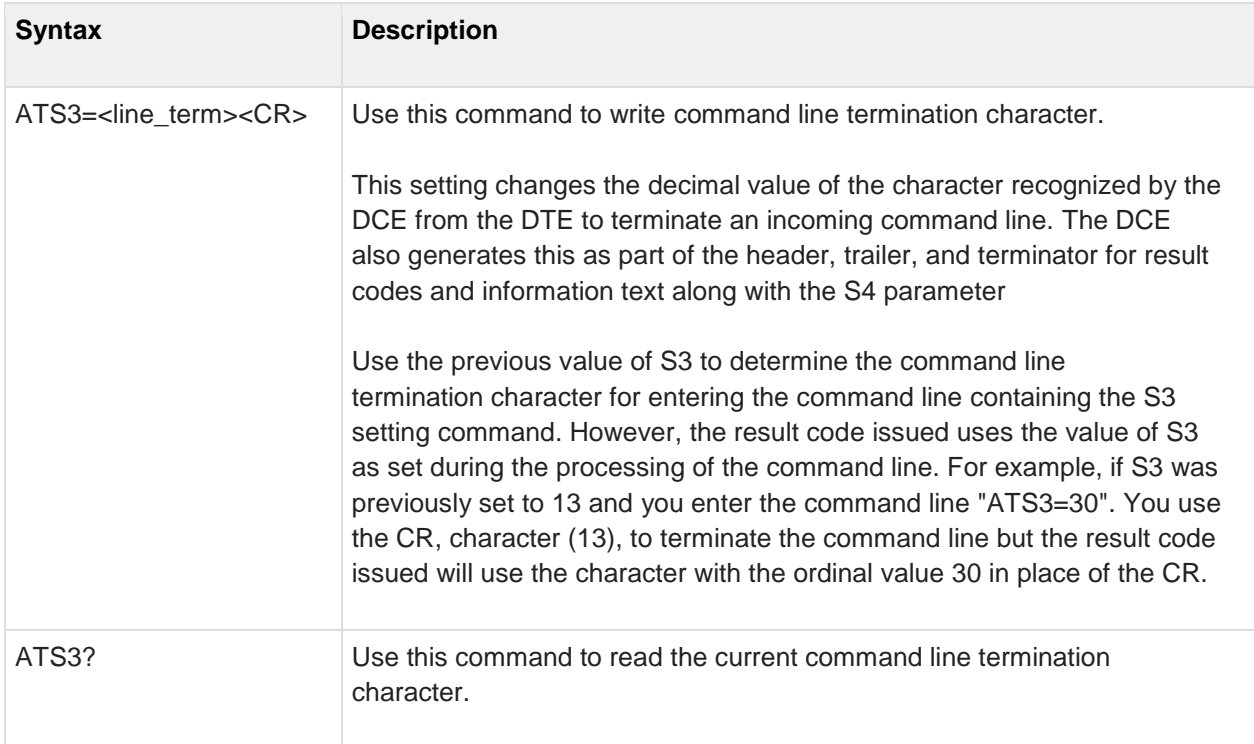

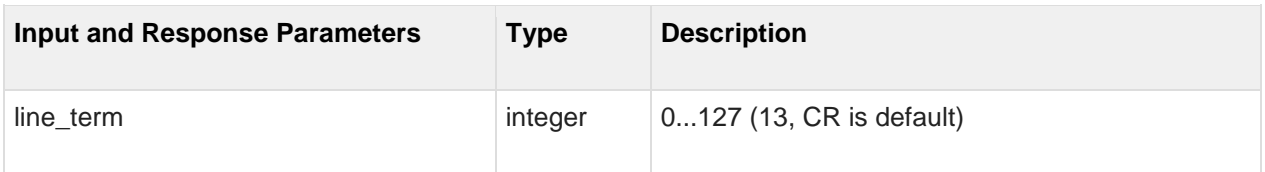

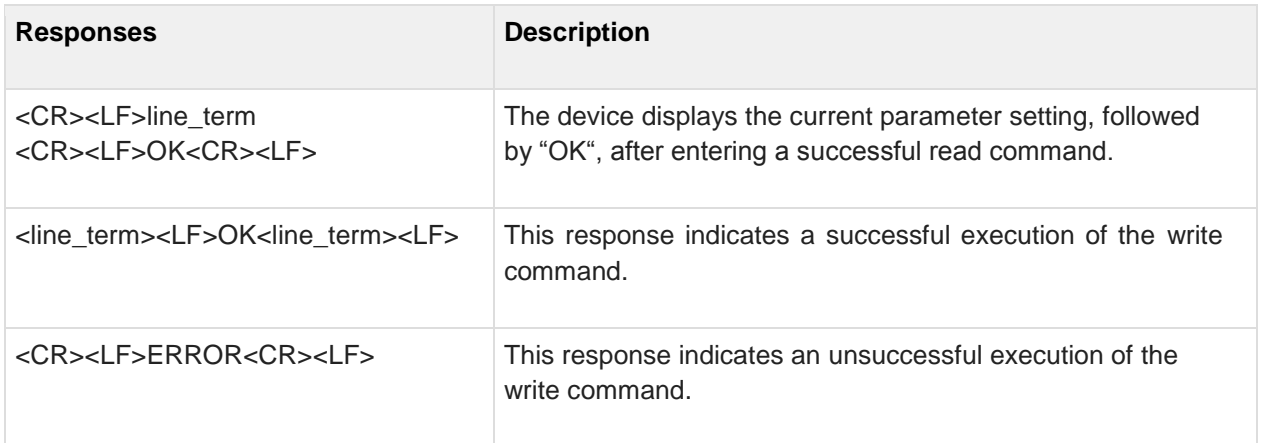

## <span id="page-14-0"></span>**2.10 ATS4 Response Formatting Character**

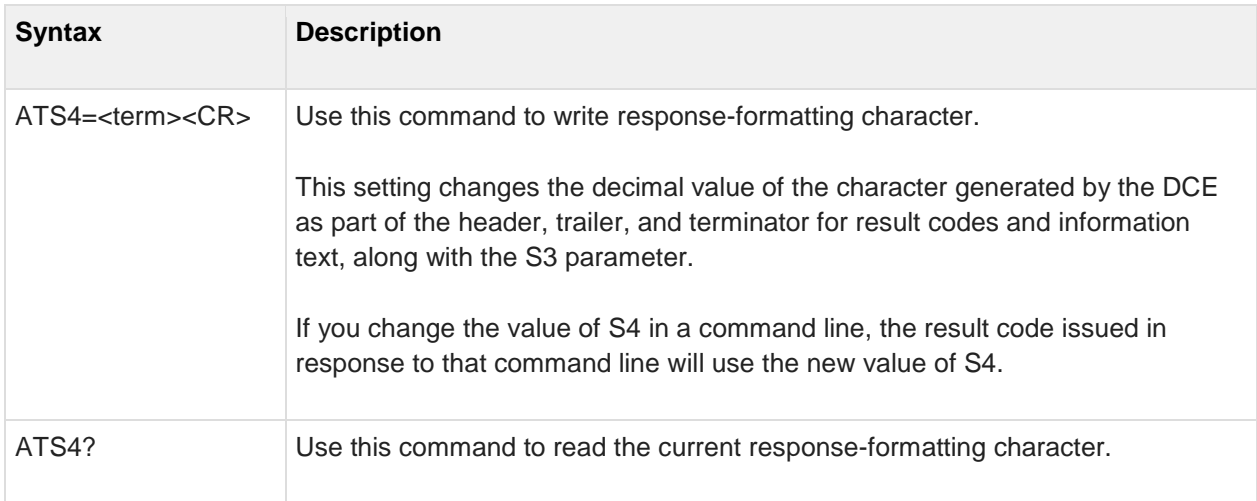

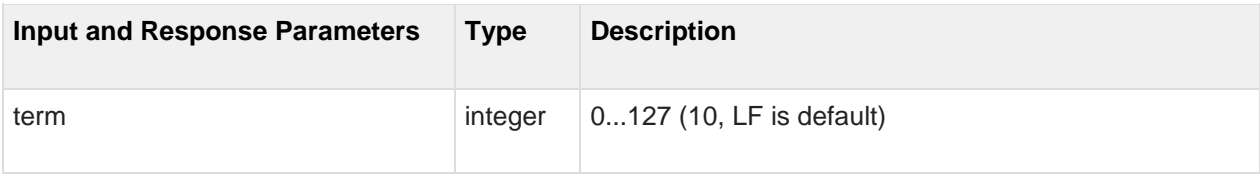

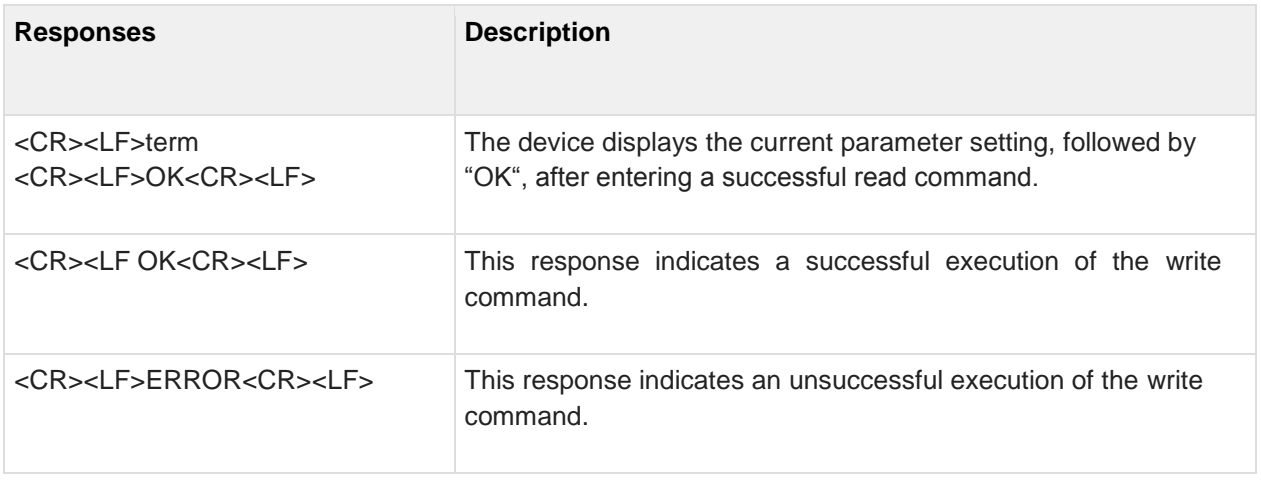

## <span id="page-15-0"></span>**2.11 ATS5 Response Formatting Character**

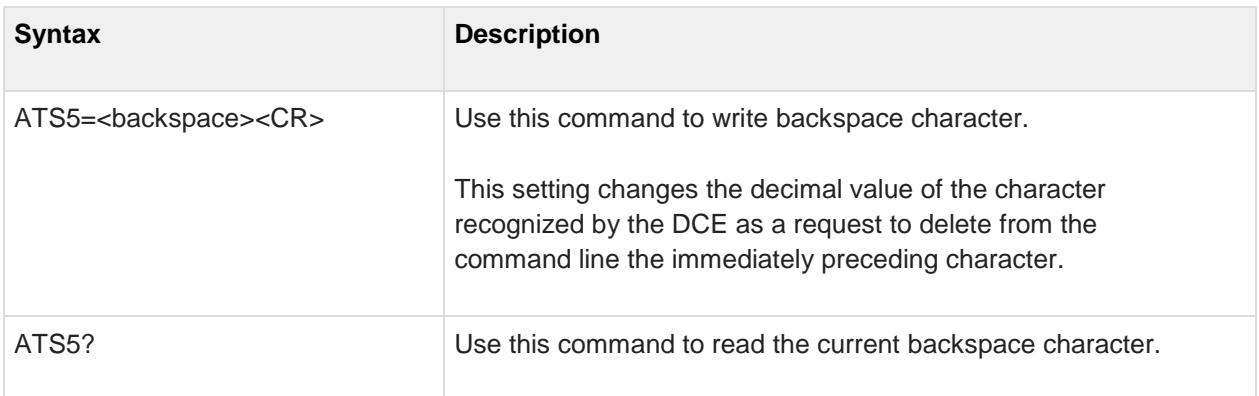

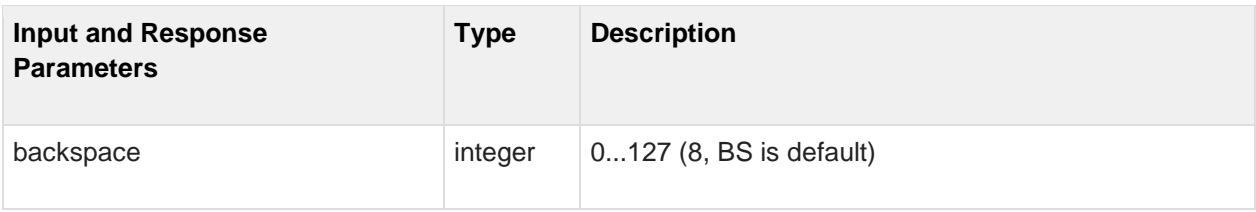

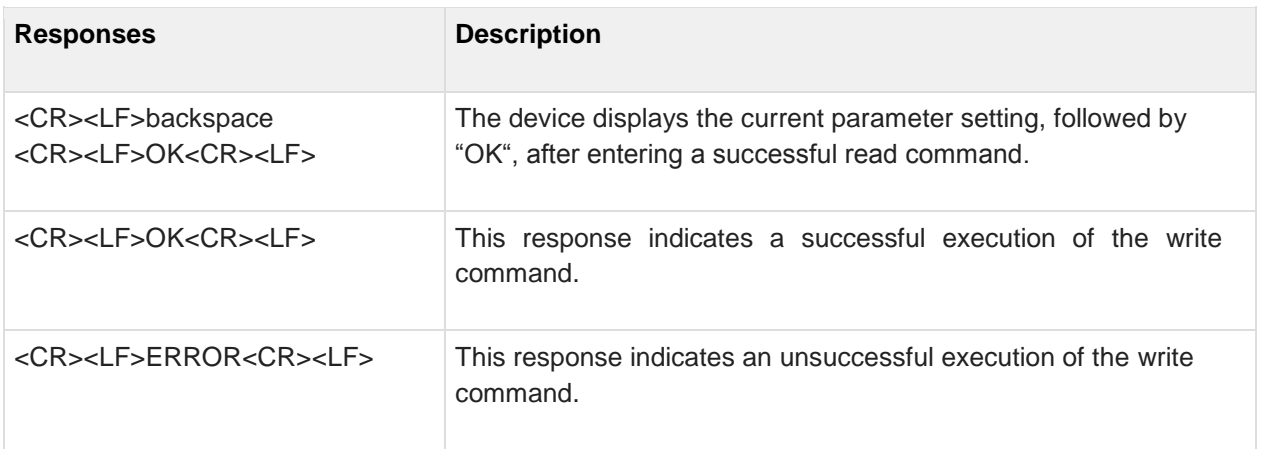

## <span id="page-16-0"></span>**2.12 ATS General Settings S Register Manipulation**

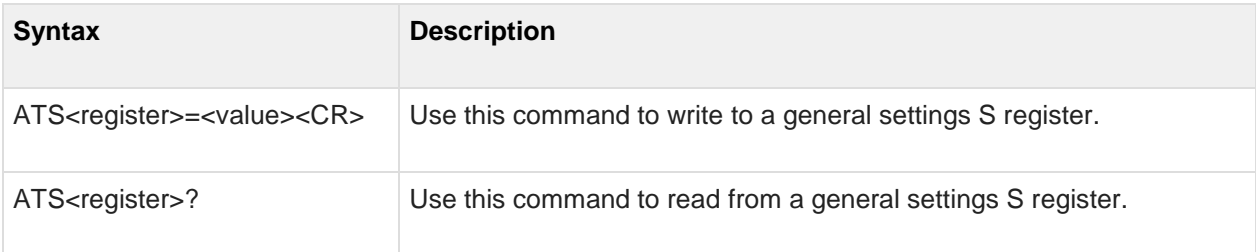

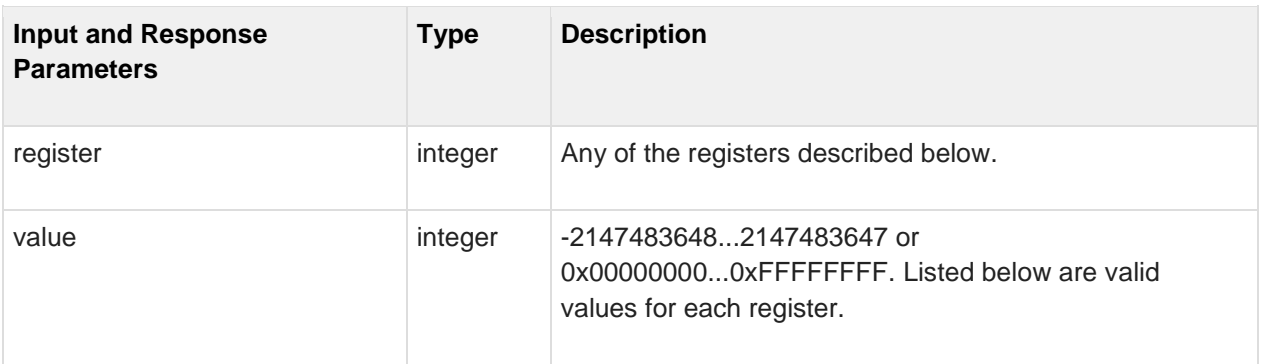

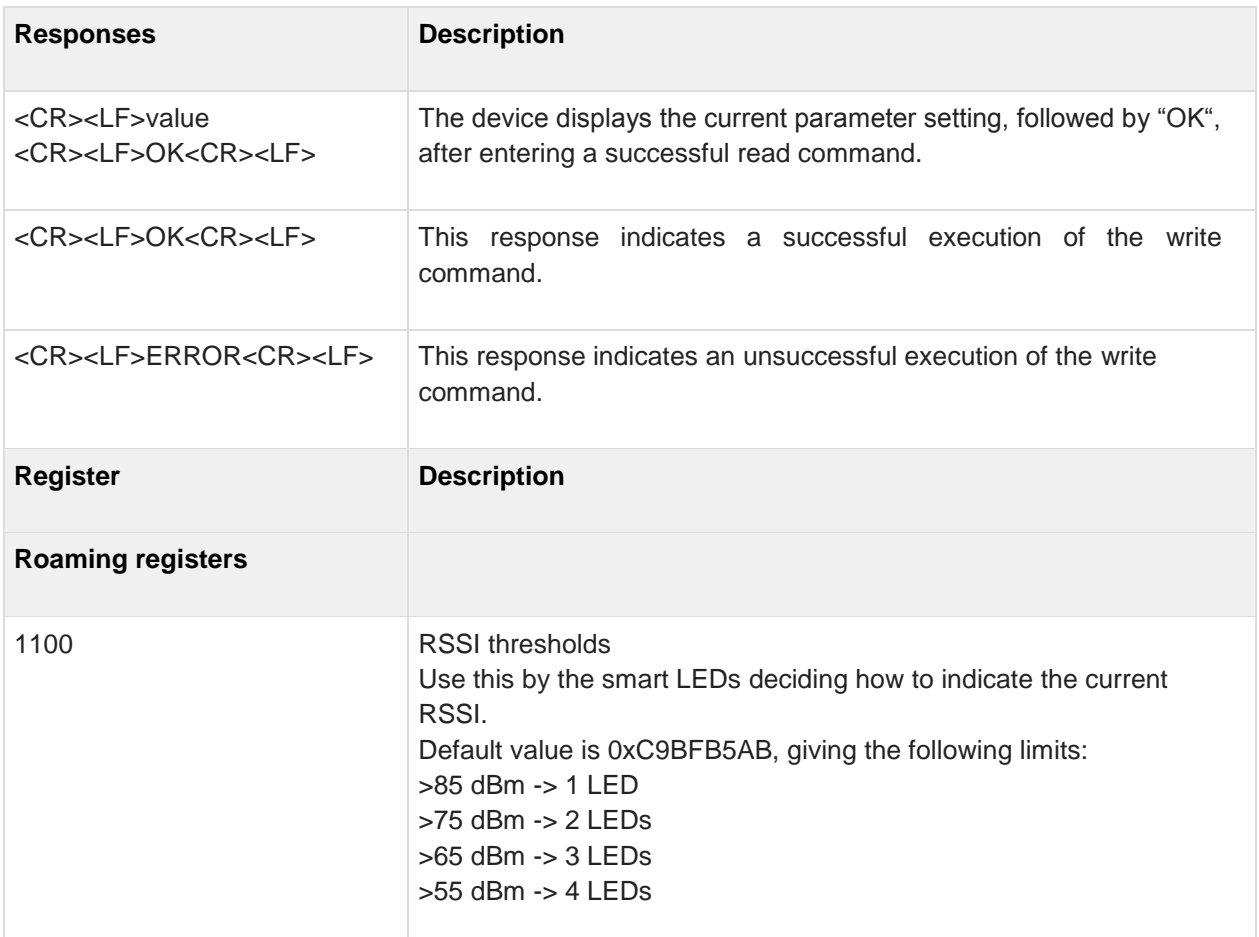

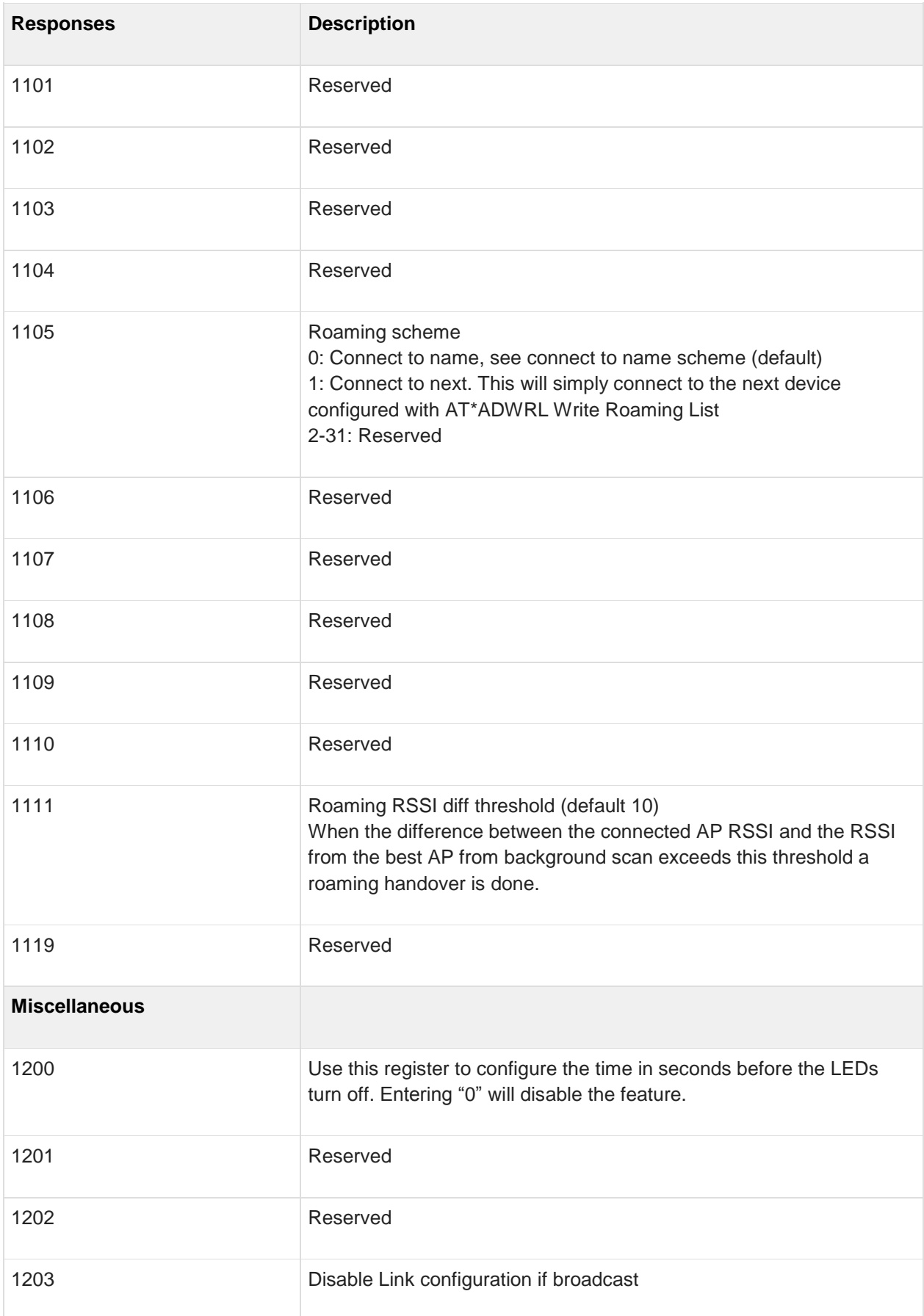

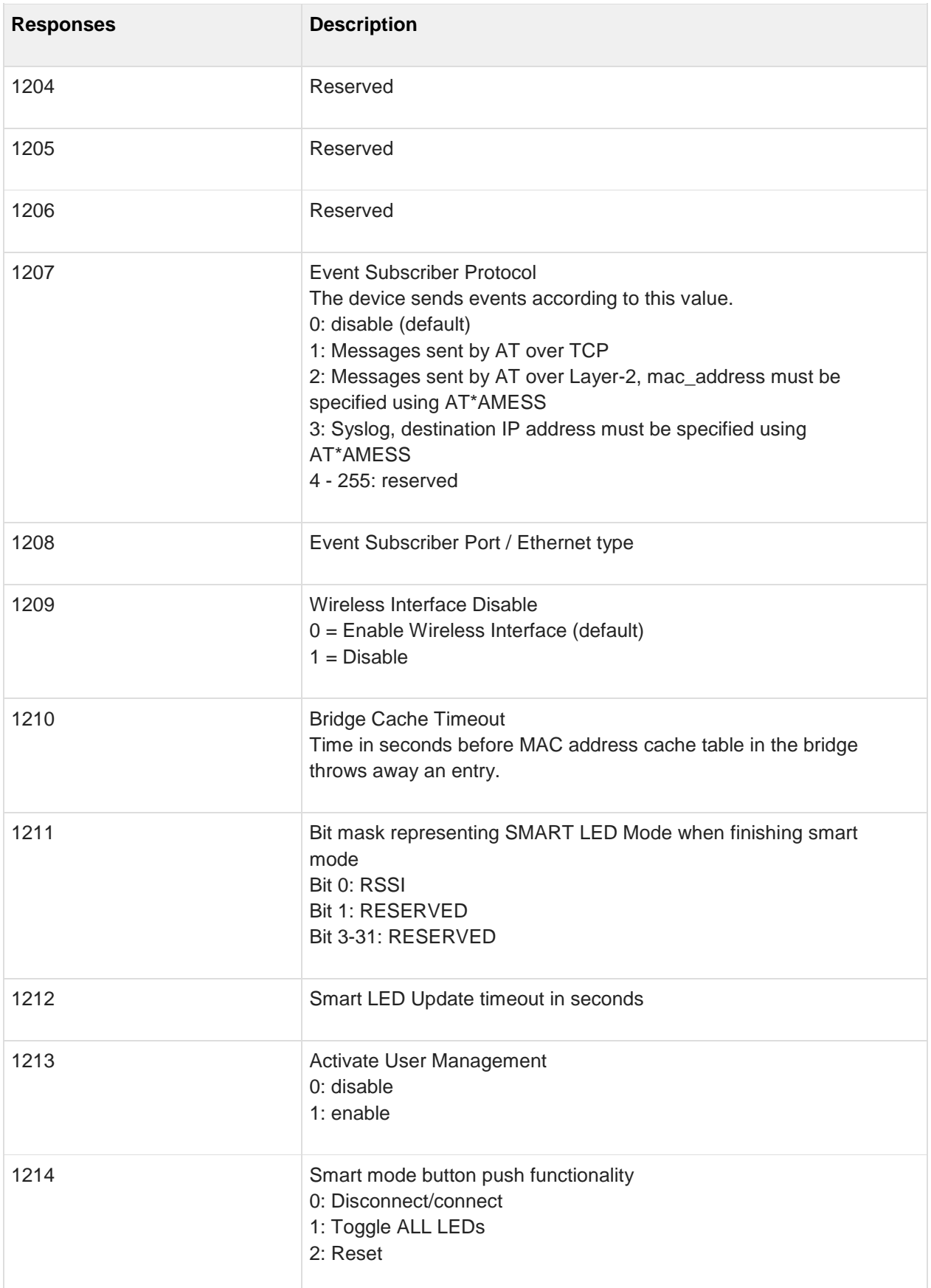

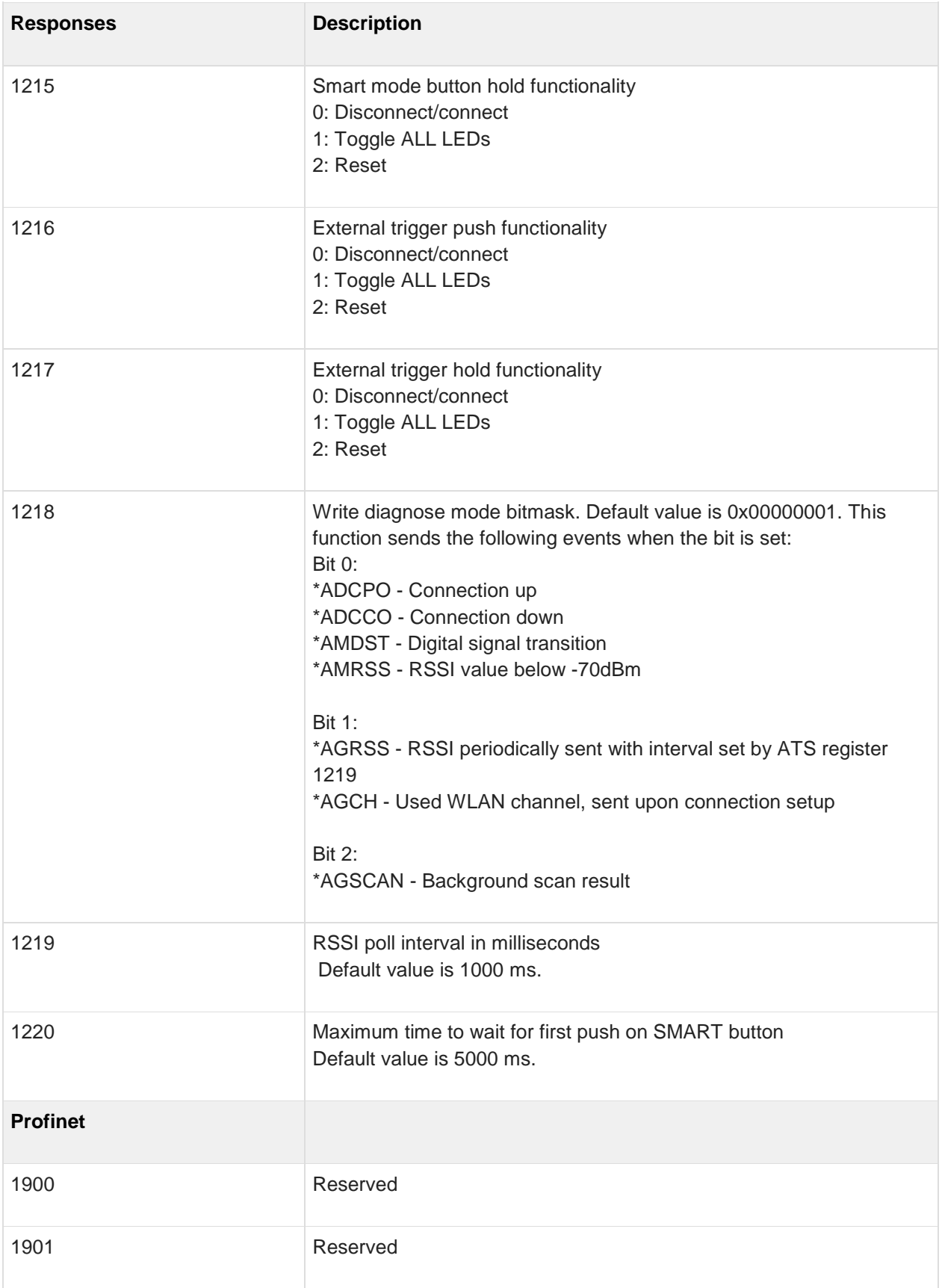

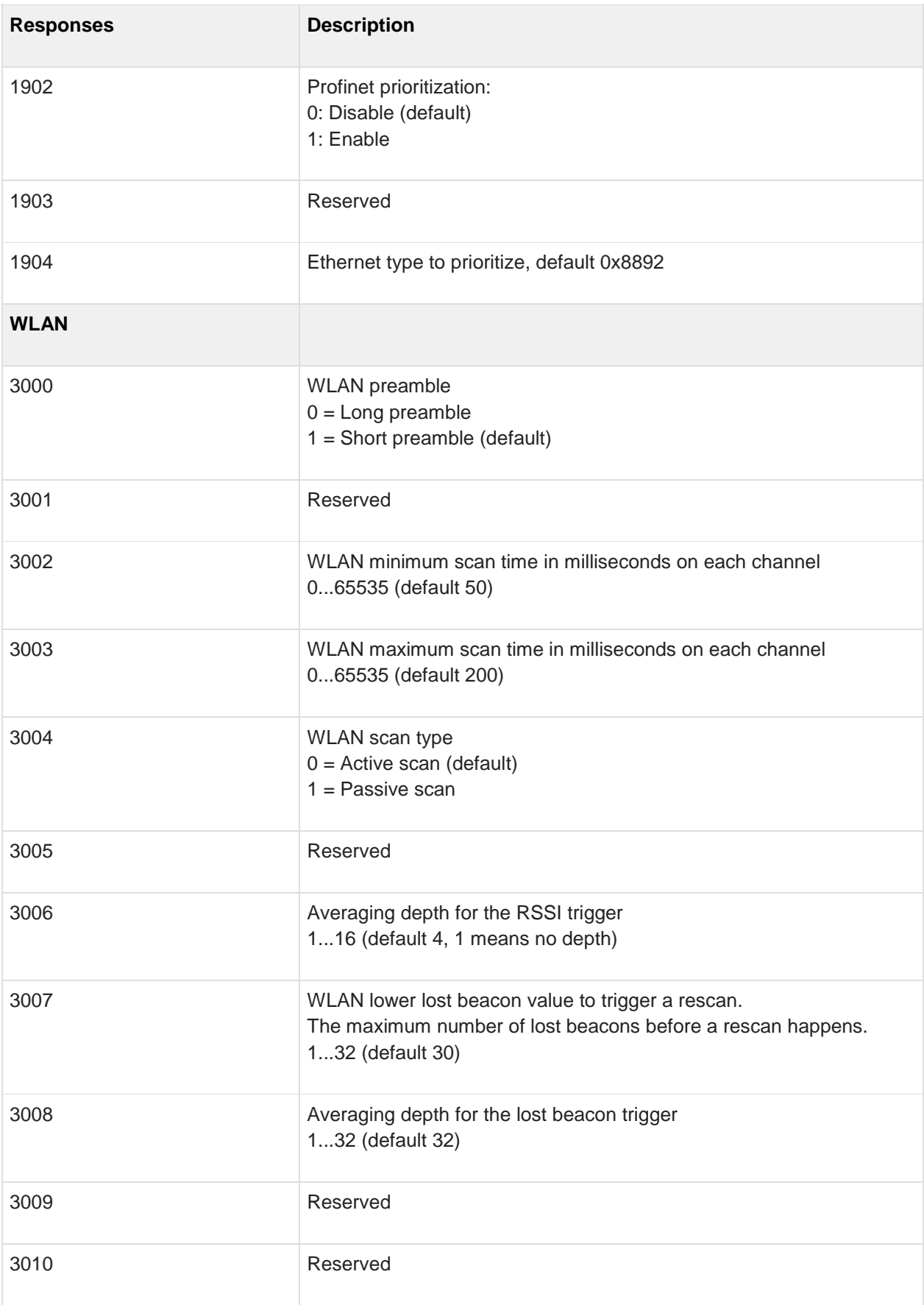

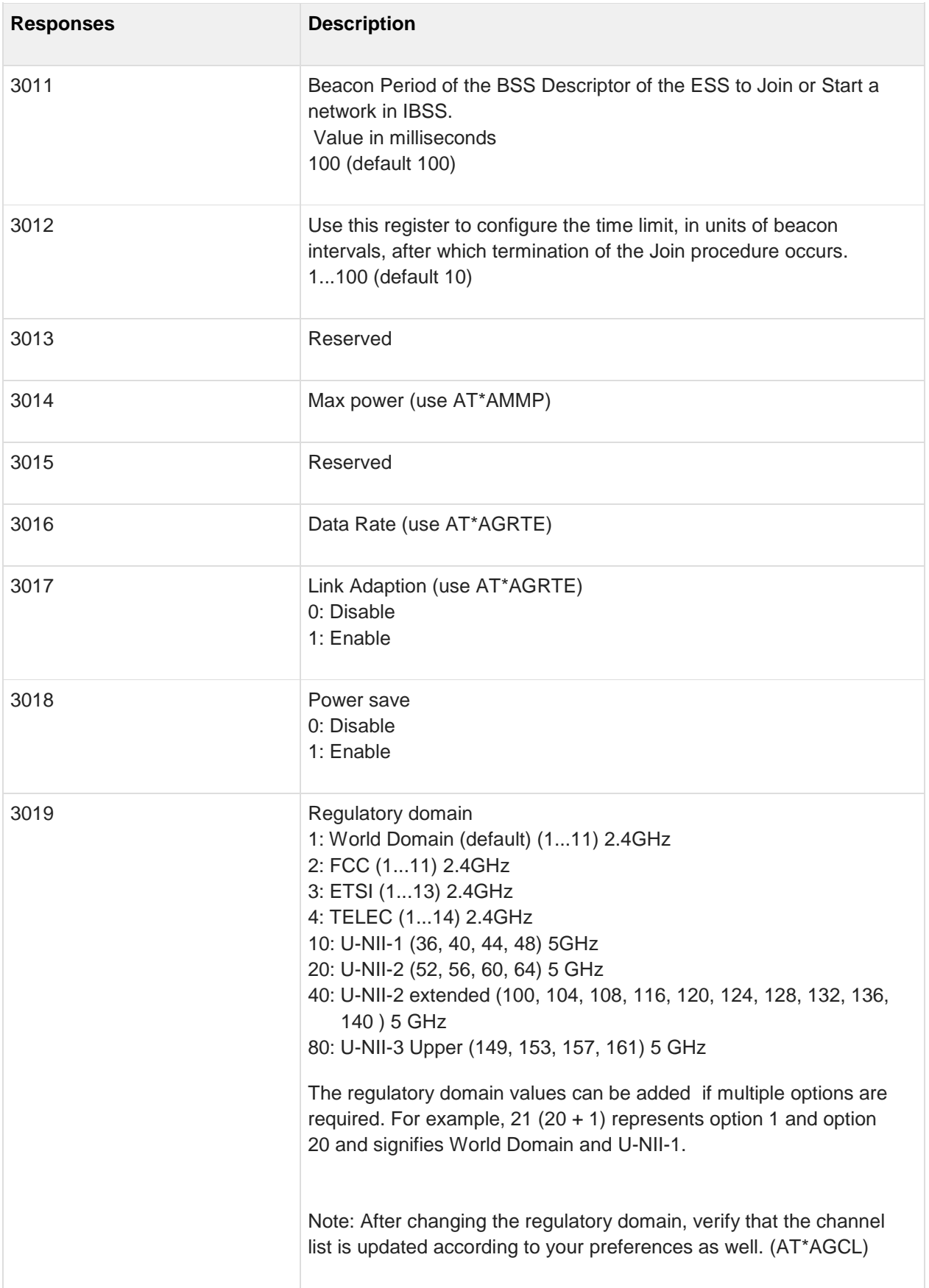

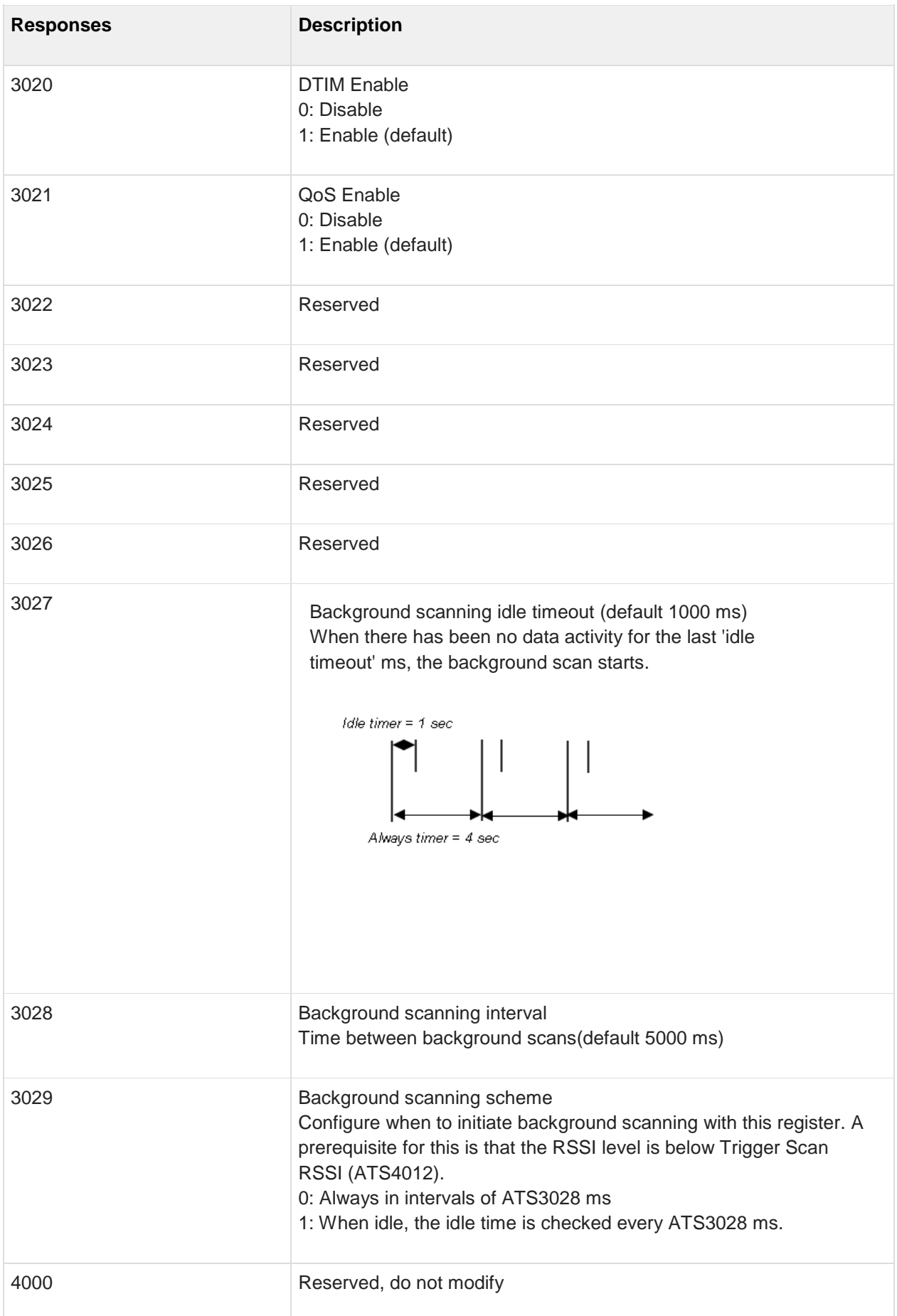

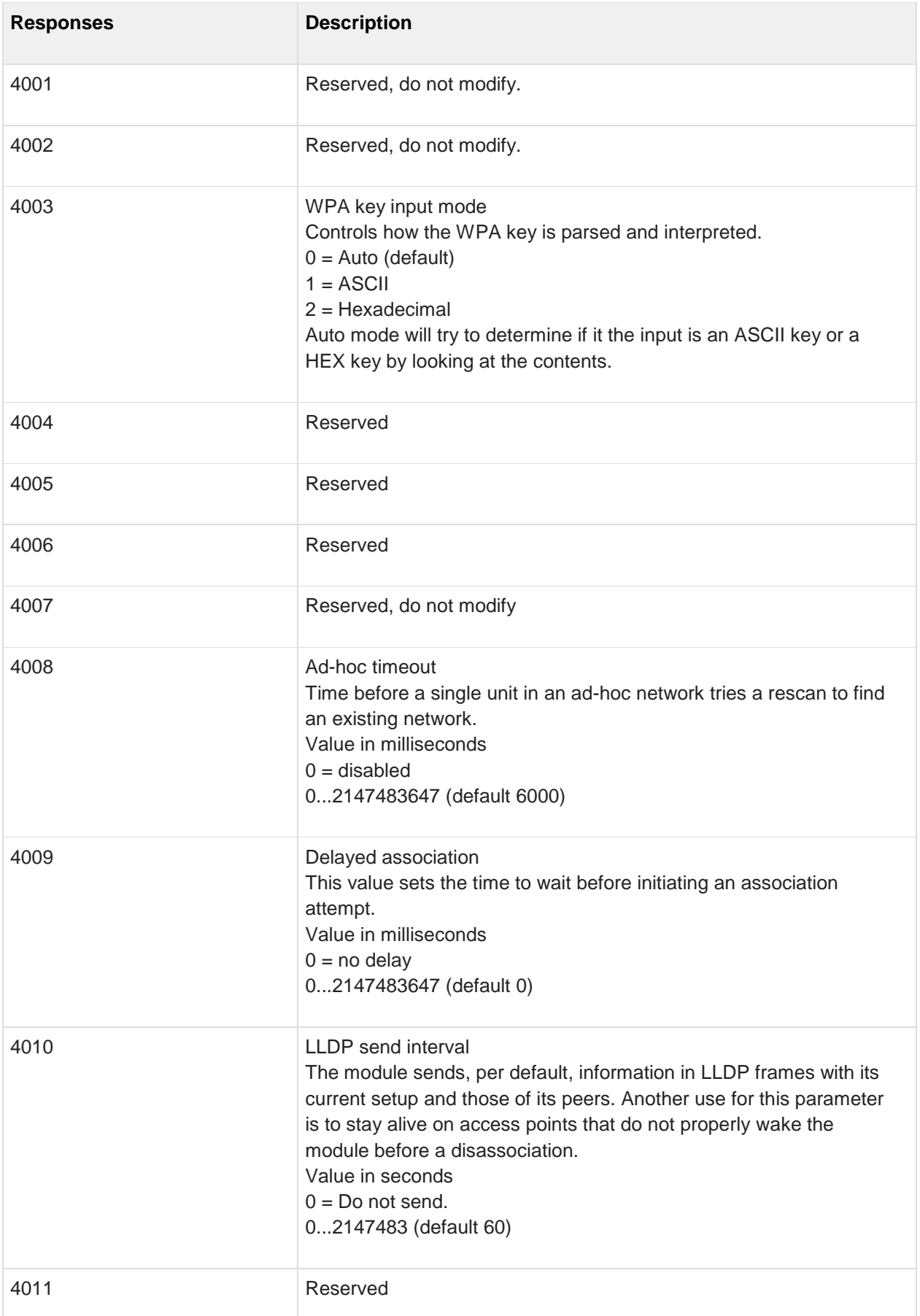

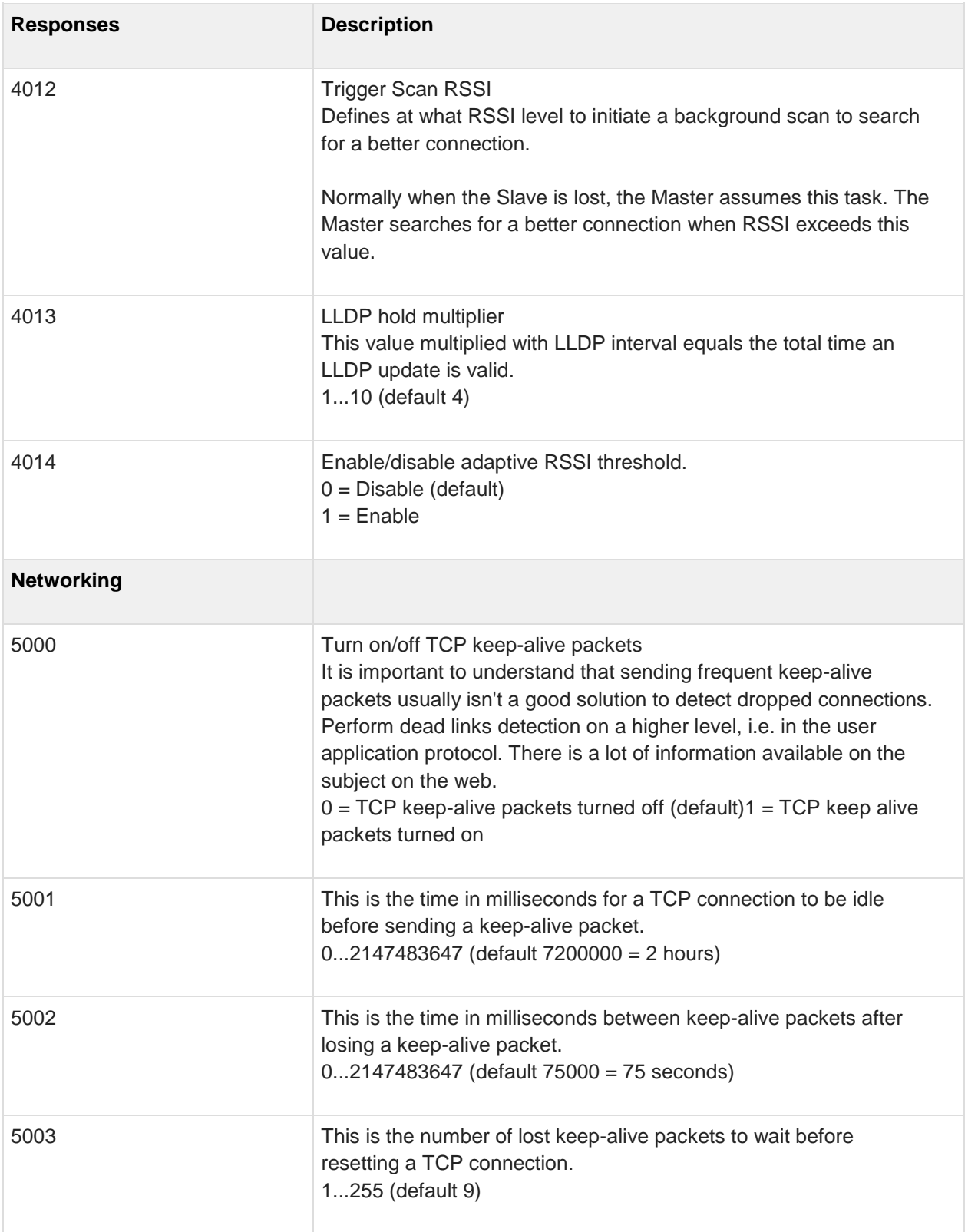

# <span id="page-25-0"></span>**3 Link Layer Commands**

### <span id="page-25-1"></span>**3.1 AT\*AGAM Authentication Mode**

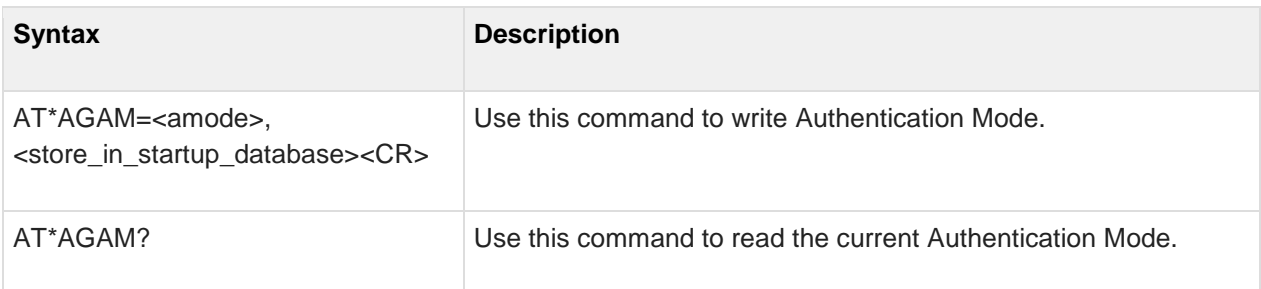

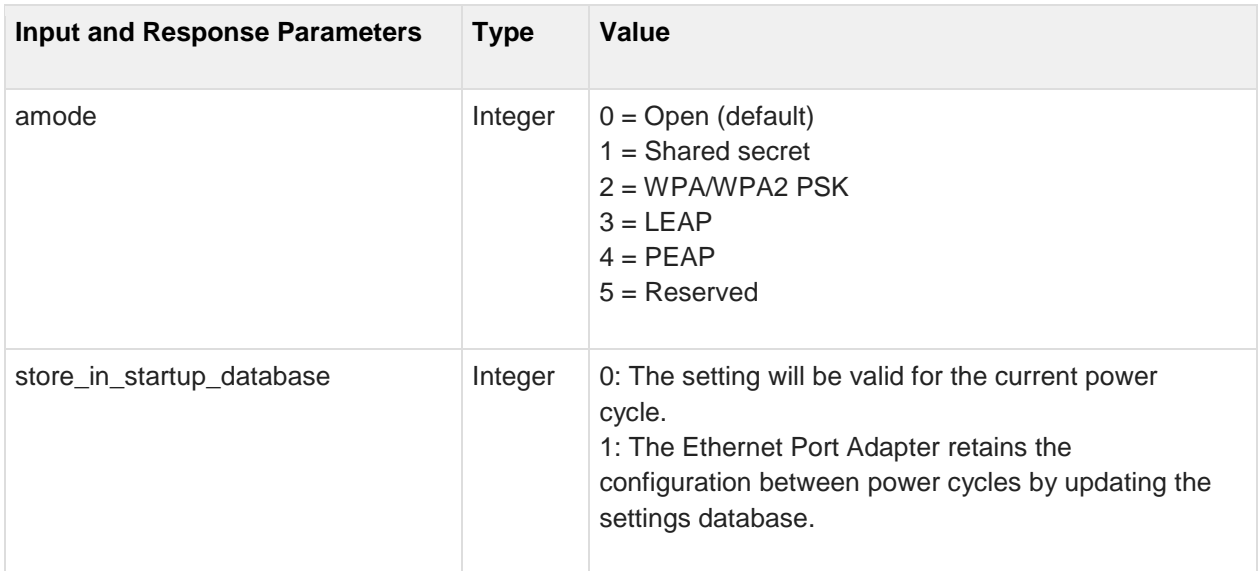

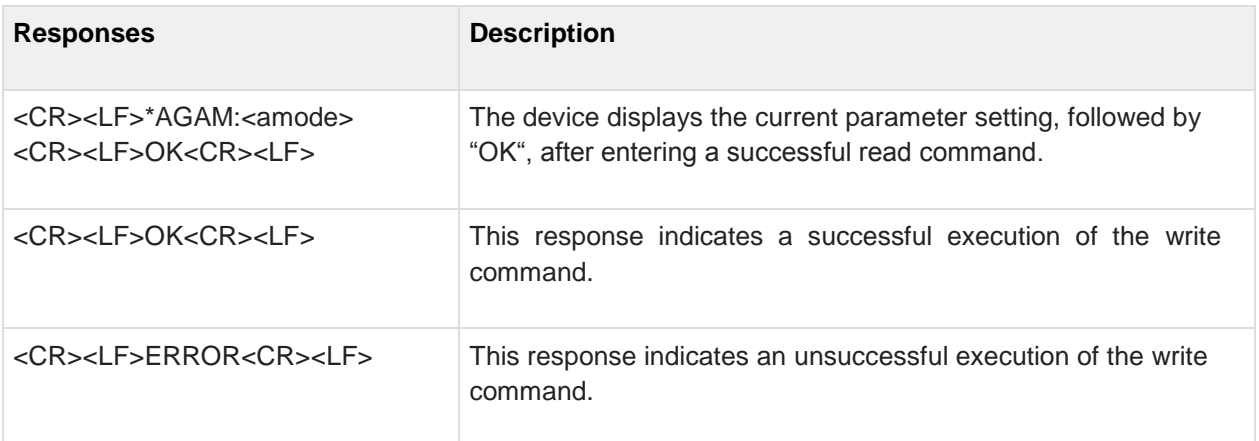

## <span id="page-26-0"></span>**3.2 AT\*AGEM Encryption Mode**

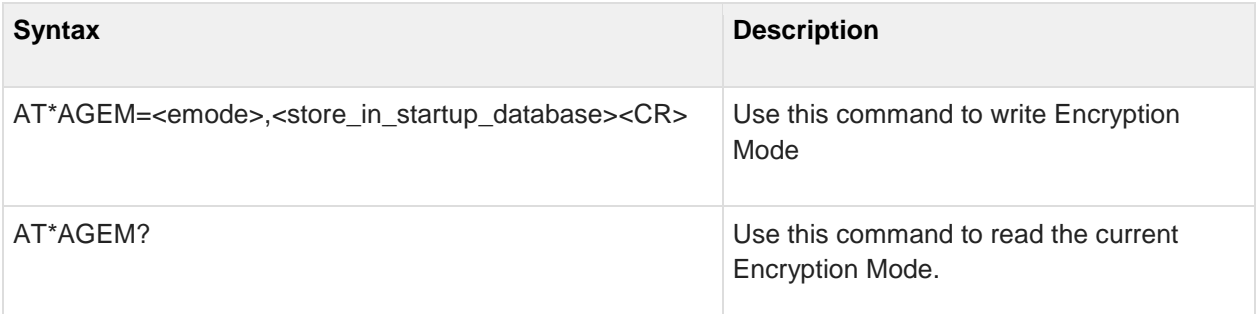

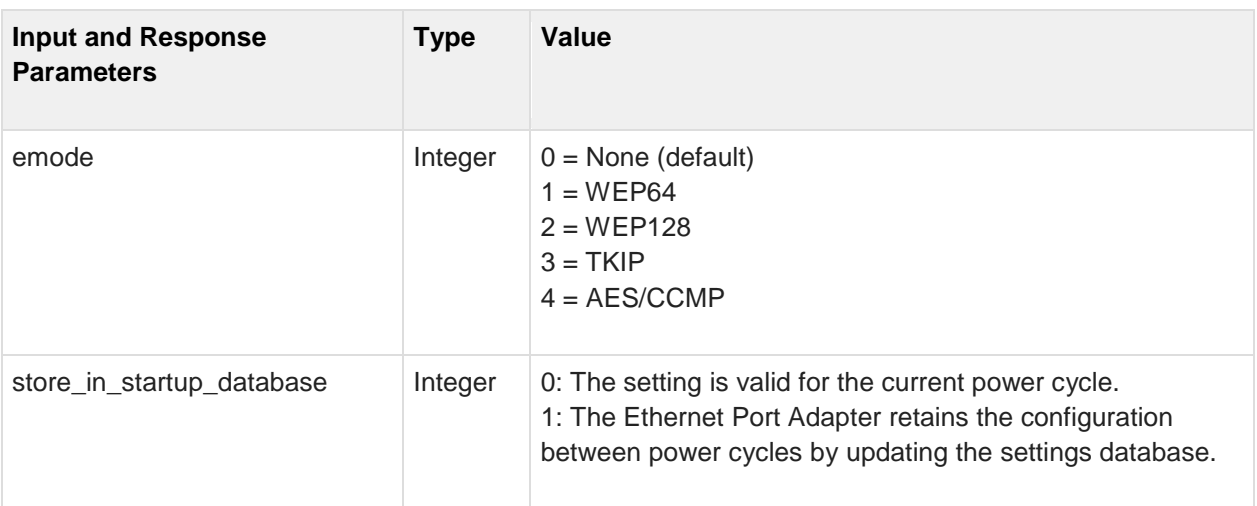

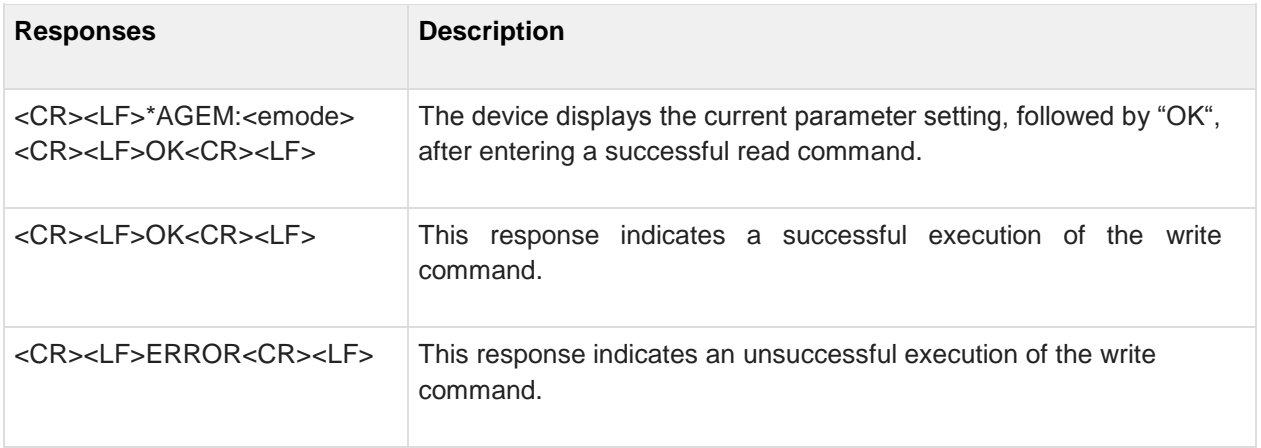

## <span id="page-27-0"></span>**3.3 AT\*AGSM Security Mode**

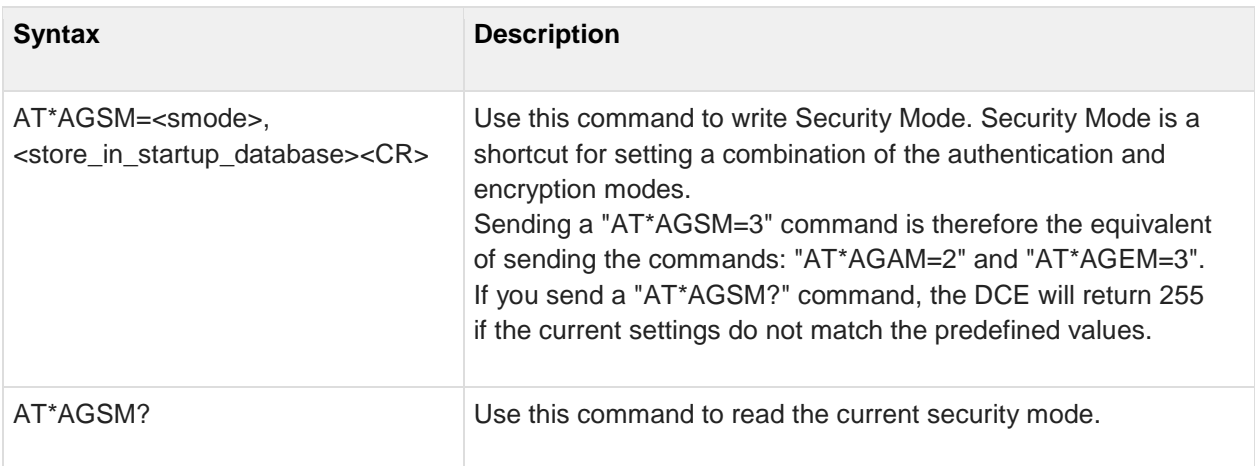

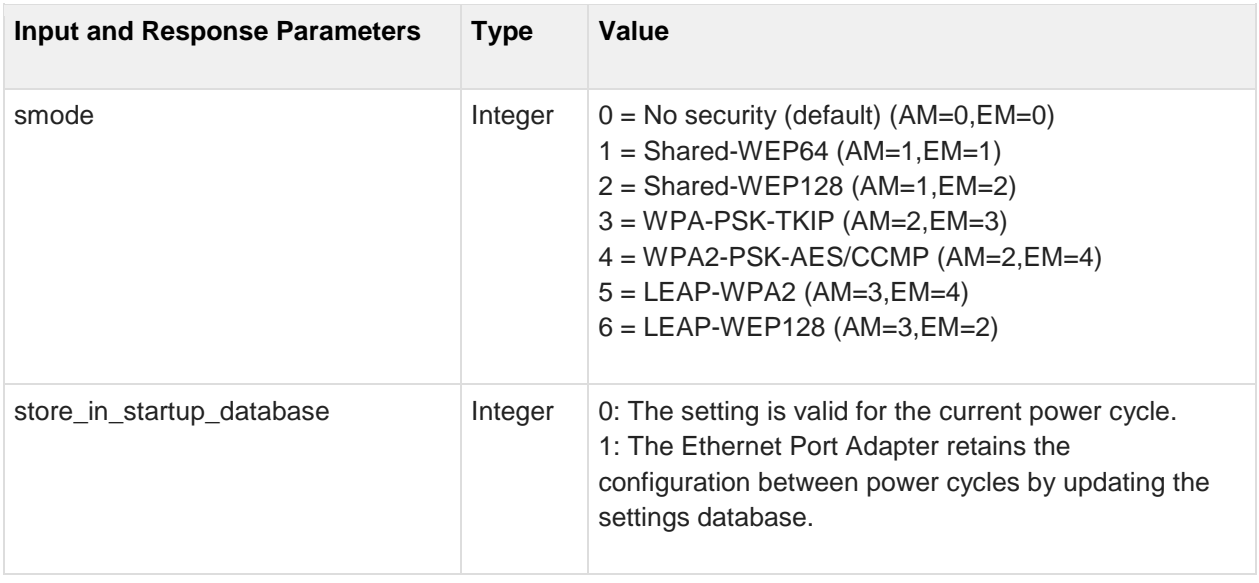

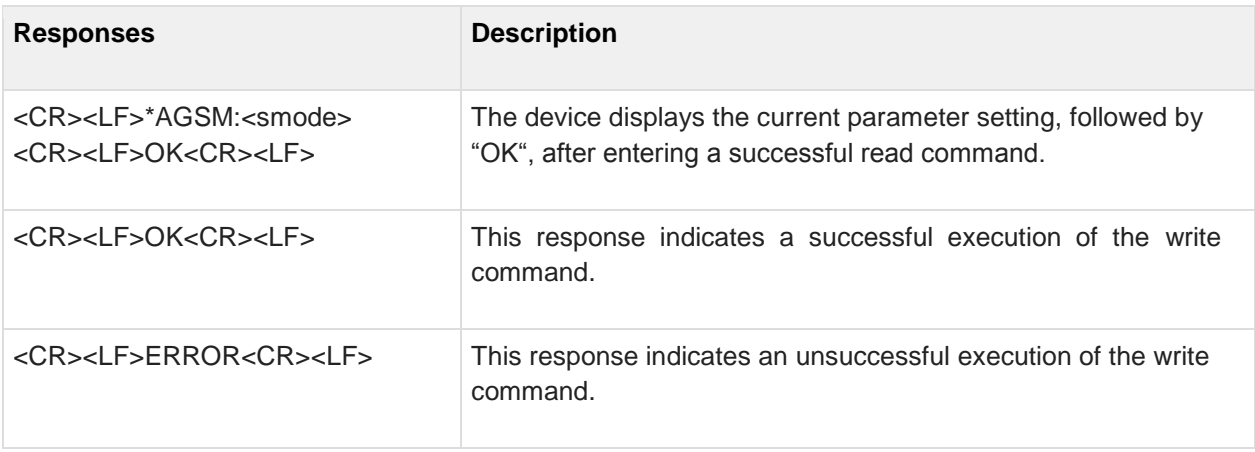

## <span id="page-28-0"></span>**3.4 AT\*AGOM Operational Mode**

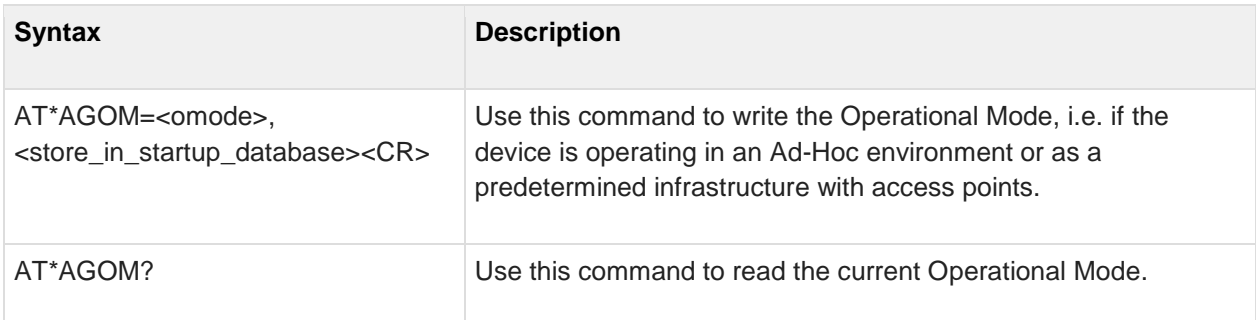

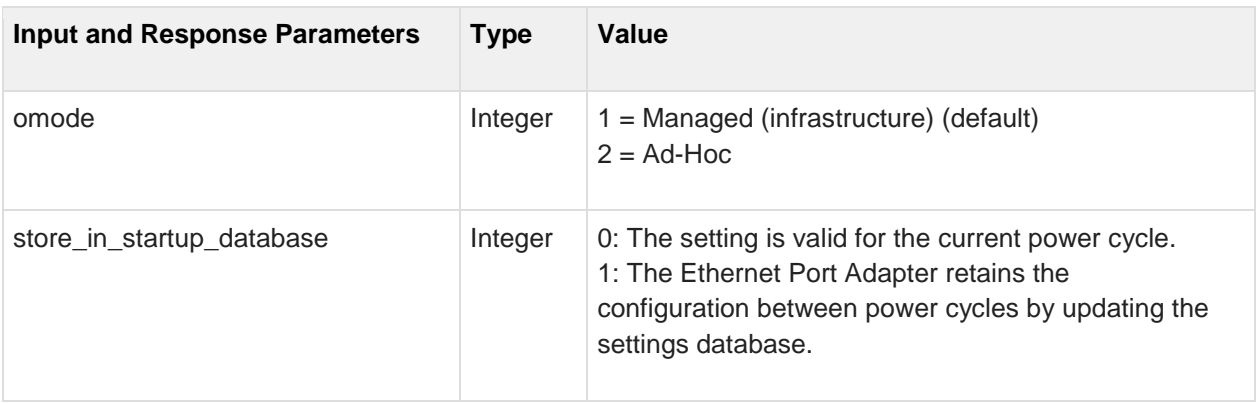

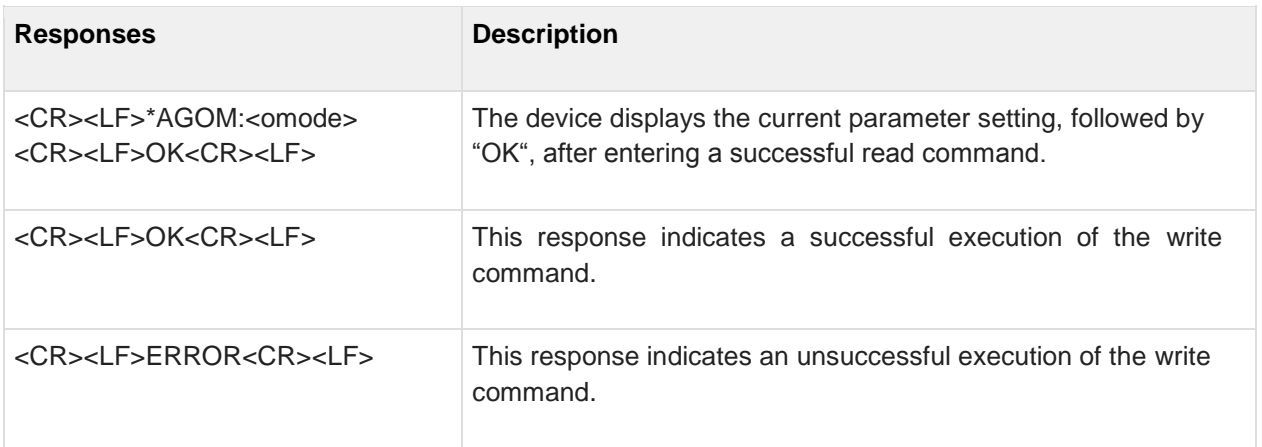

## <span id="page-29-0"></span>**3.5 AT\*AGFP Encryption/Authentication Key**

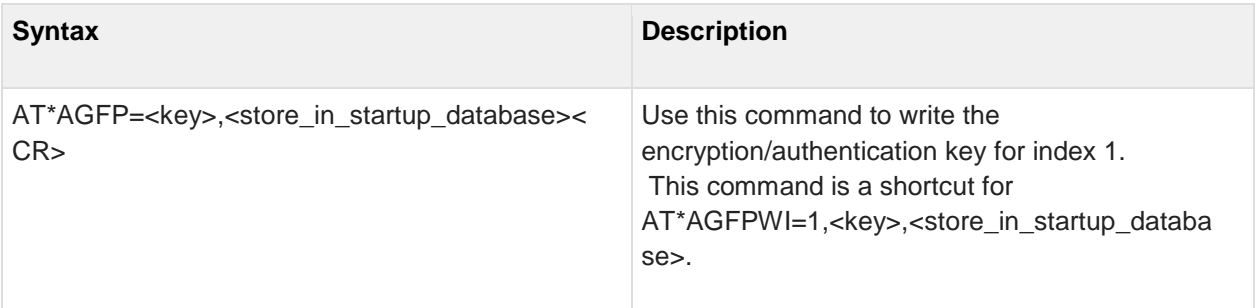

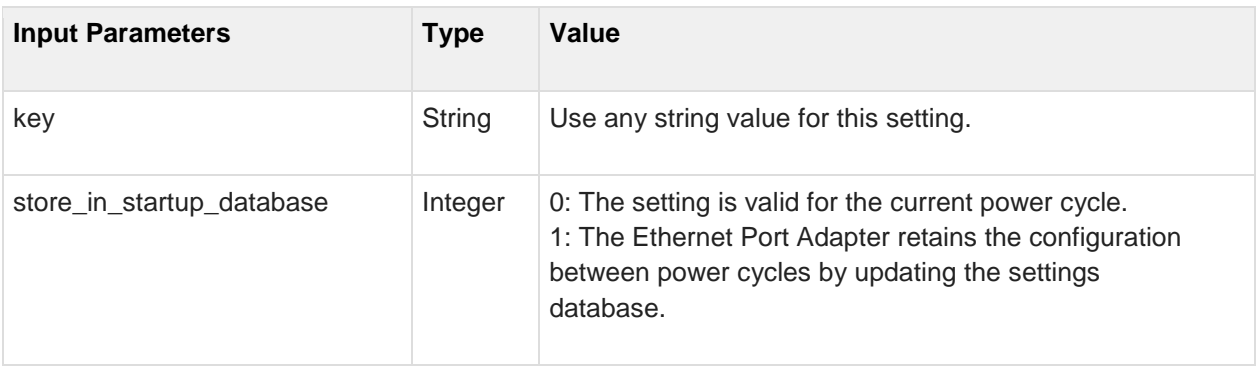

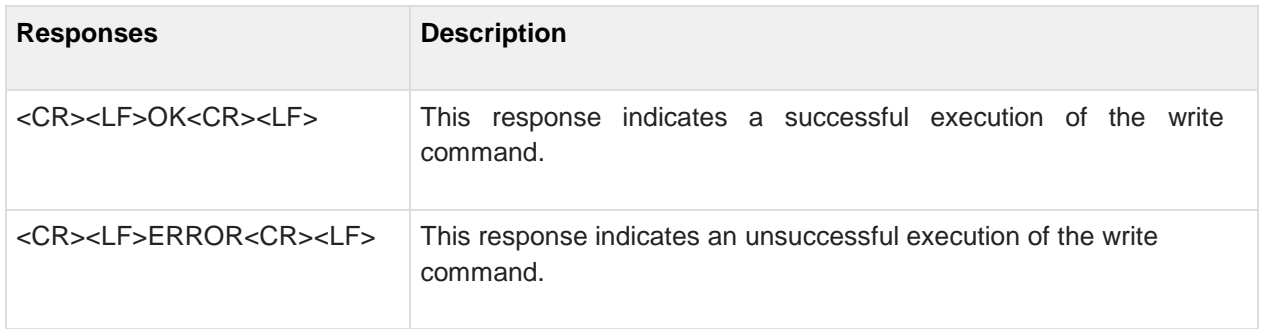

## <span id="page-30-0"></span>**3.6 AT\*AGFPWI Write Encryption/Authentication Key (with Index)**

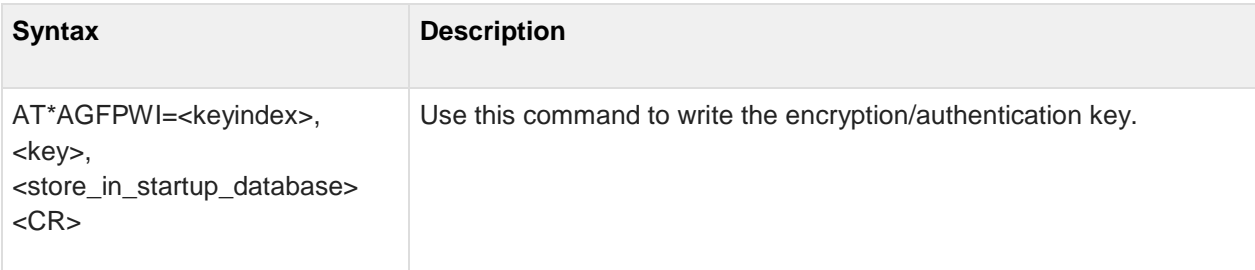

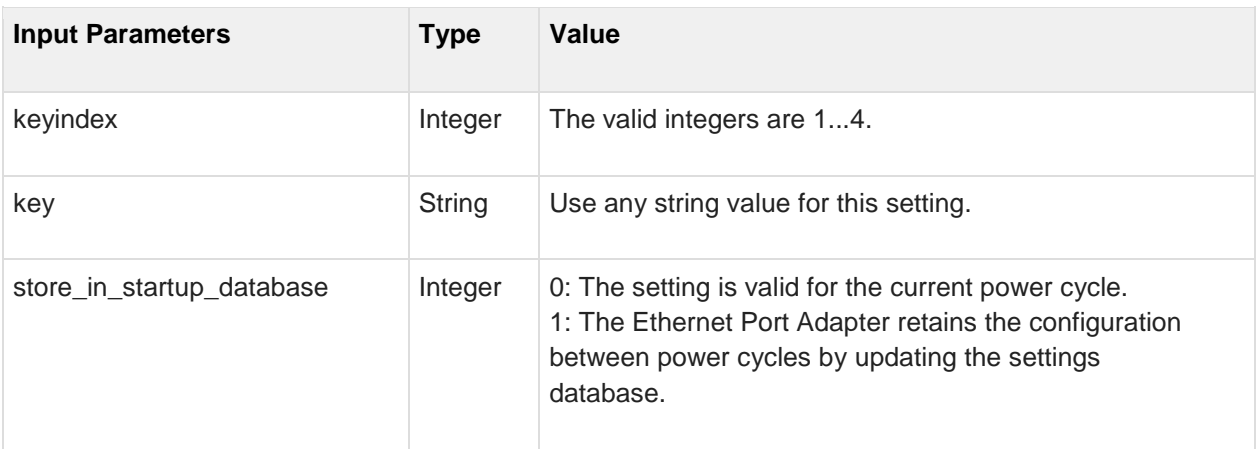

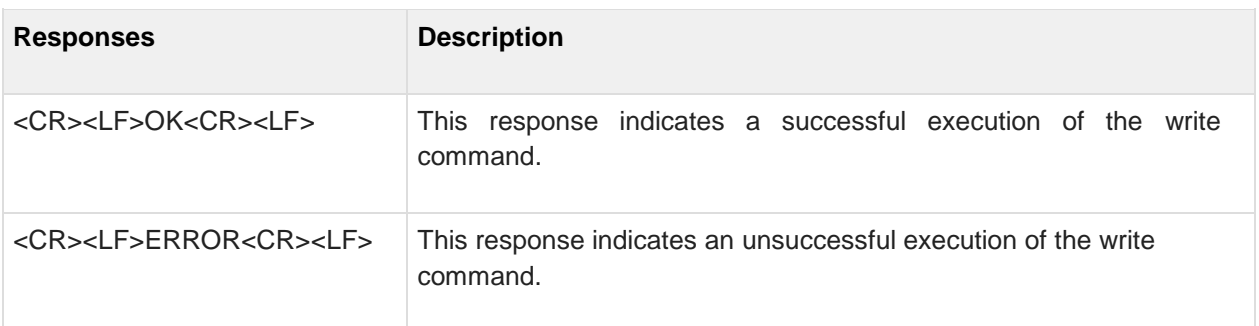

## <span id="page-31-0"></span>**3.7 AT\*AGAFP Active Encryption/Authentication Key**

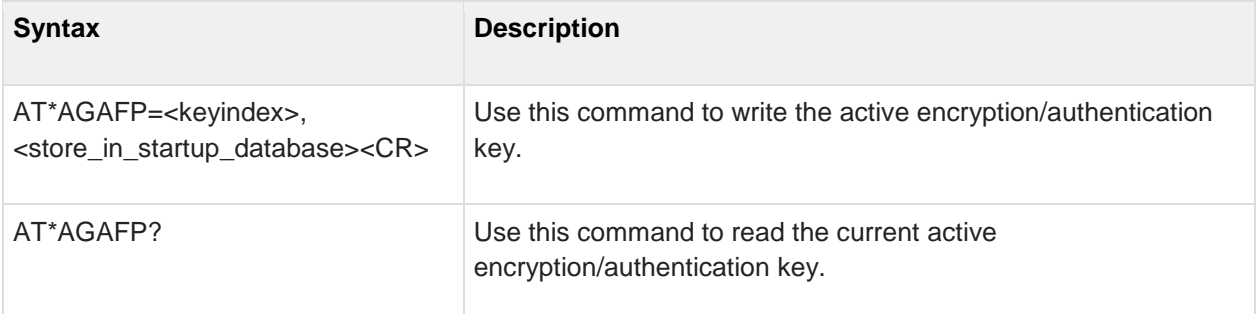

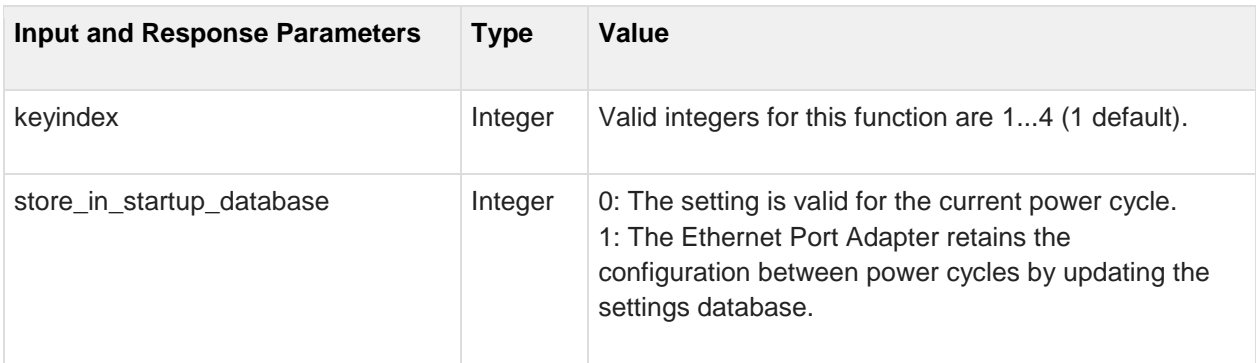

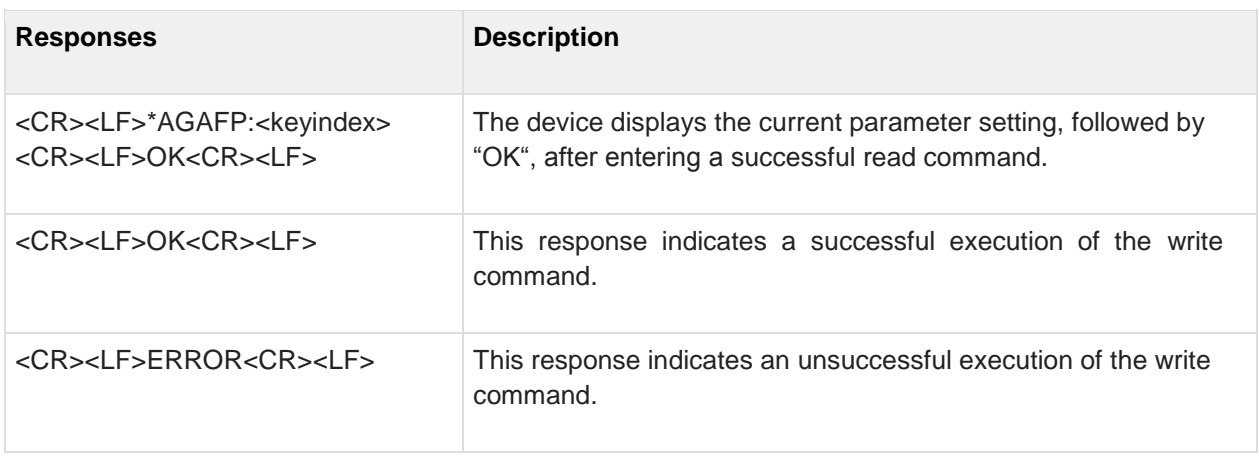

### <span id="page-32-0"></span>**3.8 AT\*AGUN Username**

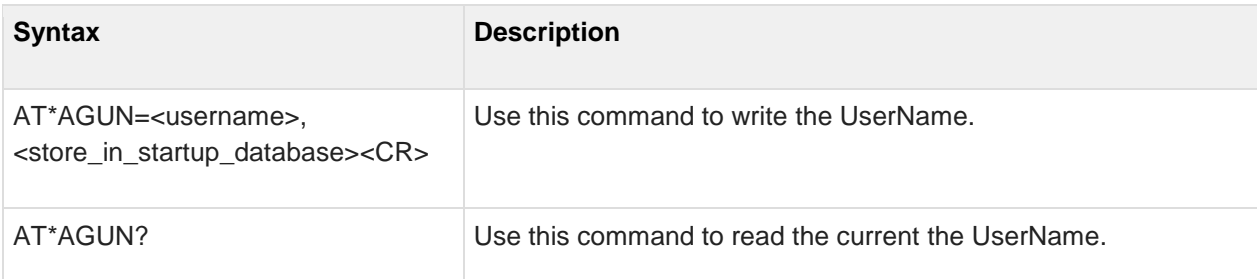

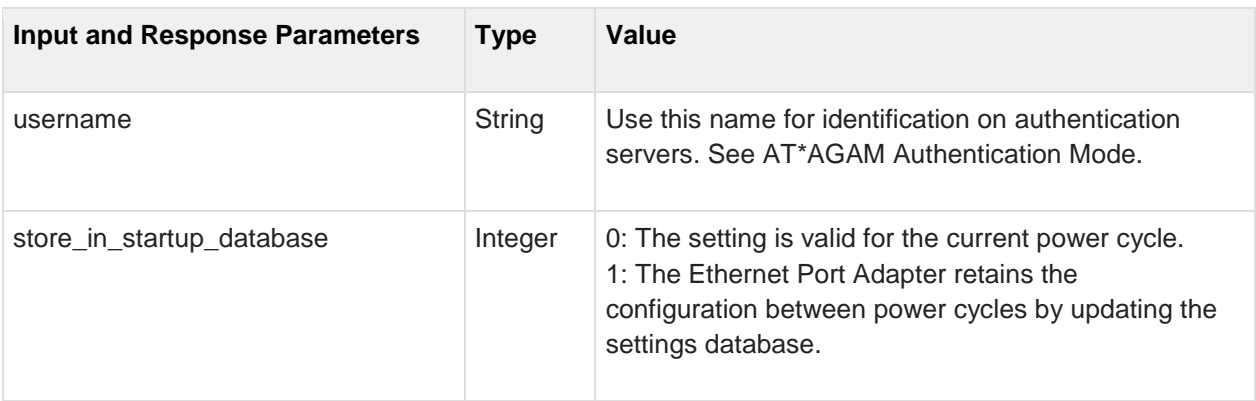

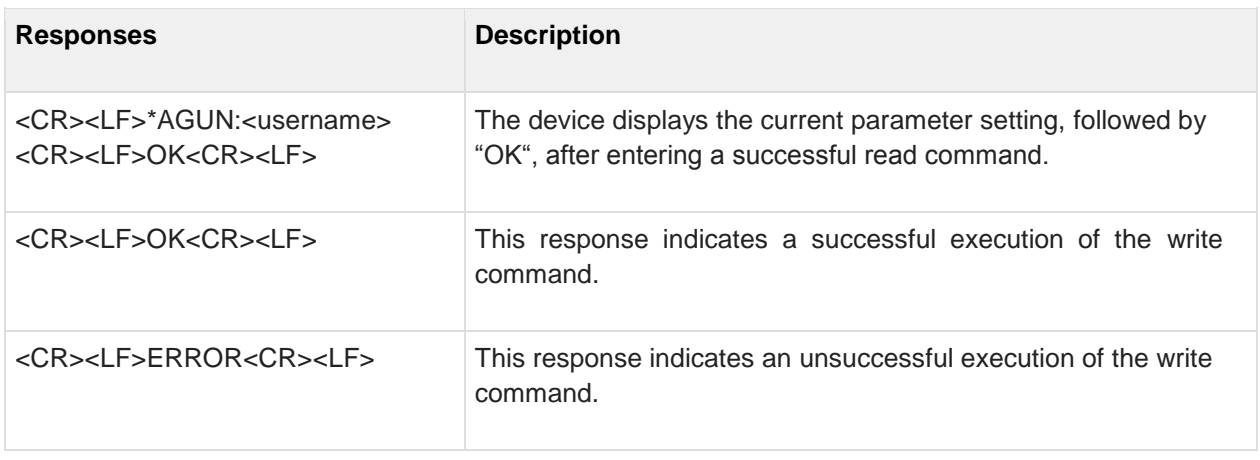

### <span id="page-33-0"></span>**3.9 AT\*AGDN Domain name**

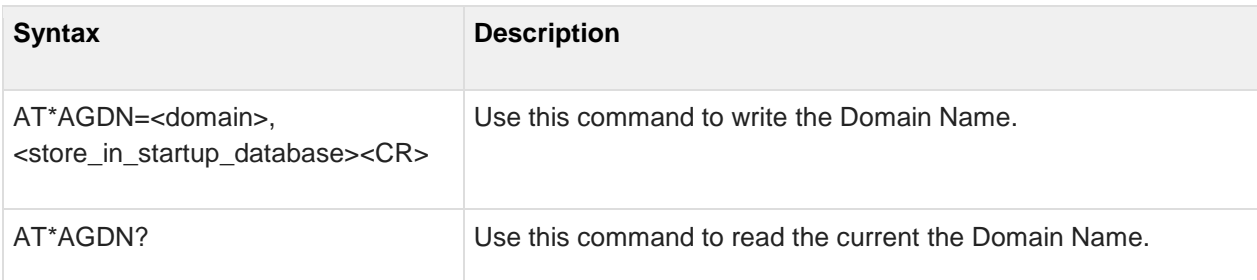

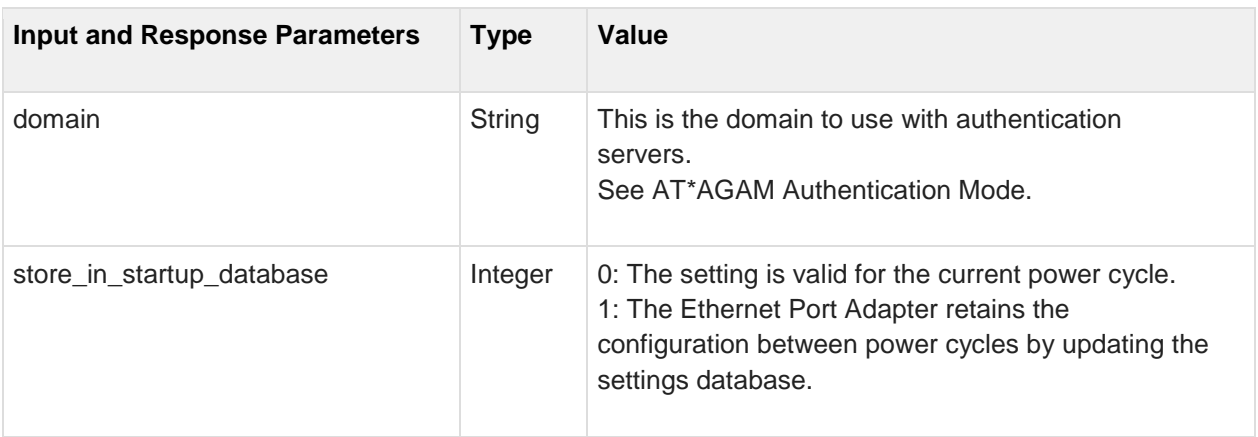

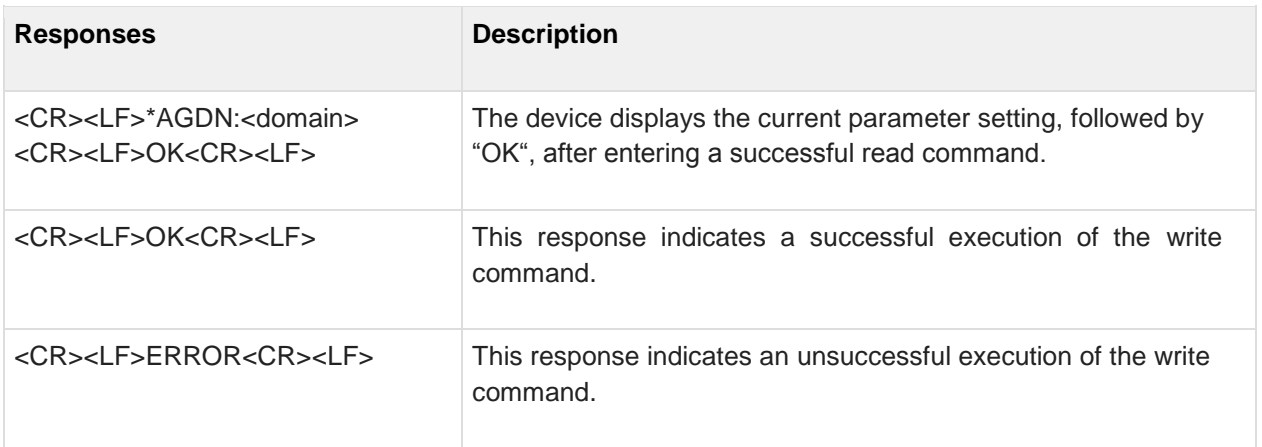

## <span id="page-34-0"></span>**3.10 AT\*AGCFP Certificate Fingerprint**

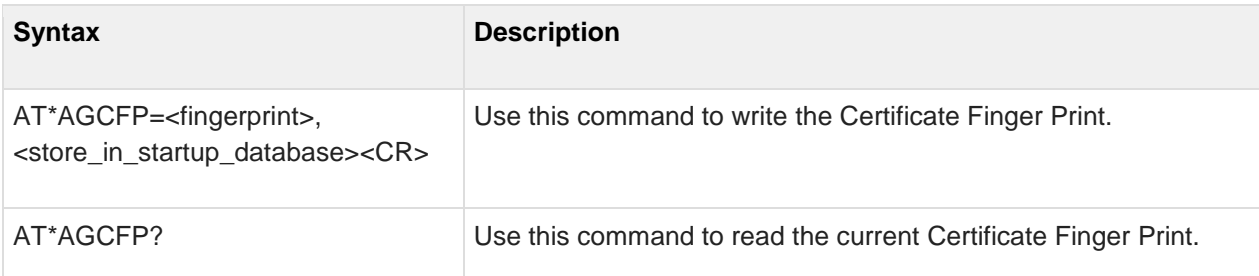

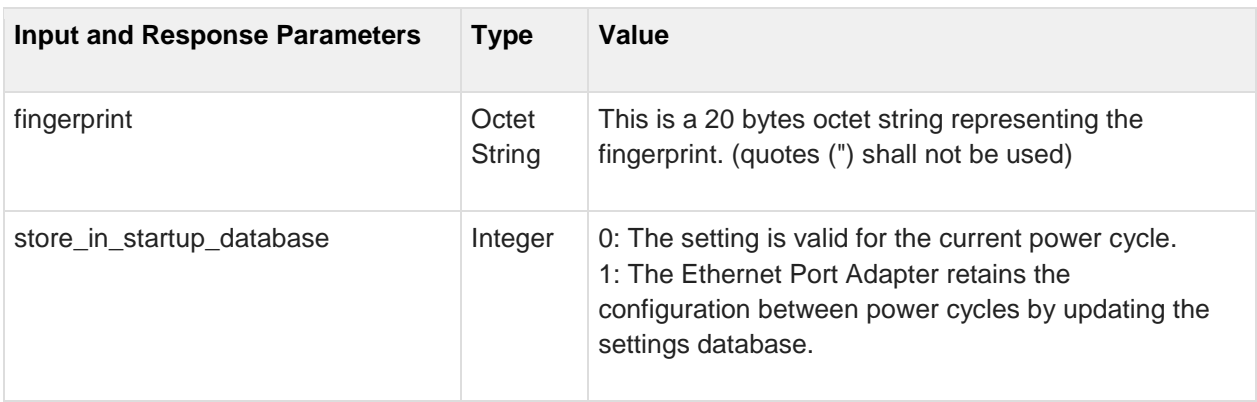

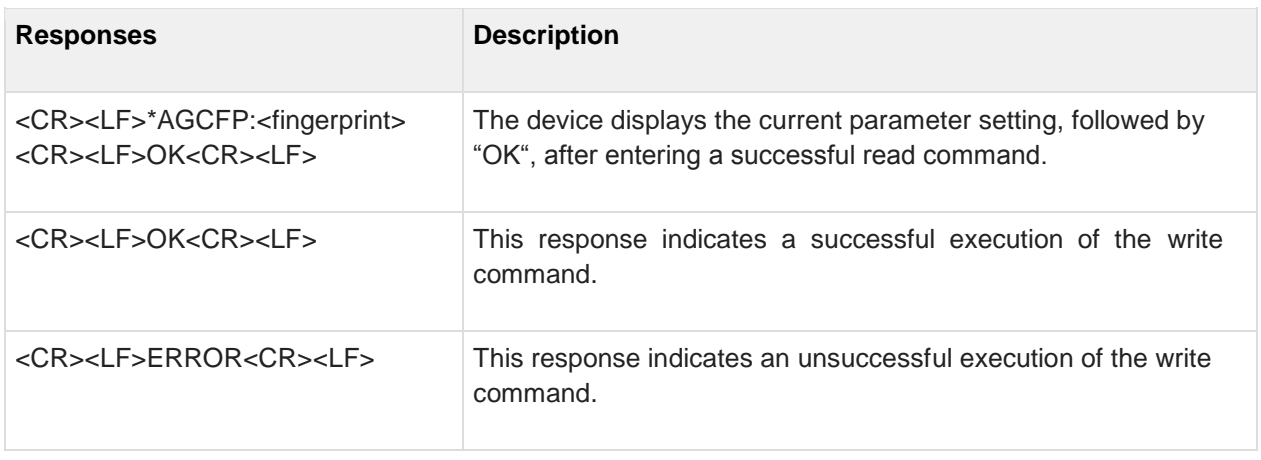

## <span id="page-35-0"></span>**3.11 AT\*AGSSID Network Name (SSID)**

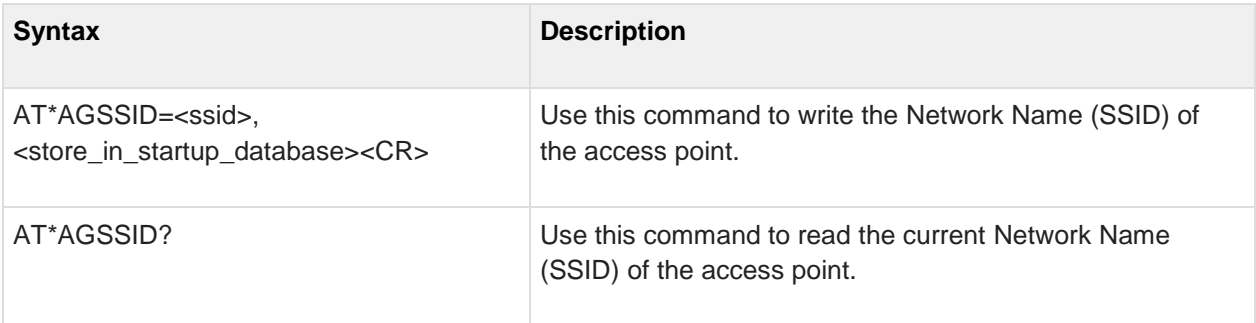

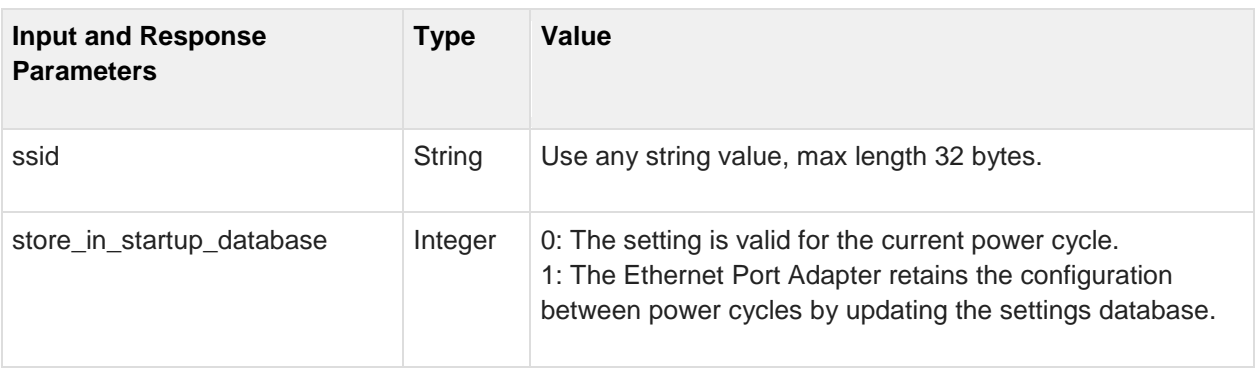

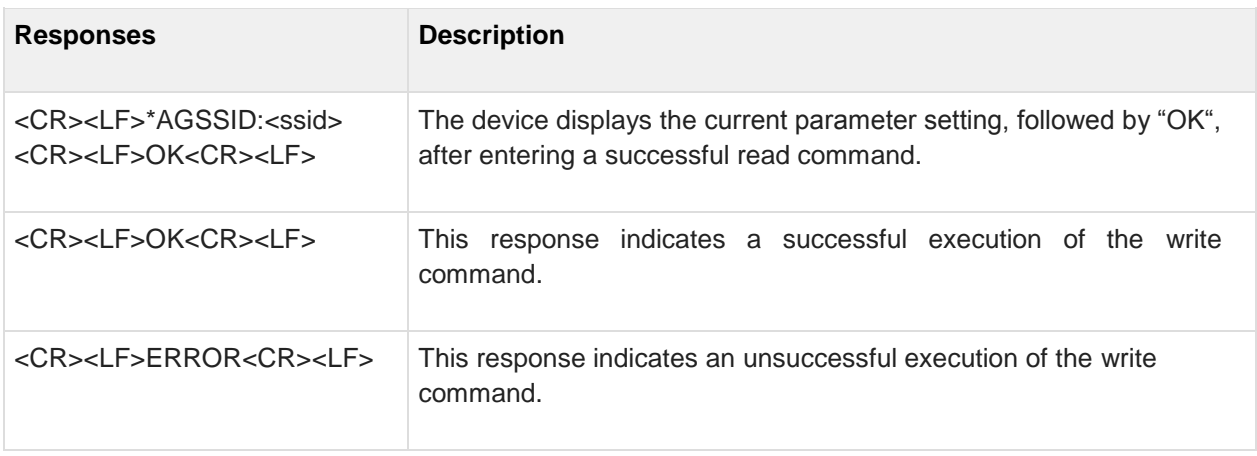
#### **3.12 AT\*AGRSS RSSI Value**

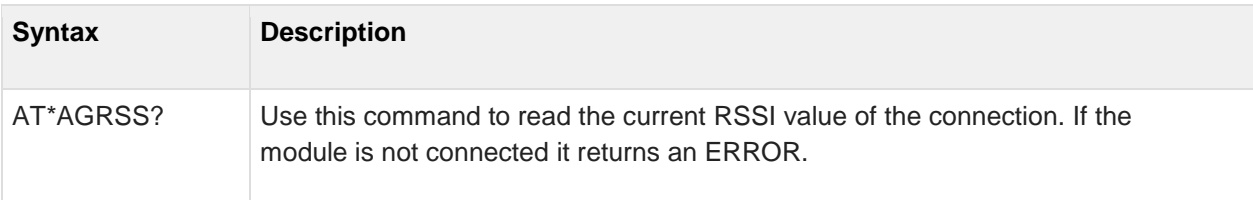

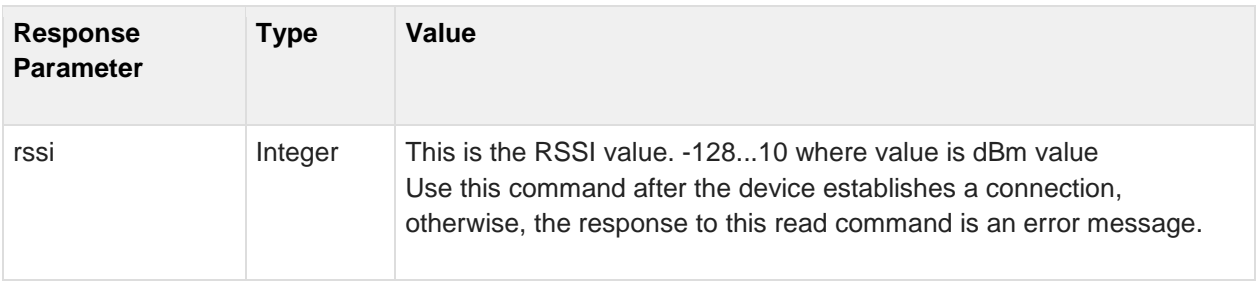

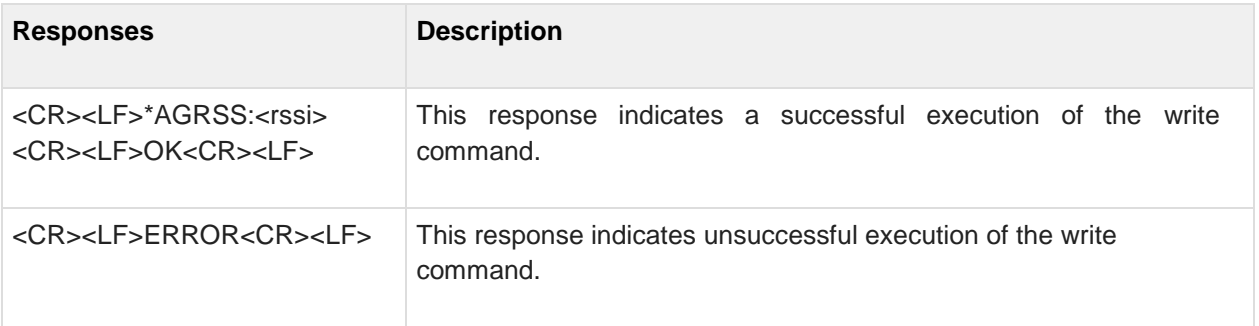

#### **3.13 AT\*AGCH Channel Number**

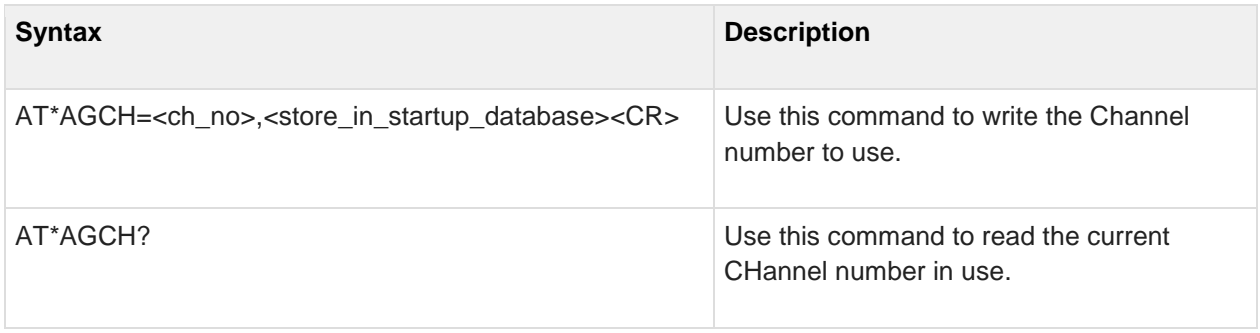

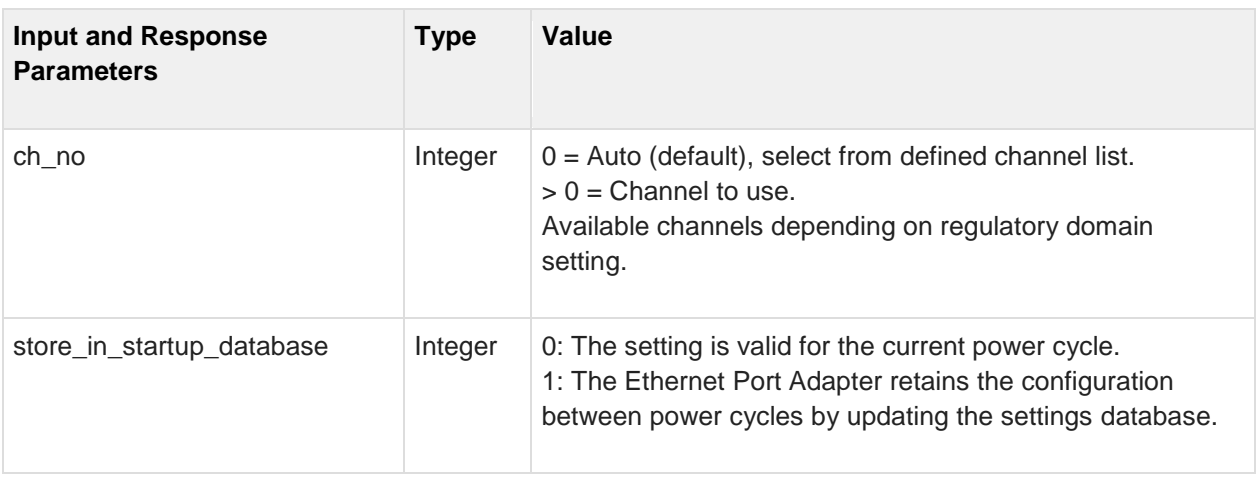

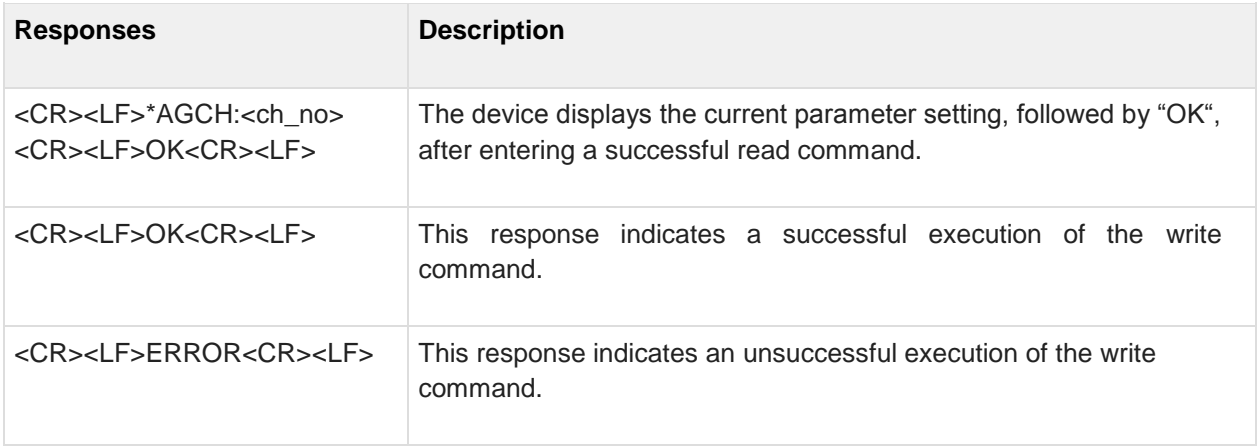

#### **3.14 AT\*AGCL Channel List**

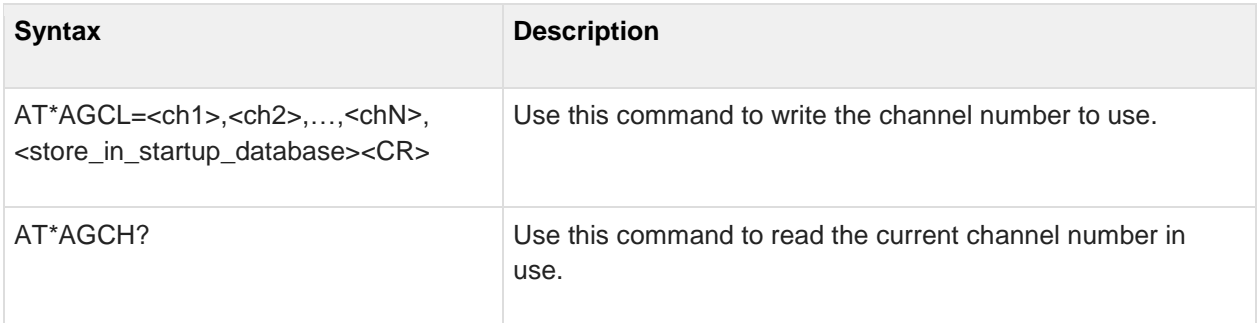

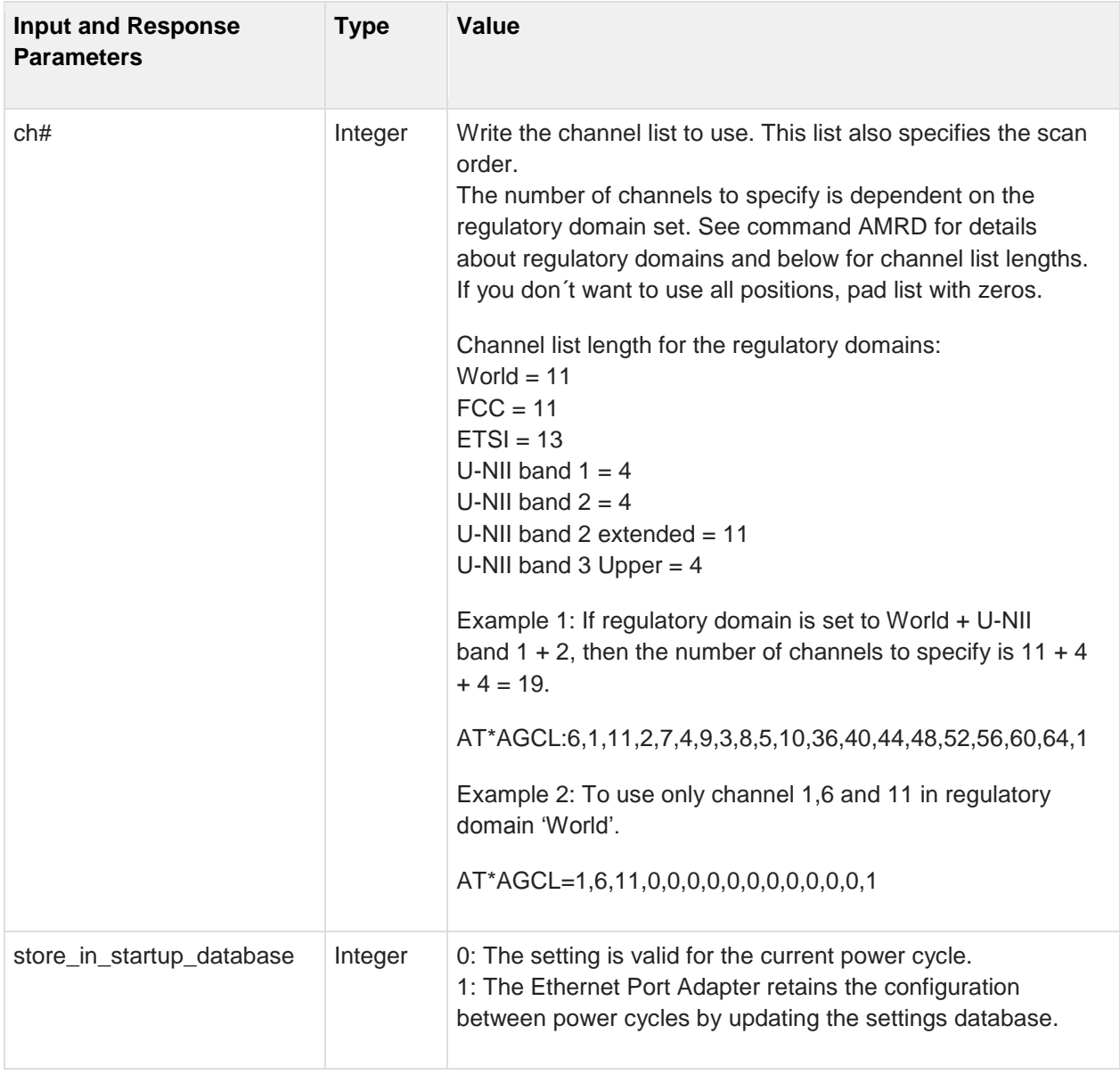

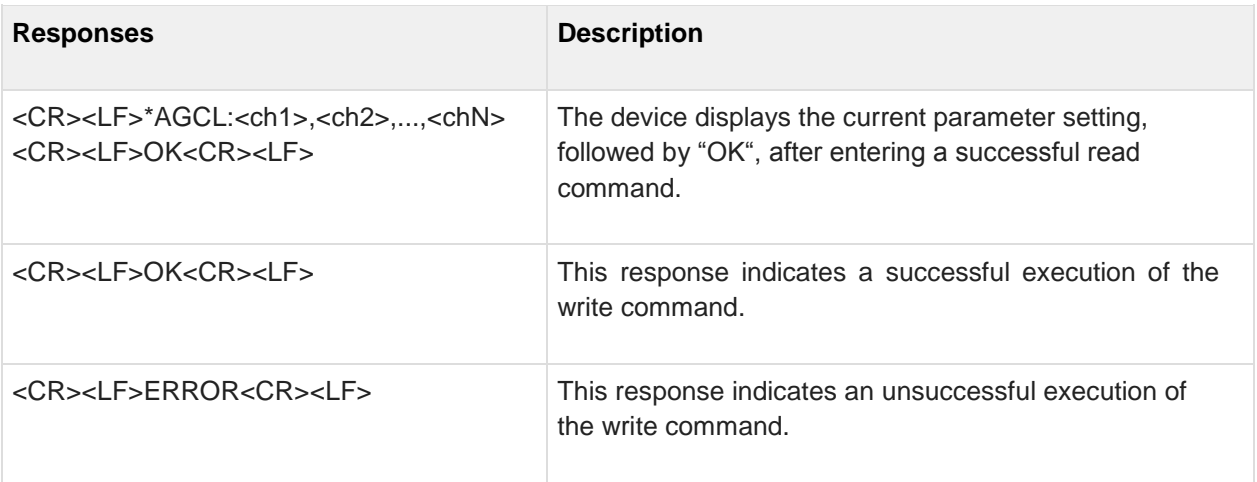

#### **3.15 AT\*AGSCAN**

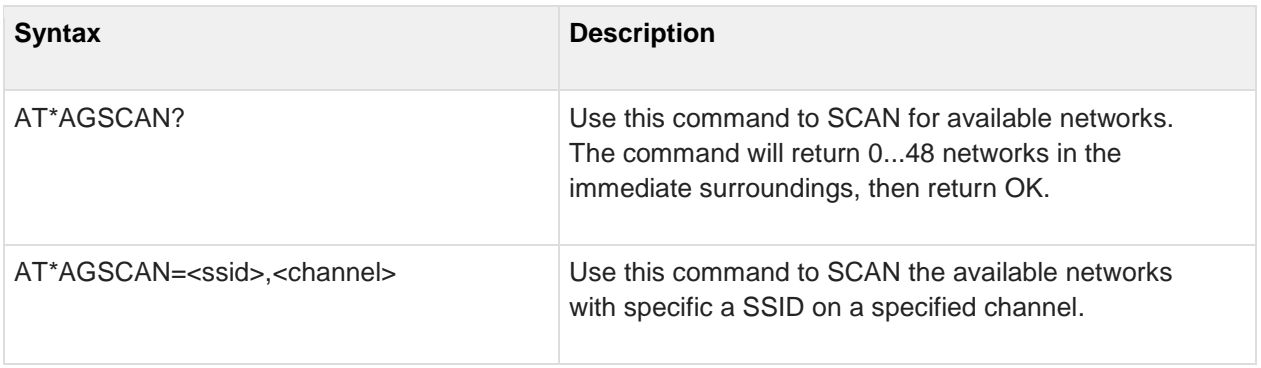

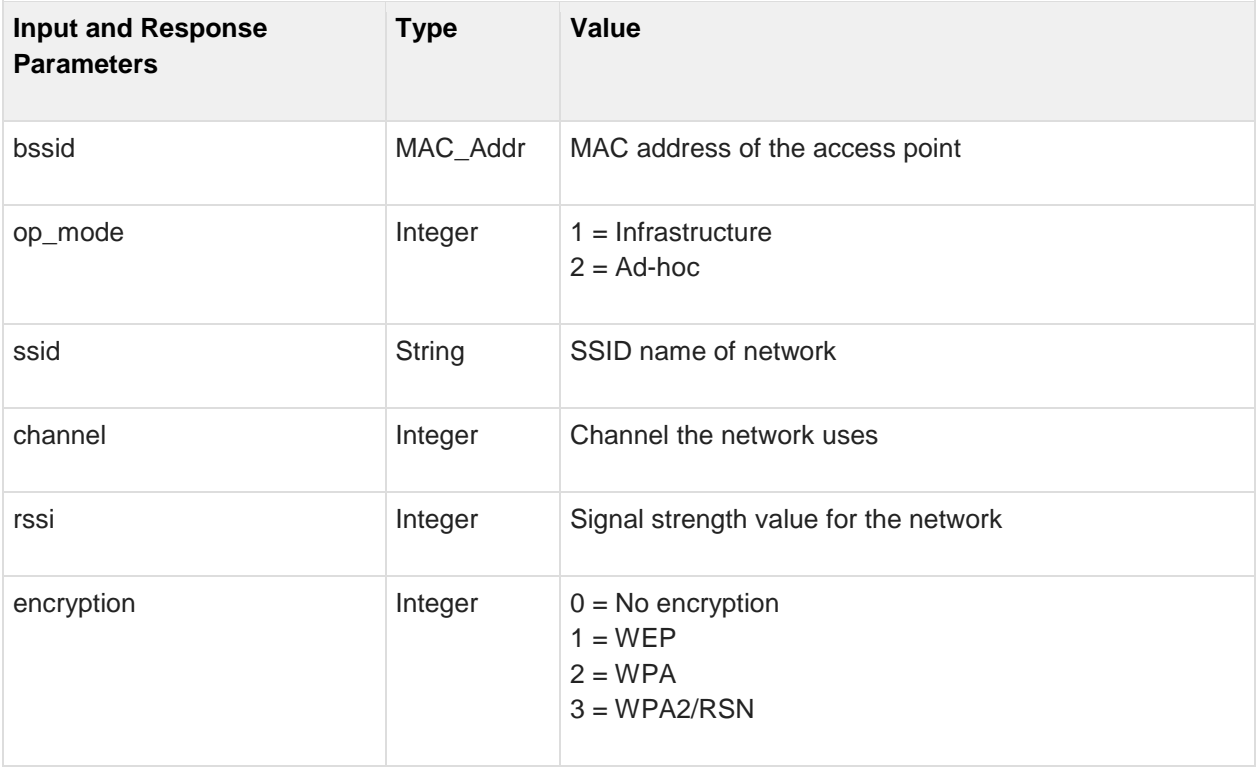

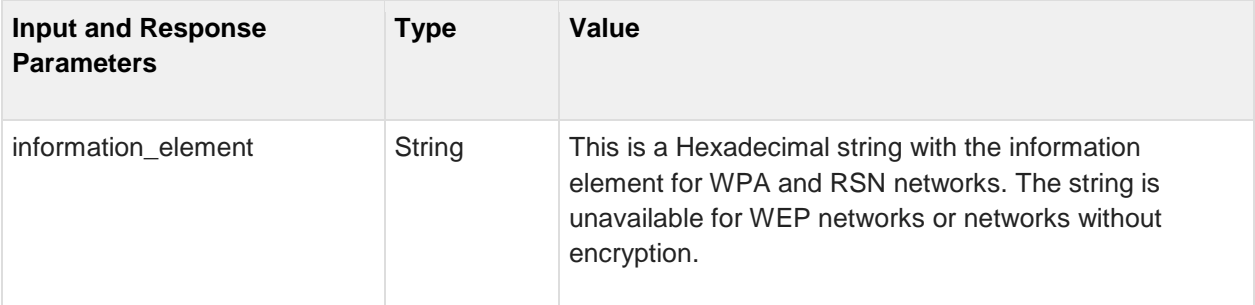

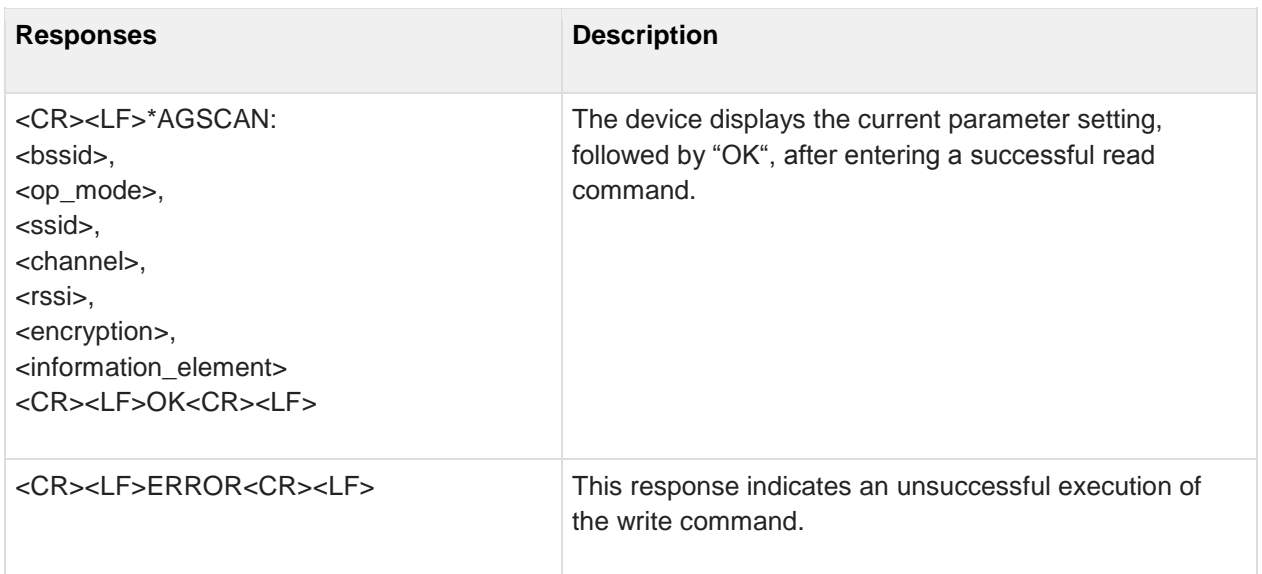

## **3.16 AT\*AGRTE Data Rate and Link Adaptation**

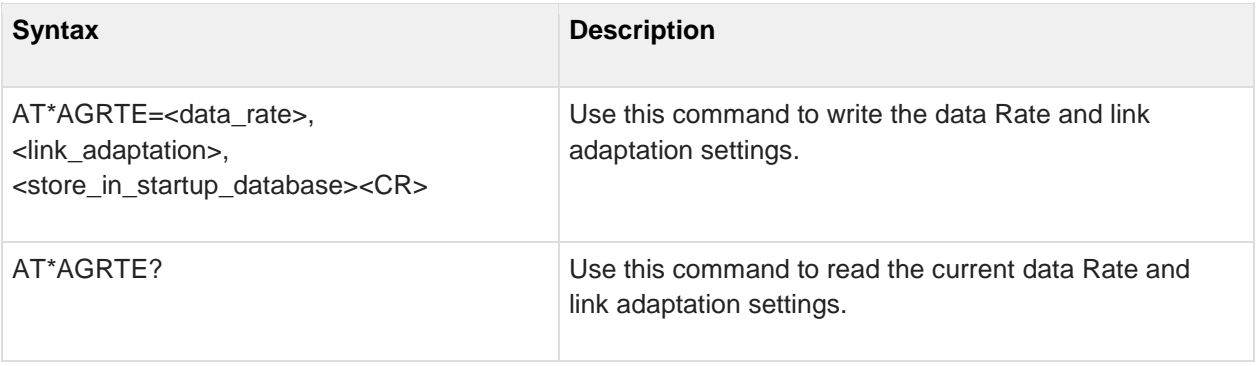

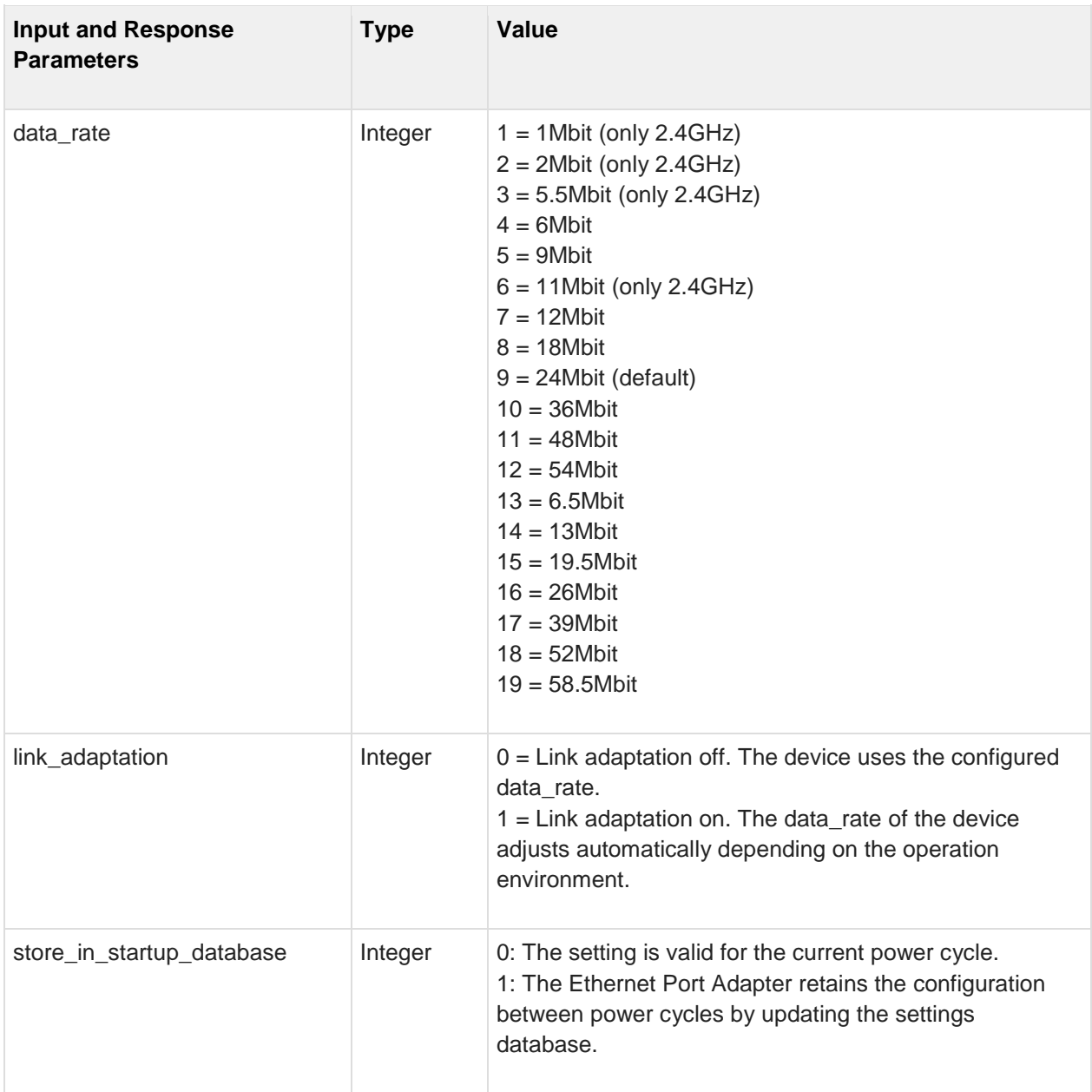

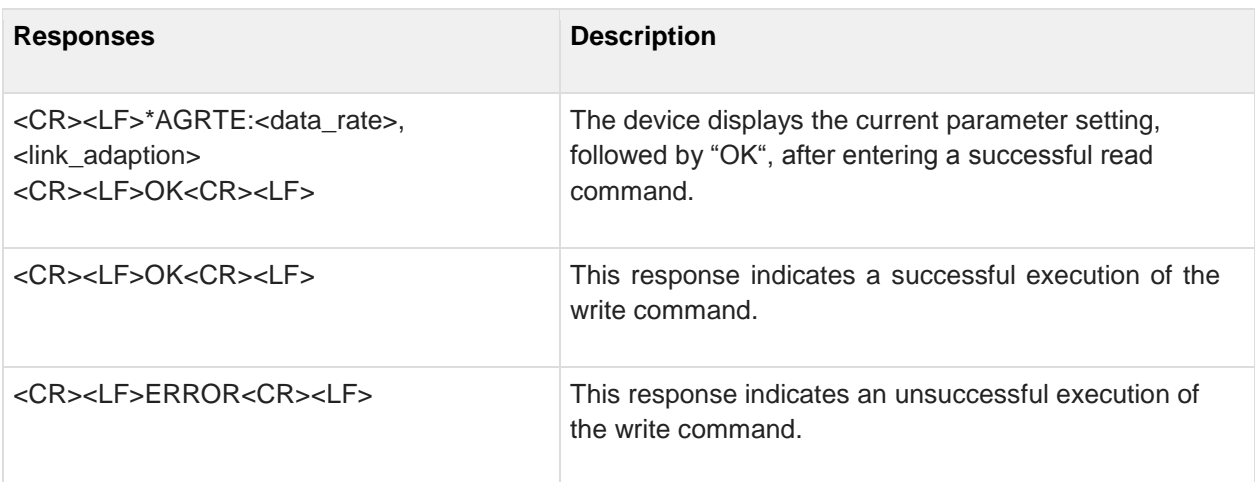

# **4 Network Layer Commands**

## **4.1 AT\*ANIP IP Settings**

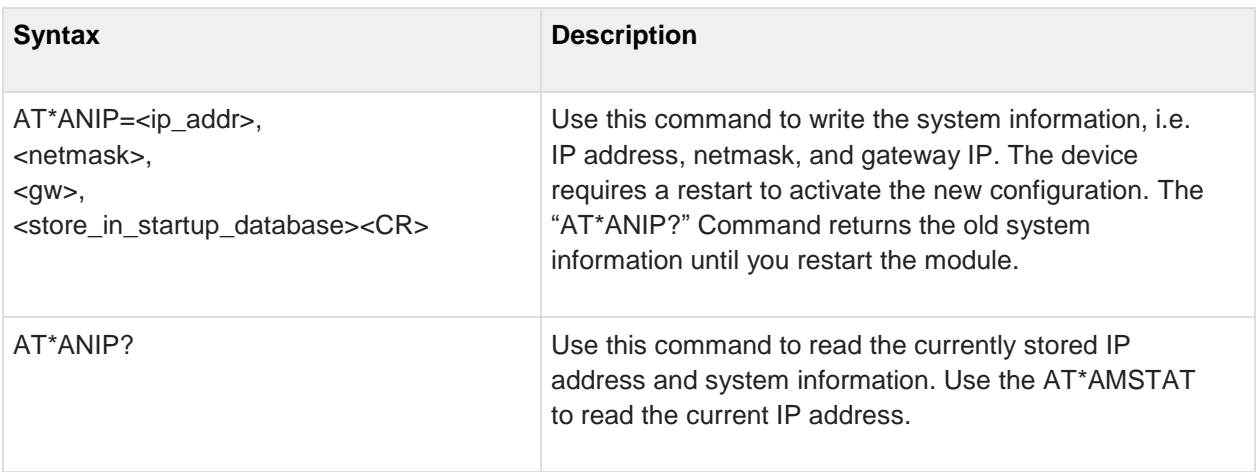

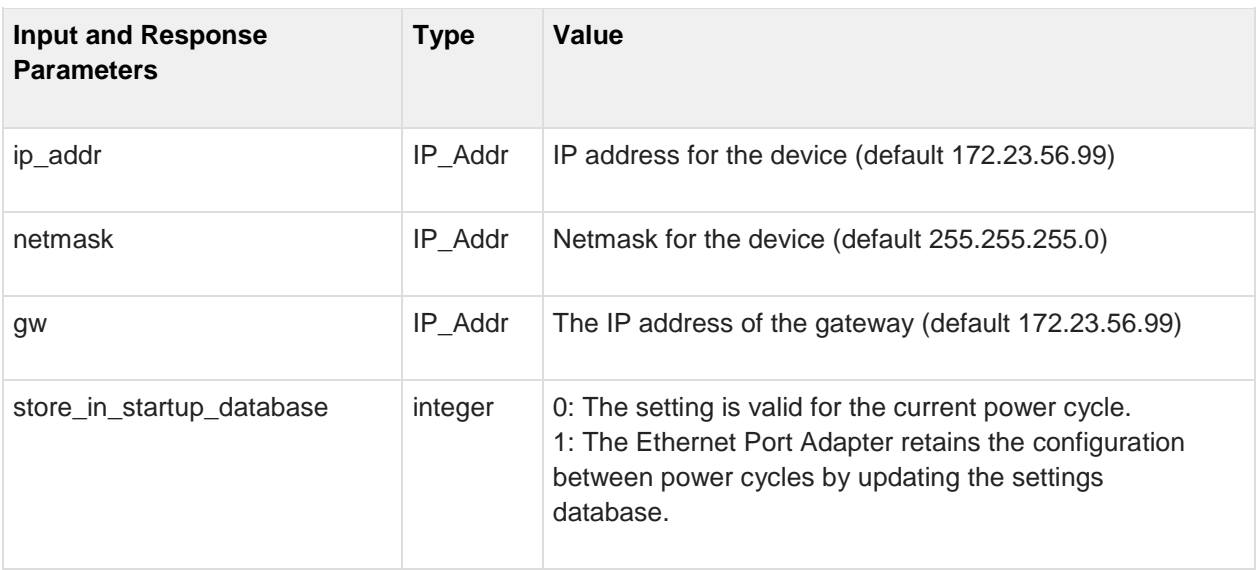

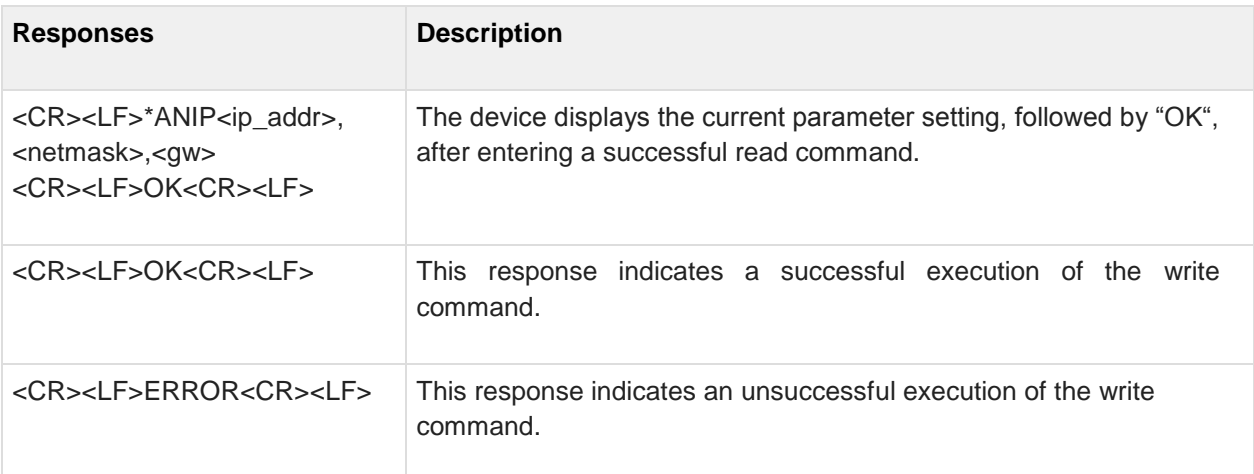

#### **4.2 AT\*ANDHCP DCHP Activation**

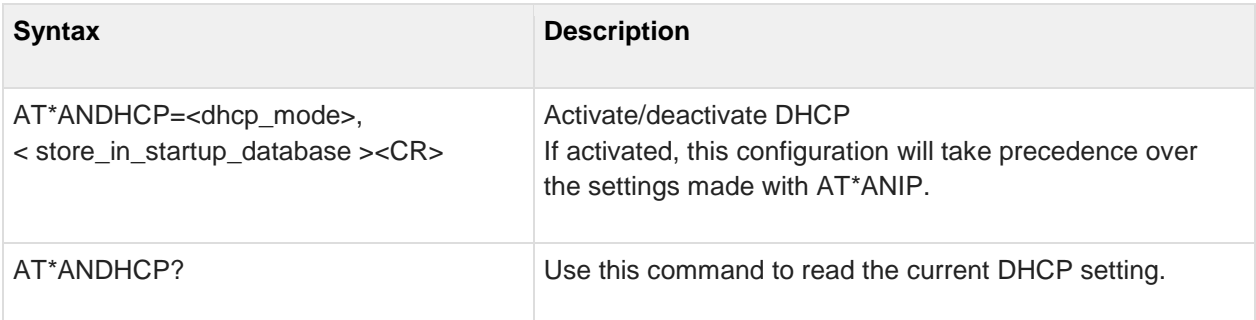

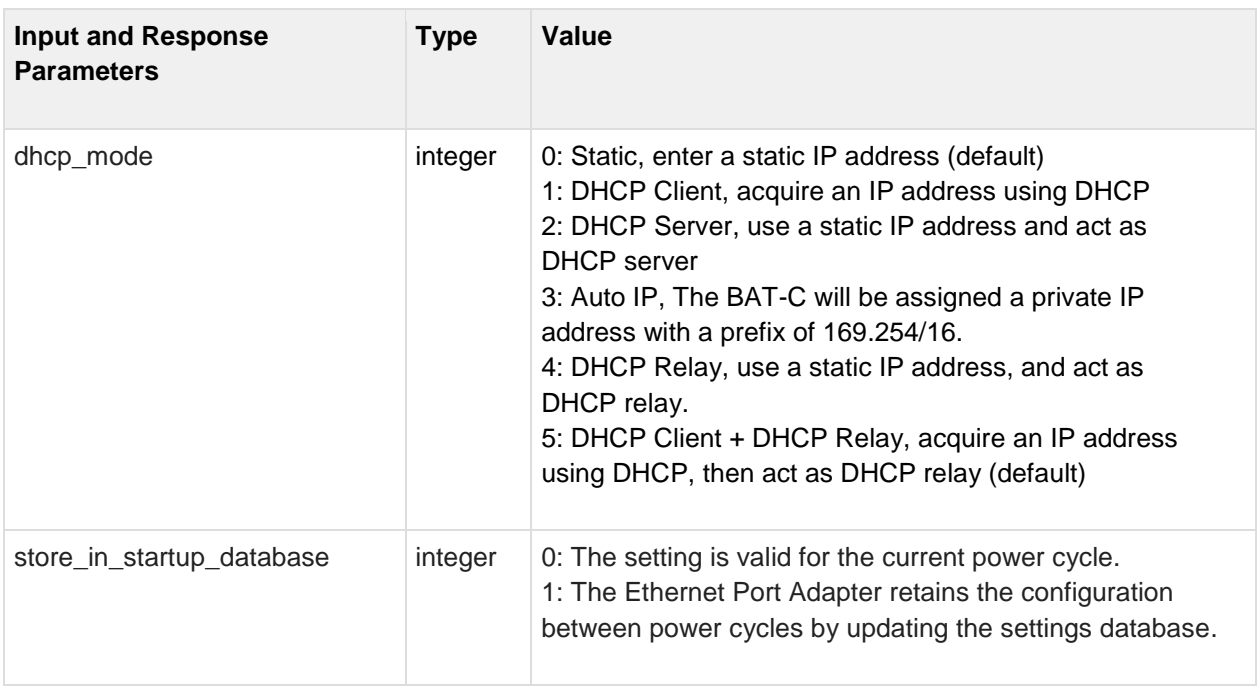

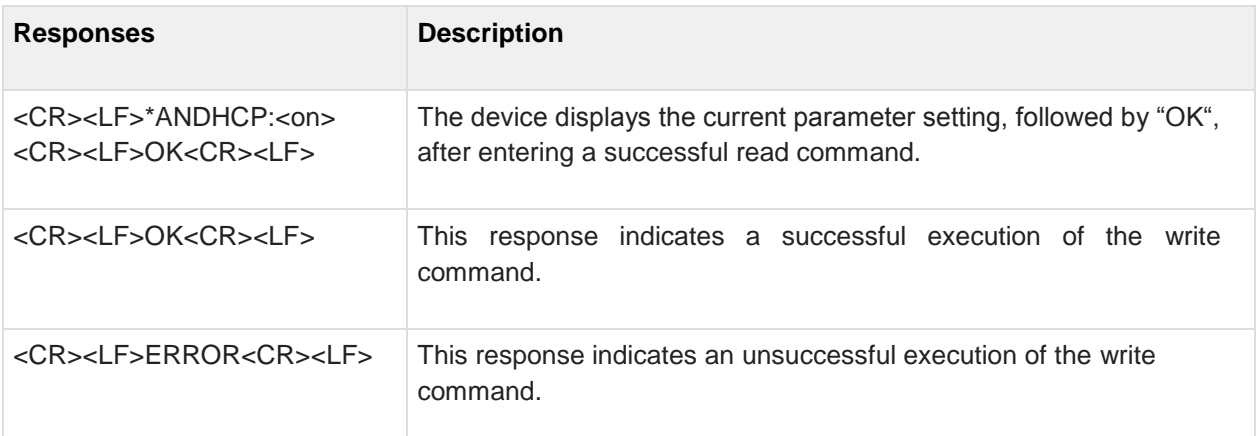

#### **4.3 AT\*ANHN Hostname**

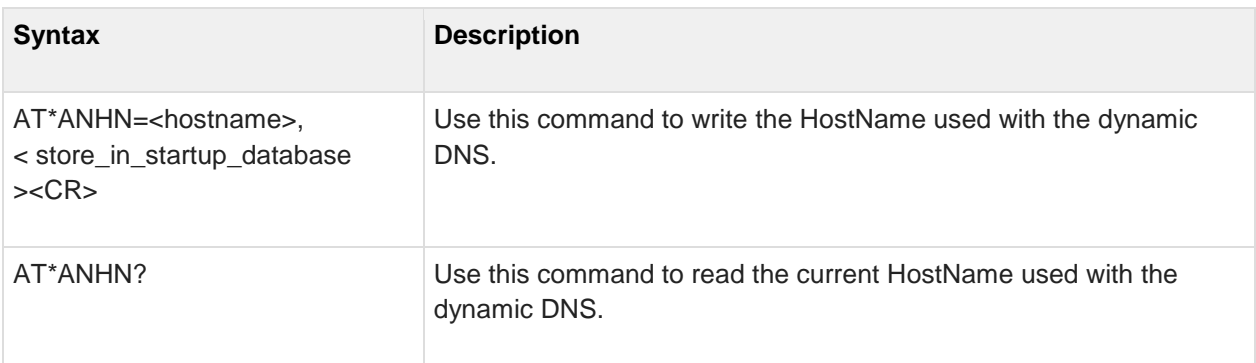

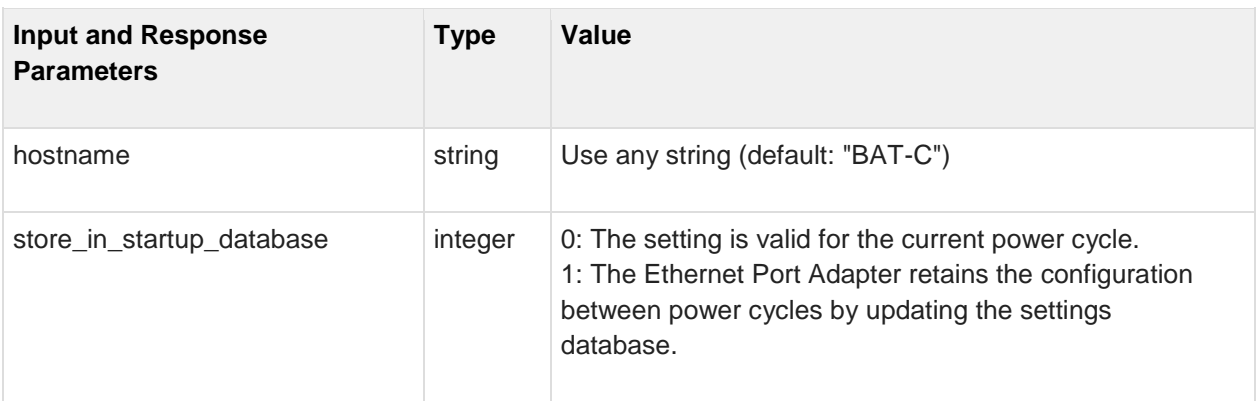

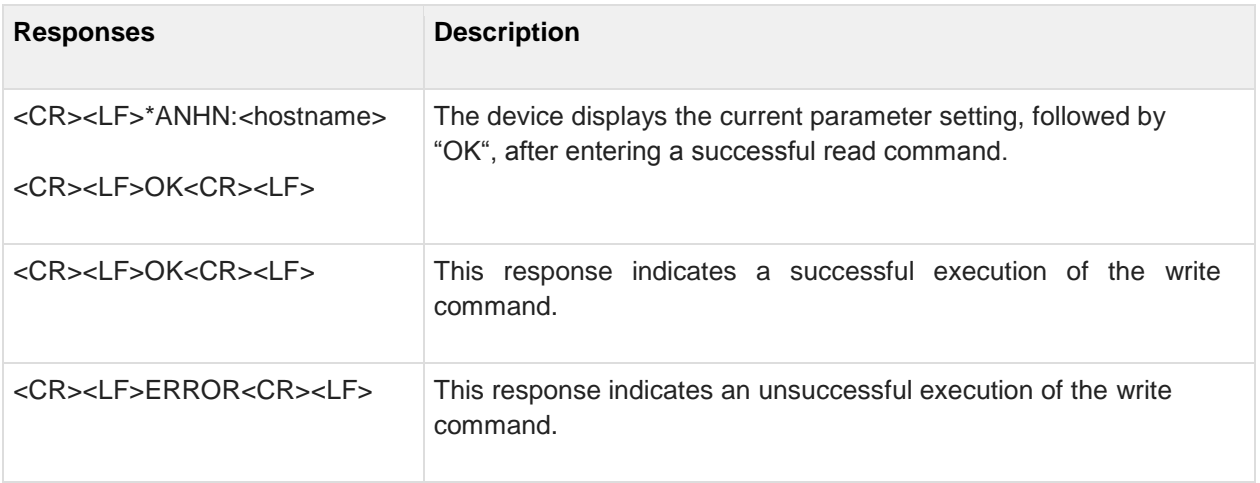

#### **4.4 AT\*ANDNS DNS Settings**

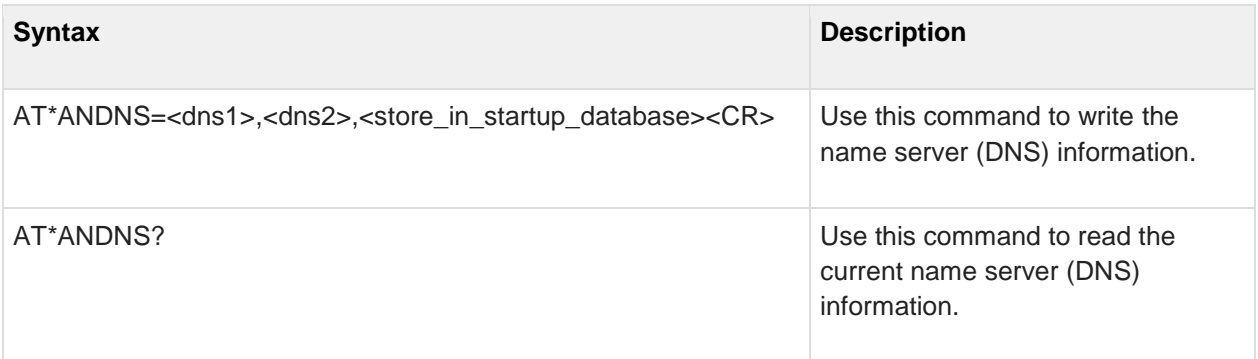

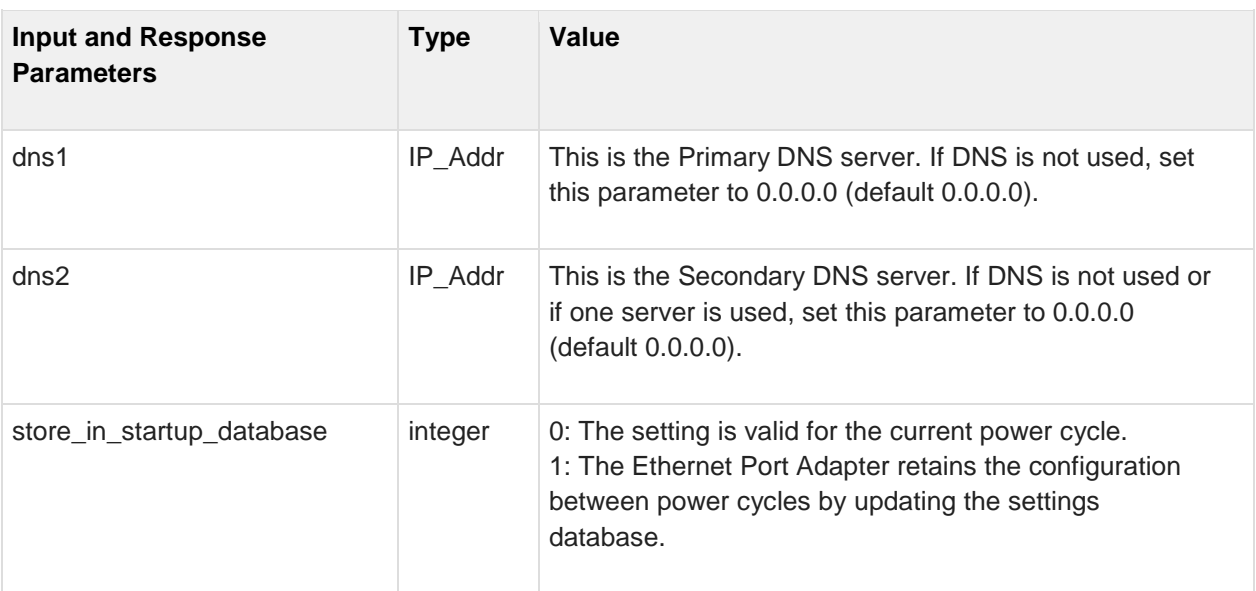

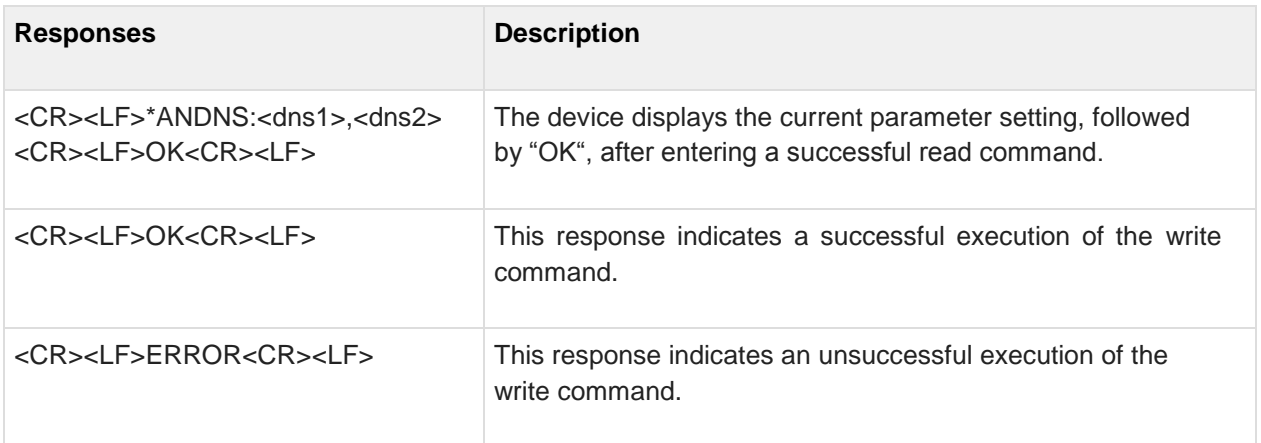

## **5 Data Mode Commands**

#### **5.1 AT\*ADC Connect**

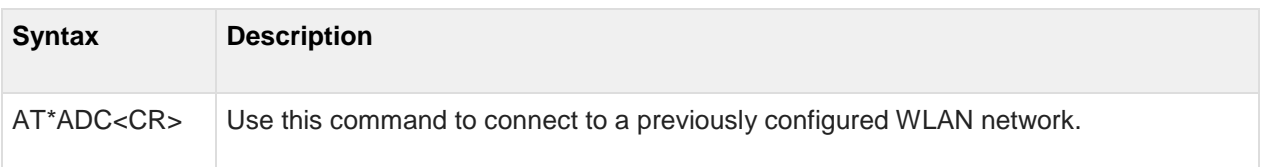

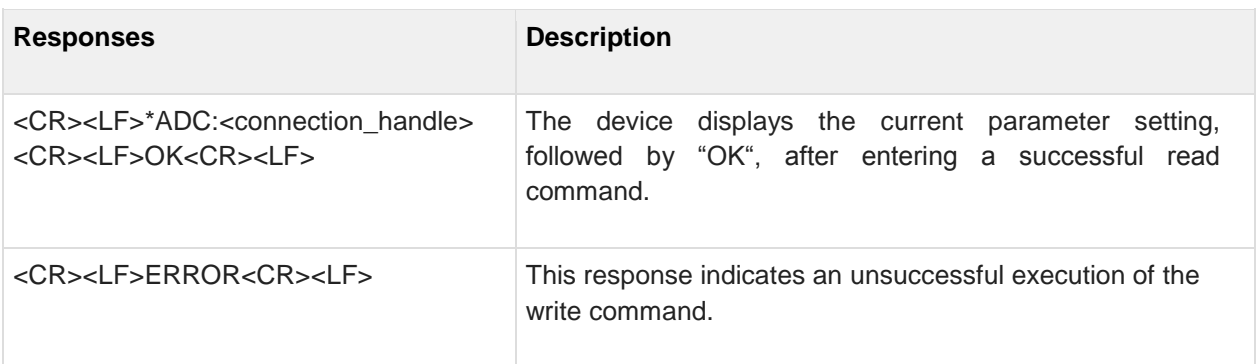

#### **5.2 AT\*ADCP Connect to BSSID**

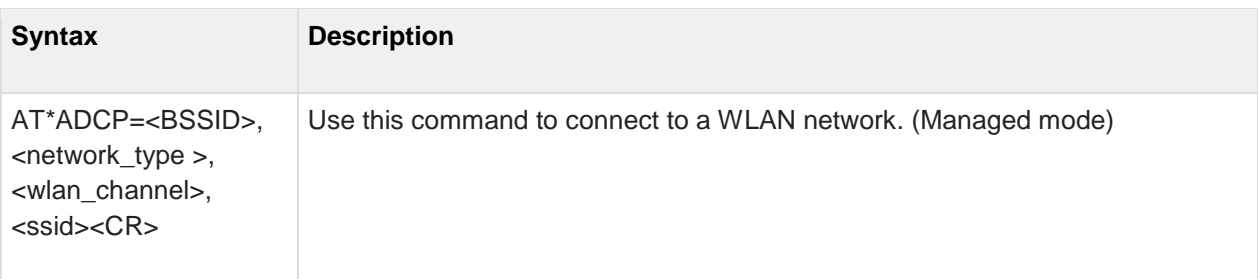

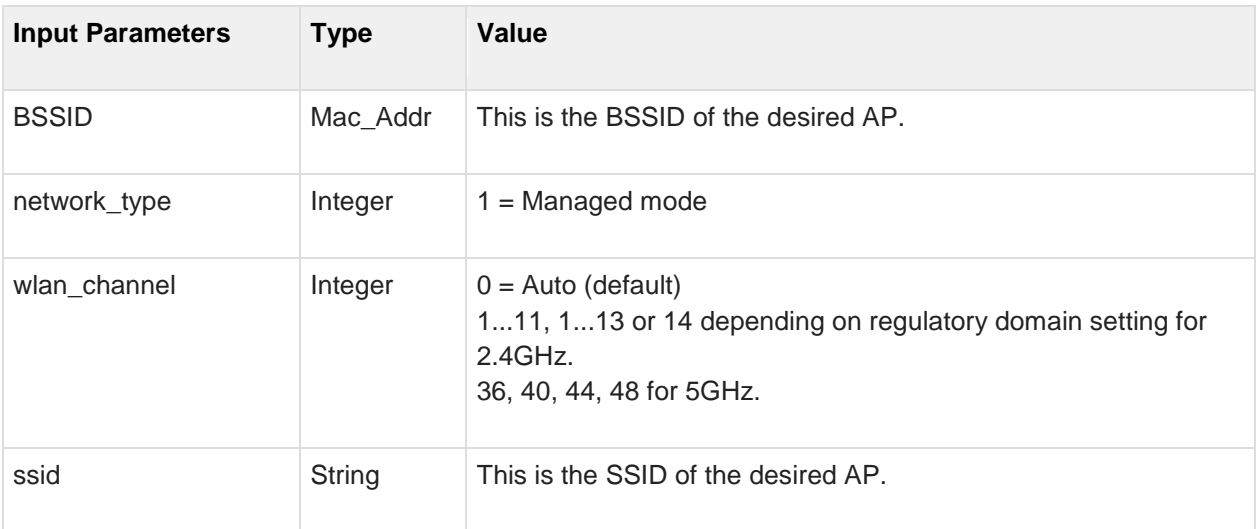

## **5.3 AT\*ADCPN Connect to name (SSID)**

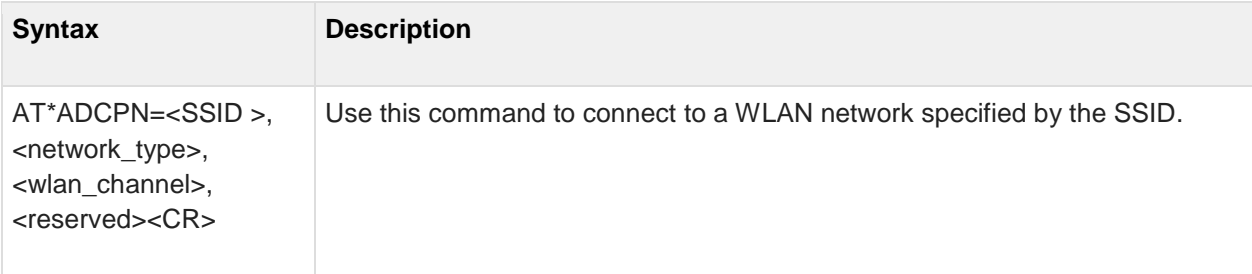

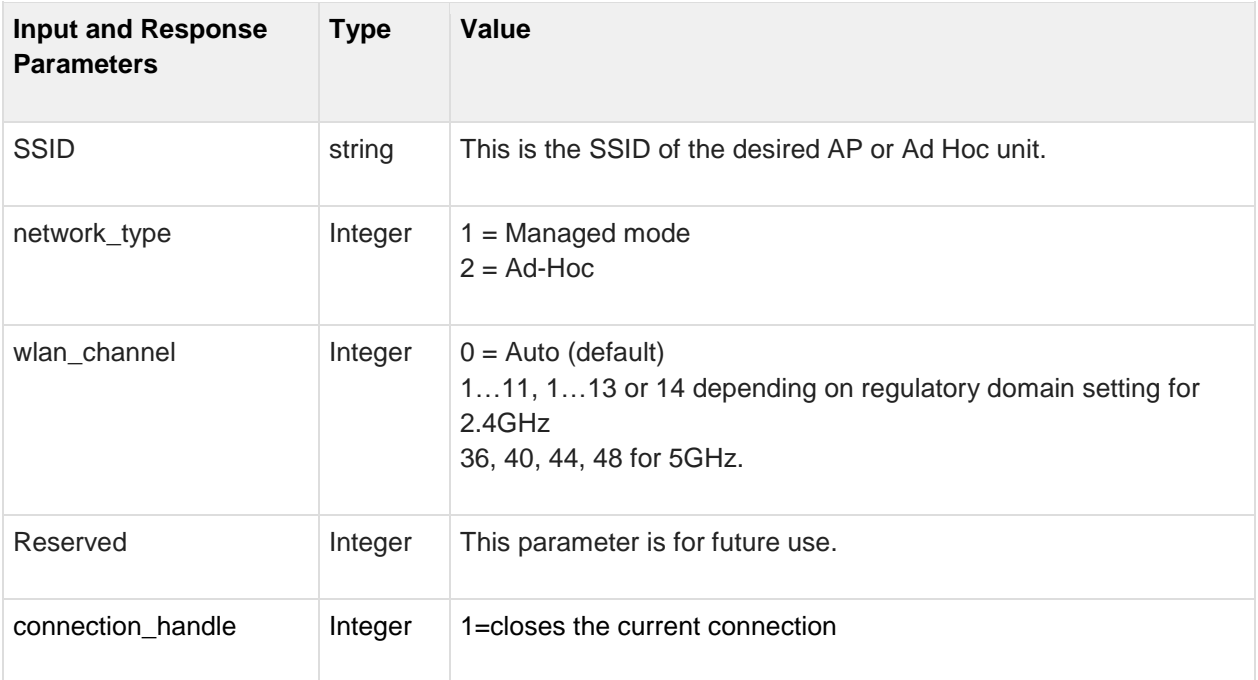

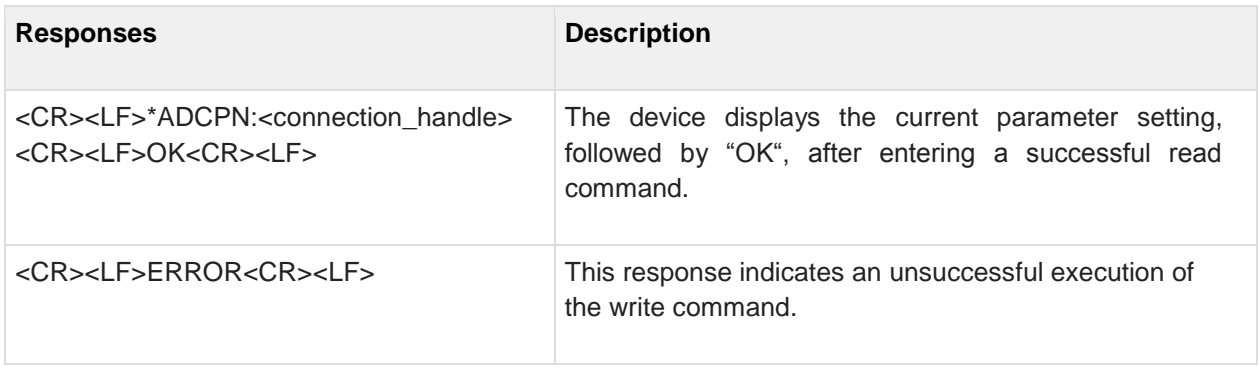

#### **5.4 AT\*ADCC Close Connection**

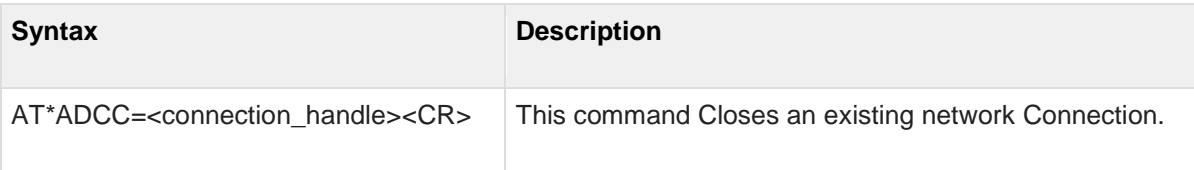

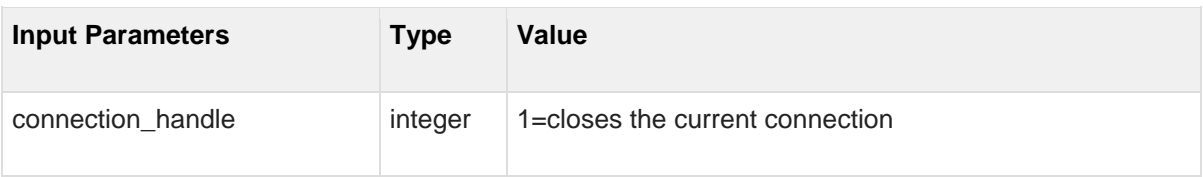

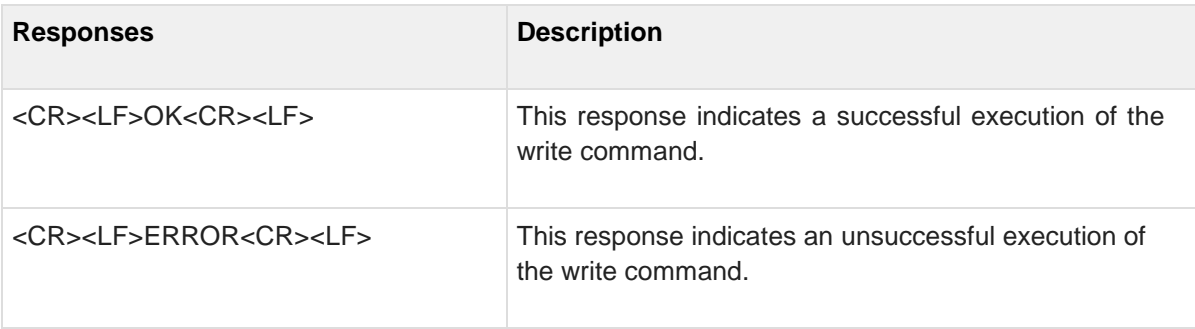

#### **5.5 AT\*ADRDRP Read Default Remote Peer**

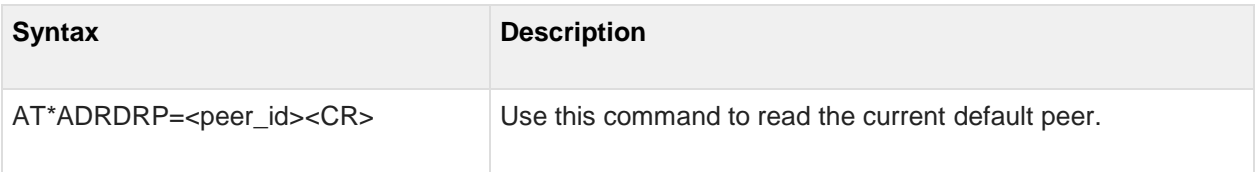

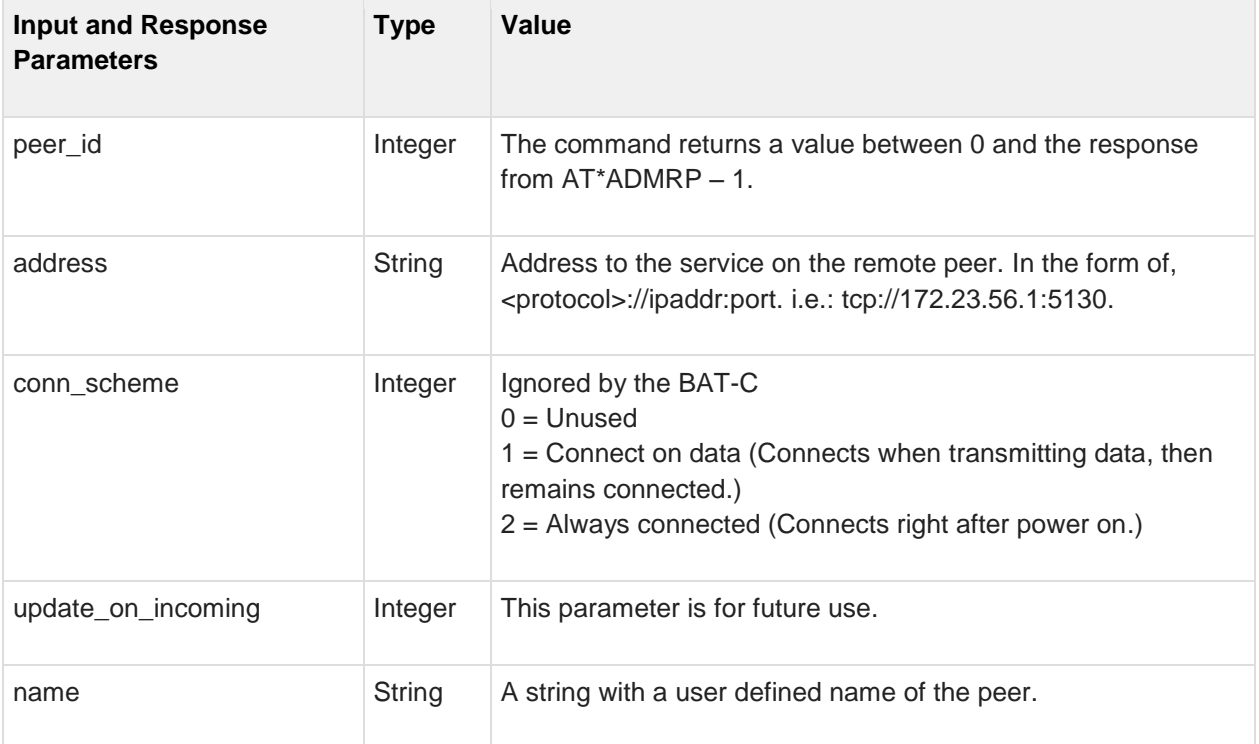

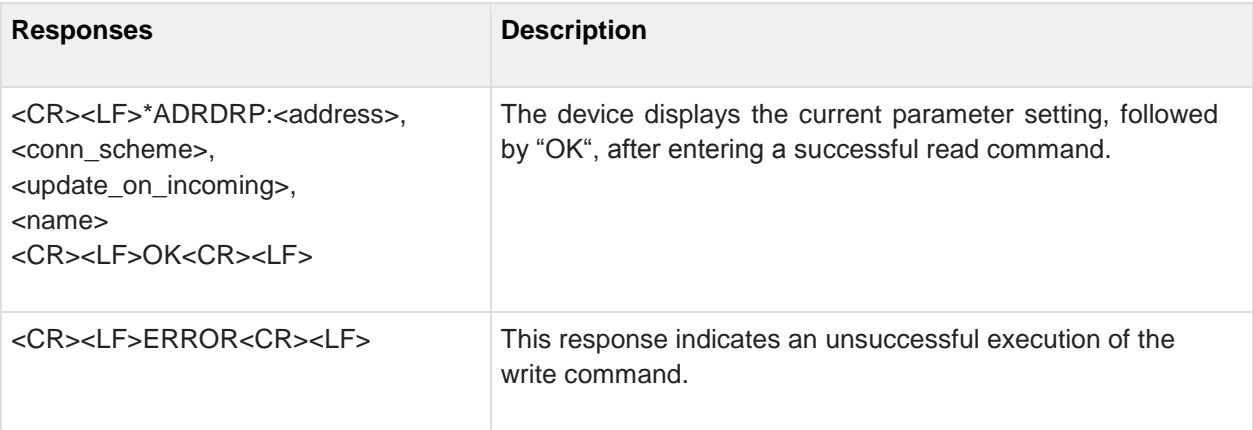

#### **5.6 AT\*ADWDRP Write Remote Peer Information**

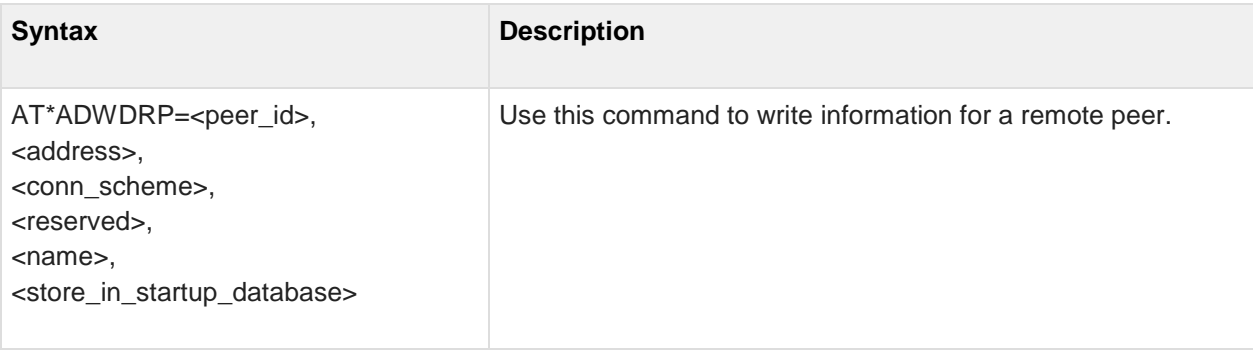

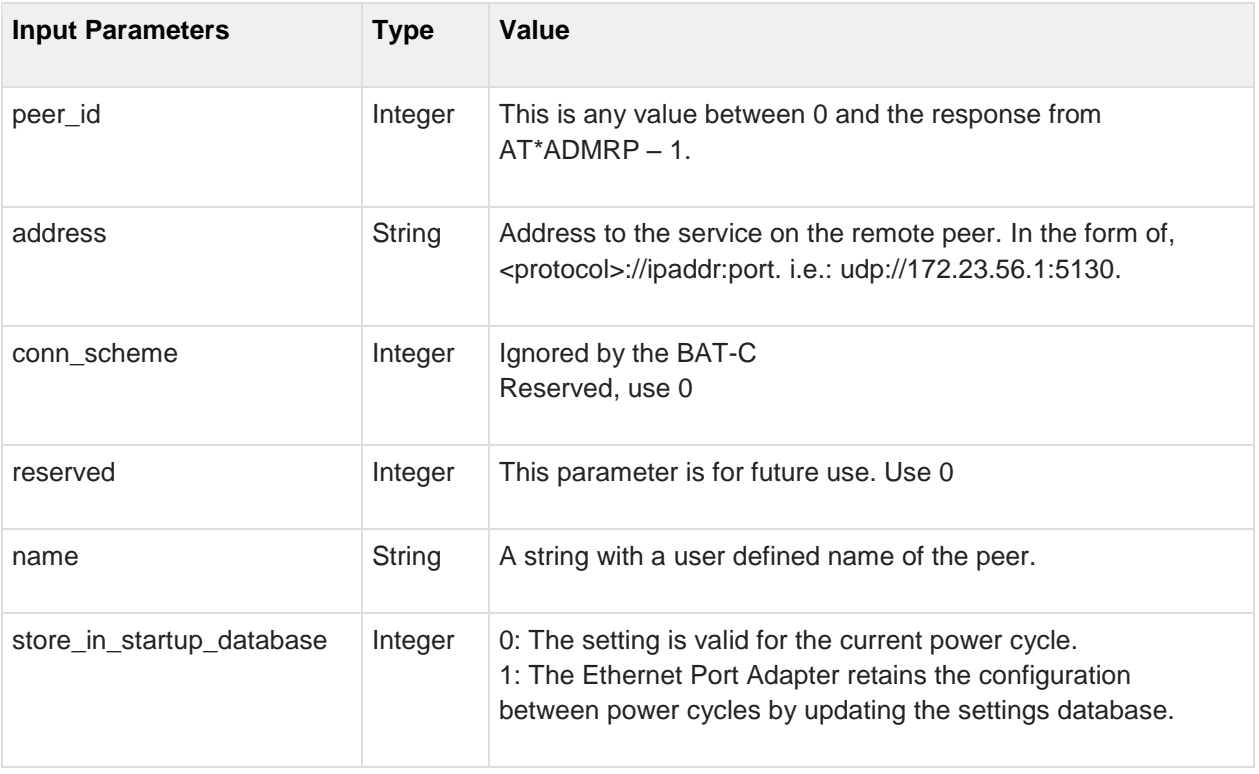

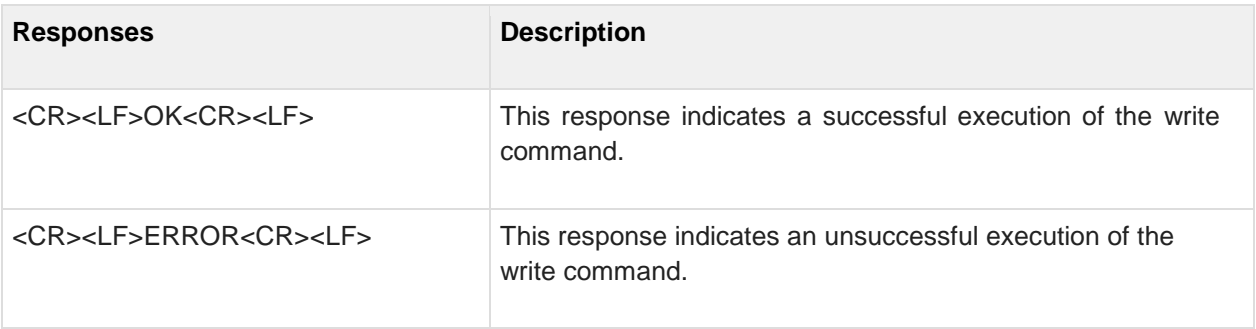

## **5.7 AT\*ADRL Roaming List**

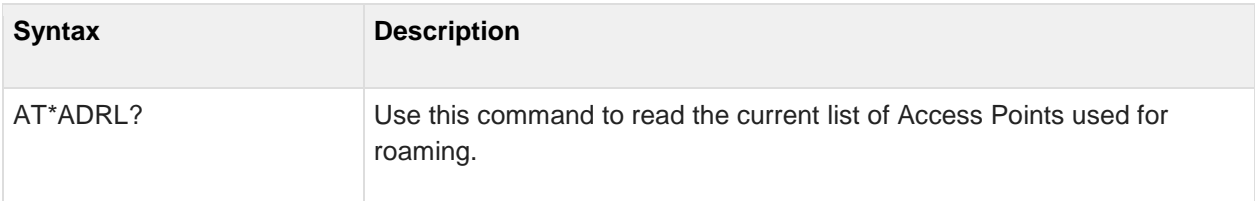

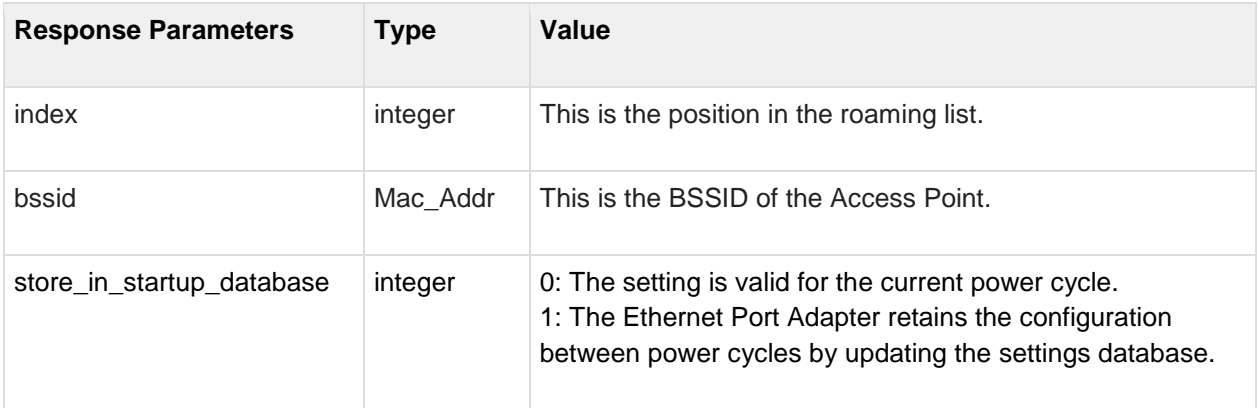

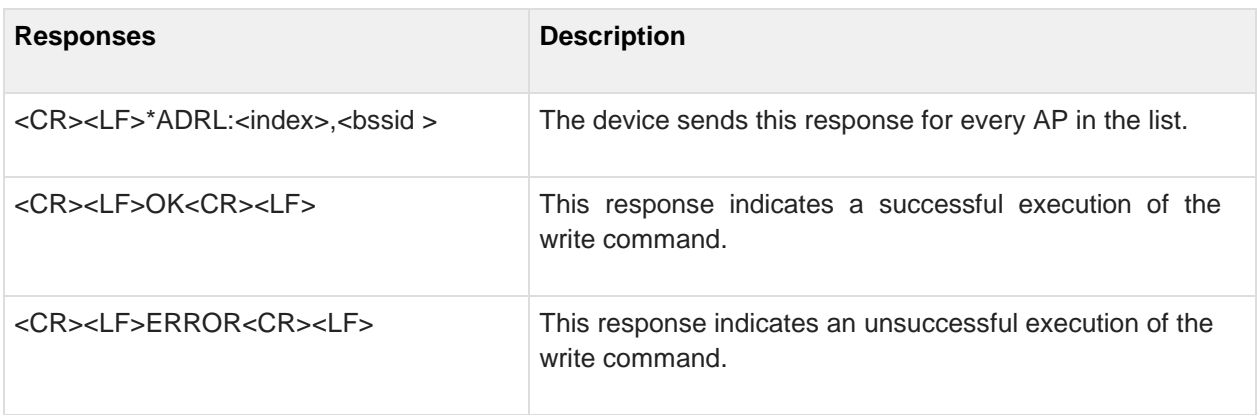

## **5.8 AT\*ADRRL Read Roaming List**

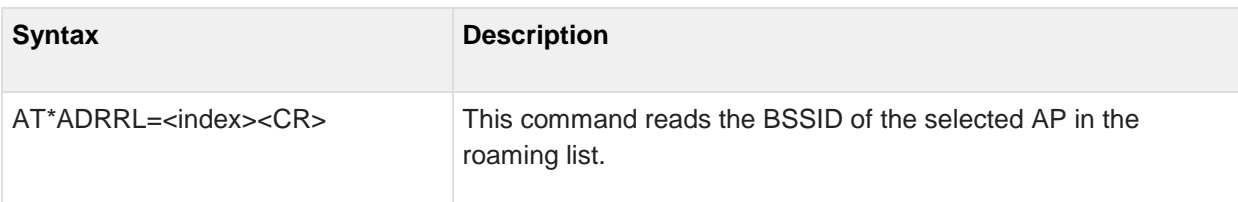

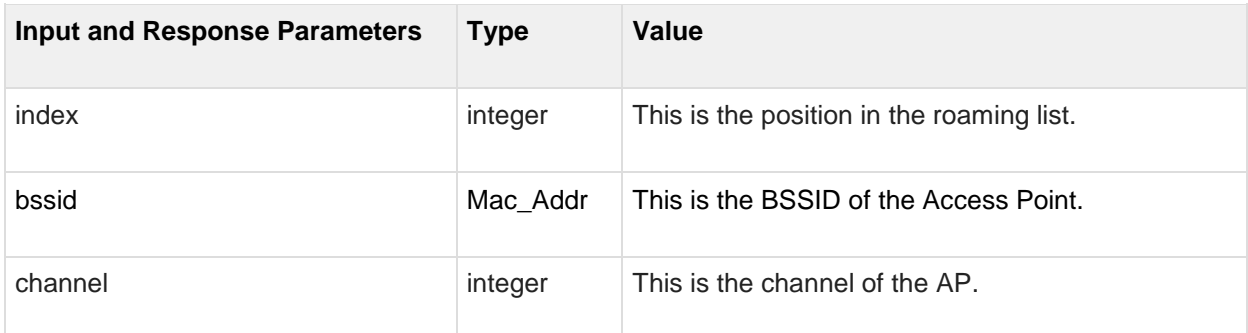

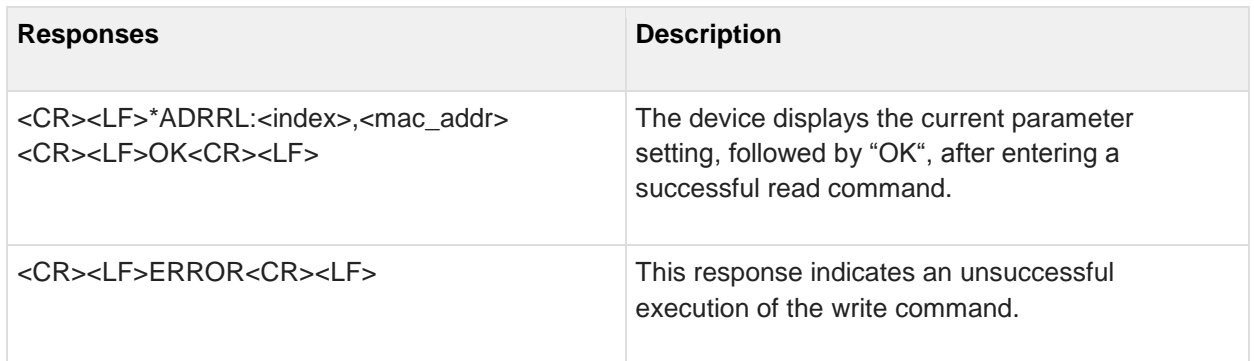

## **5.9 AT\*ADWRL Write Roaming List**

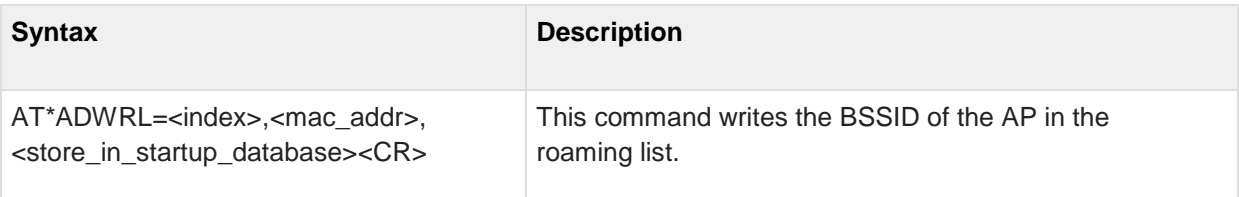

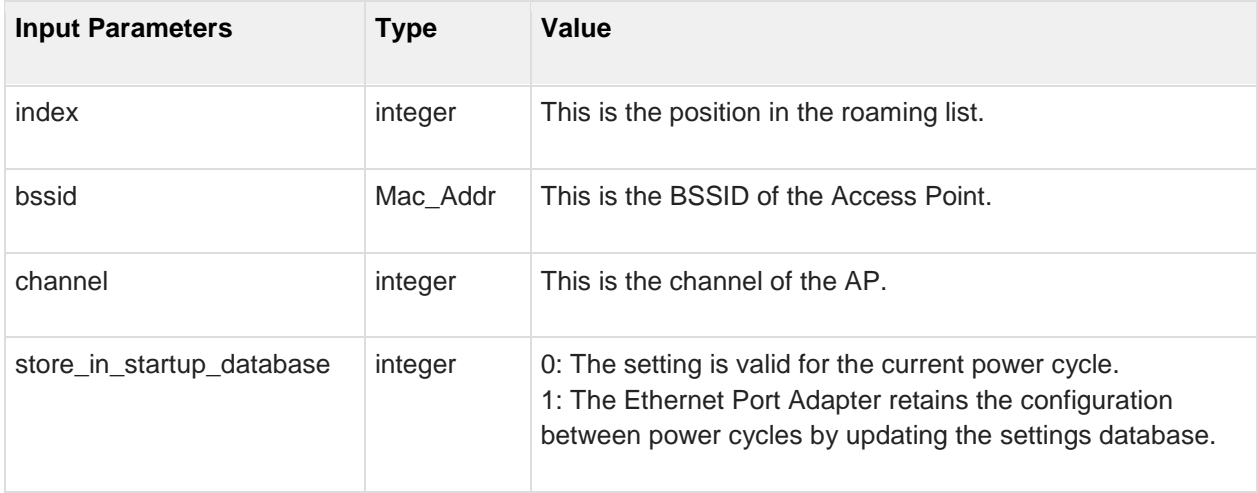

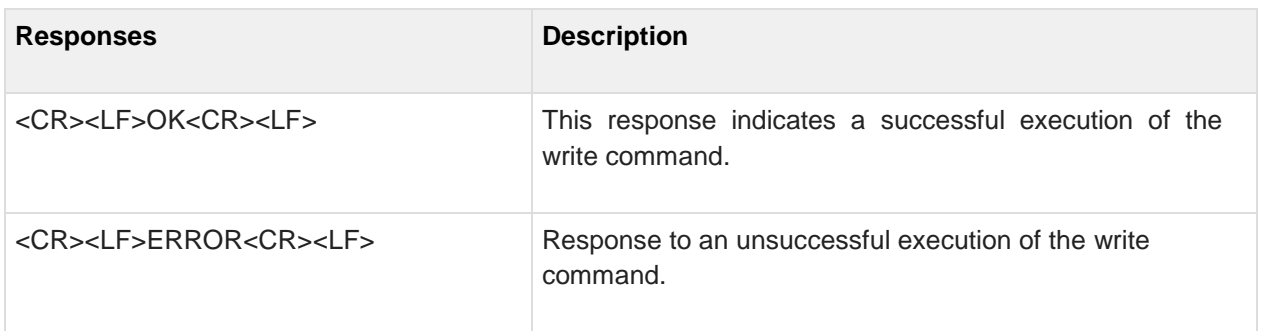

#### **5.10 AT\*ADLNK Read WLAN link status**

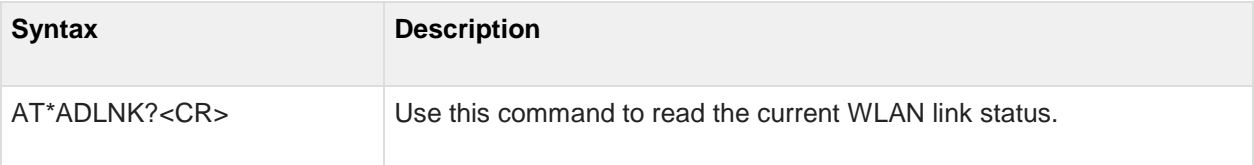

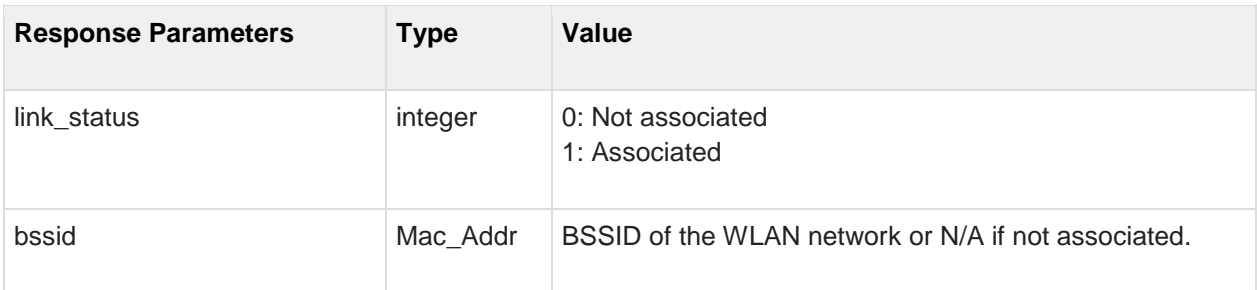

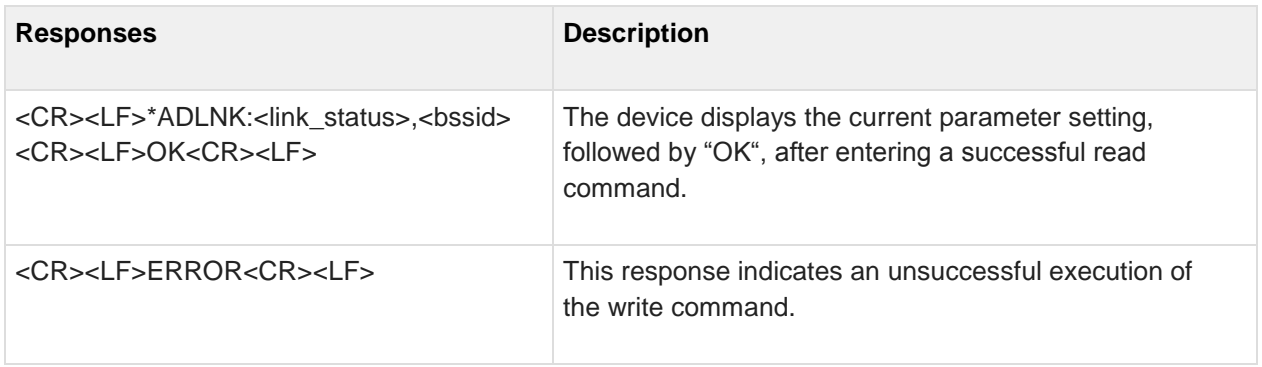

# **6 Informational Commands**

#### **6.1 AT\*AILBA Read Local MAC Address**

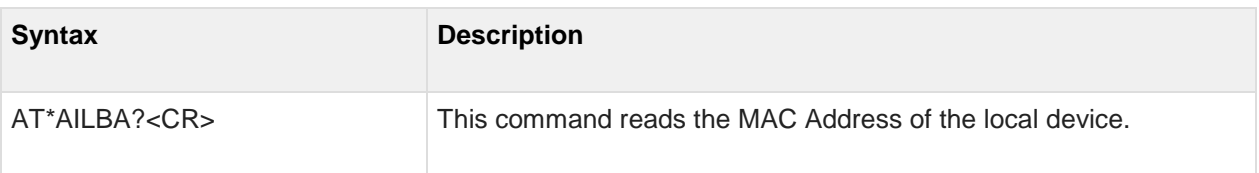

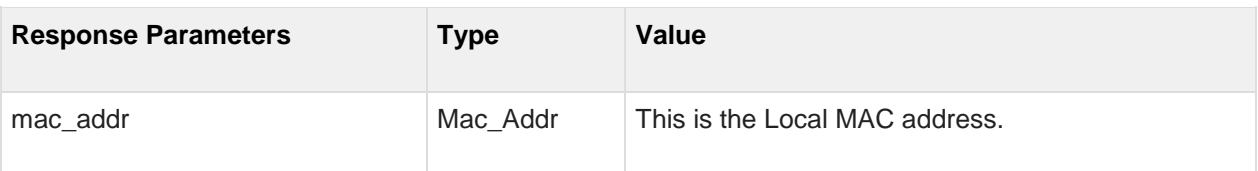

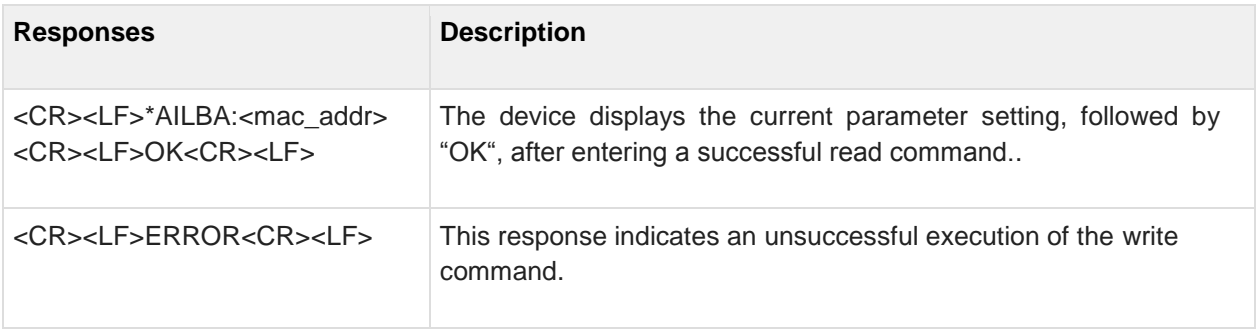

#### **6.2 AT\*AILVI Local version**

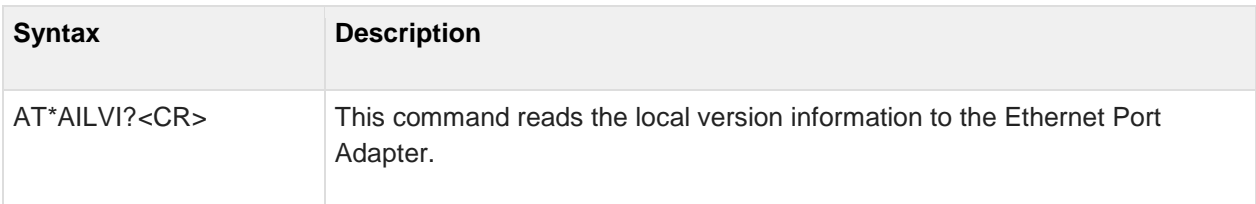

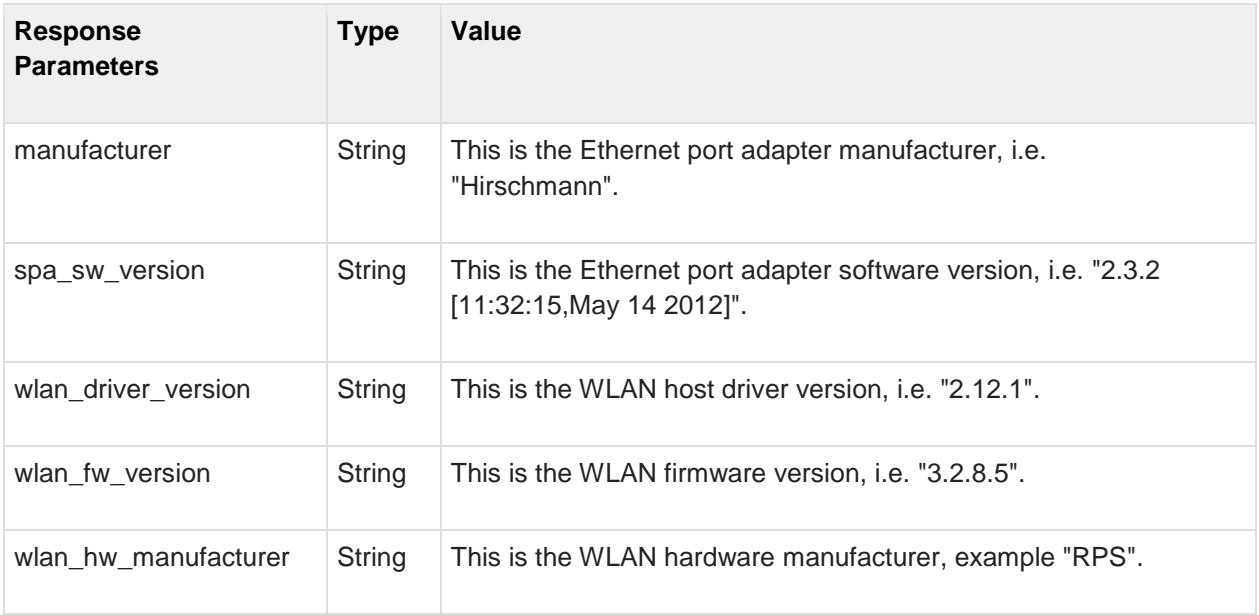

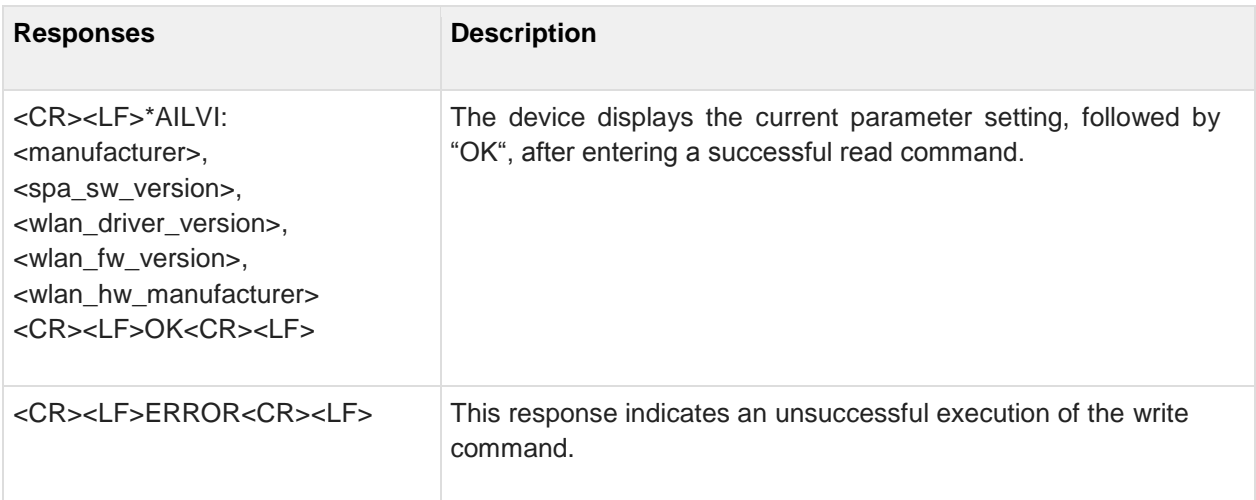

## **7 Miscellaneous Commands**

## **7.1 AT\*AMLI Log in**

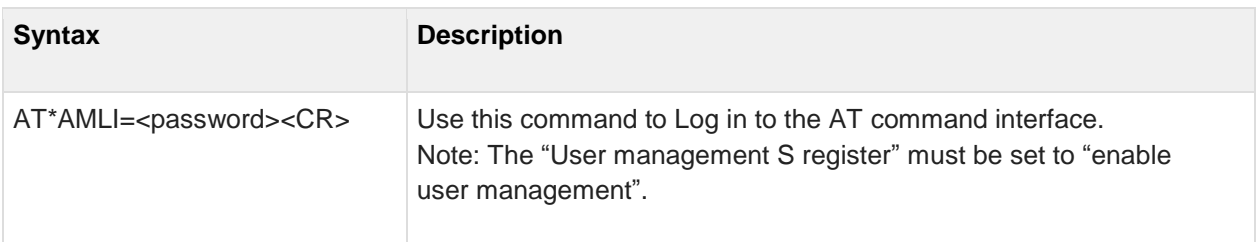

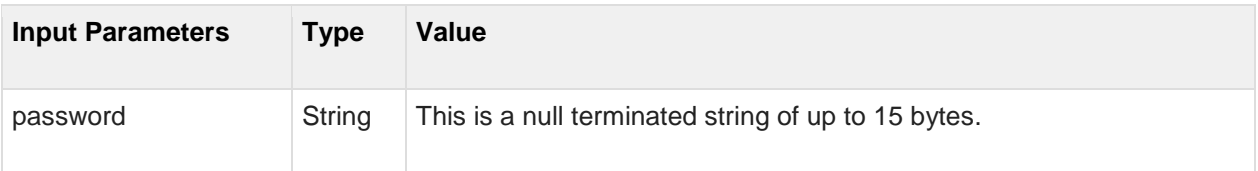

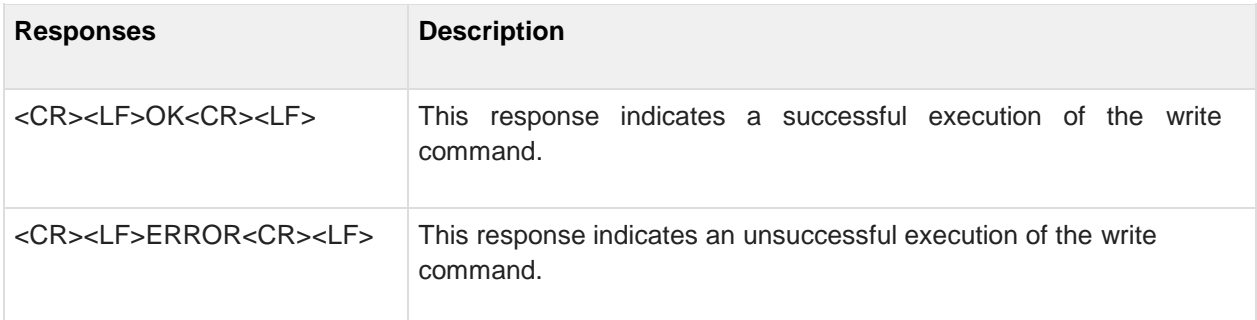

## **7.2 AT\*AMLO Log Out**

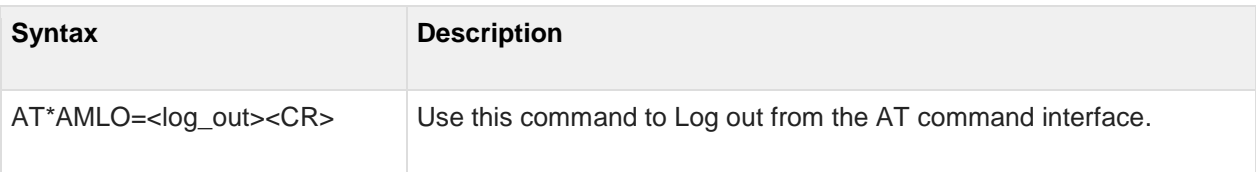

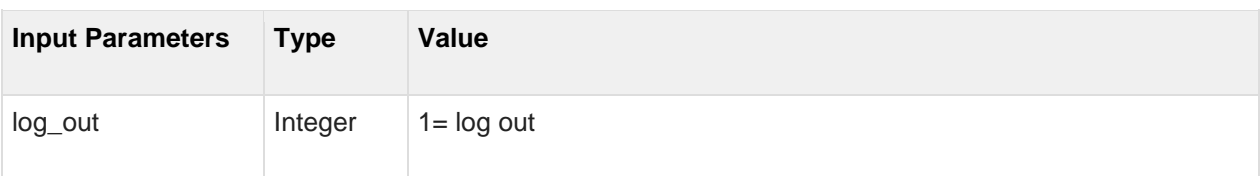

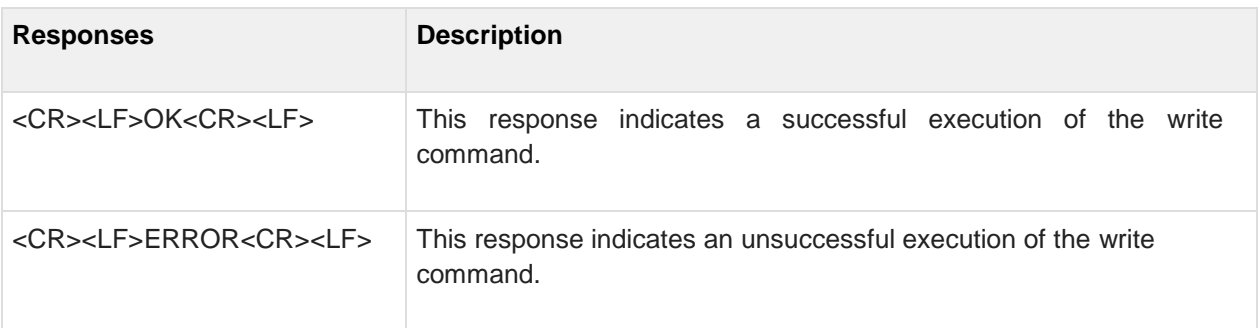

#### **7.3 AT\*AMGD General Data**

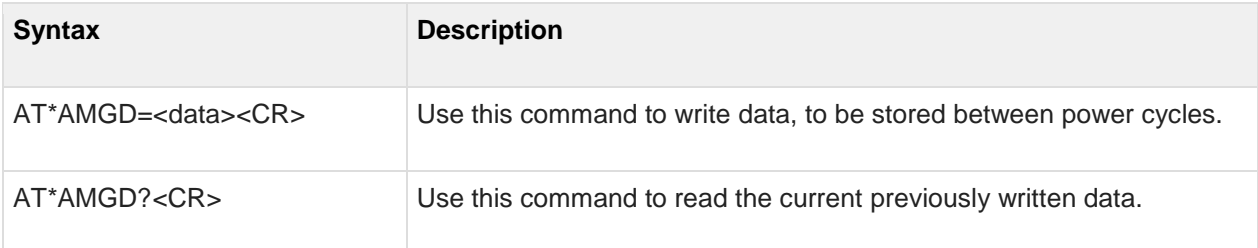

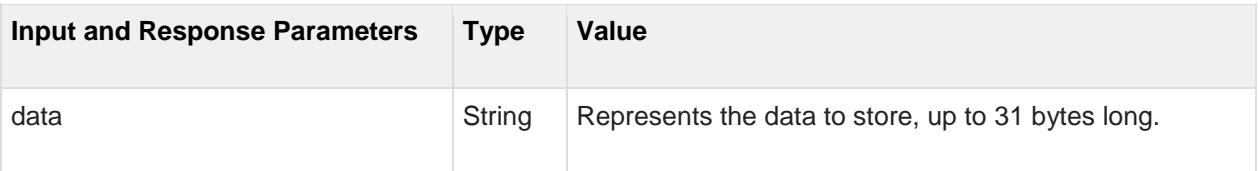

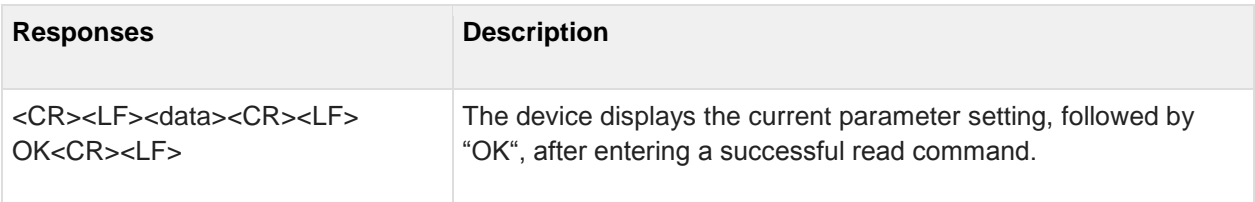

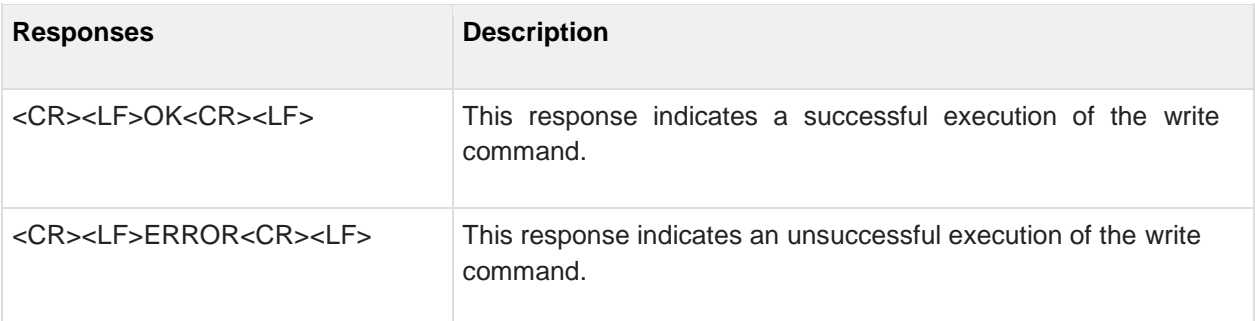

## **7.4 AT\*AMMP Max Output Power**

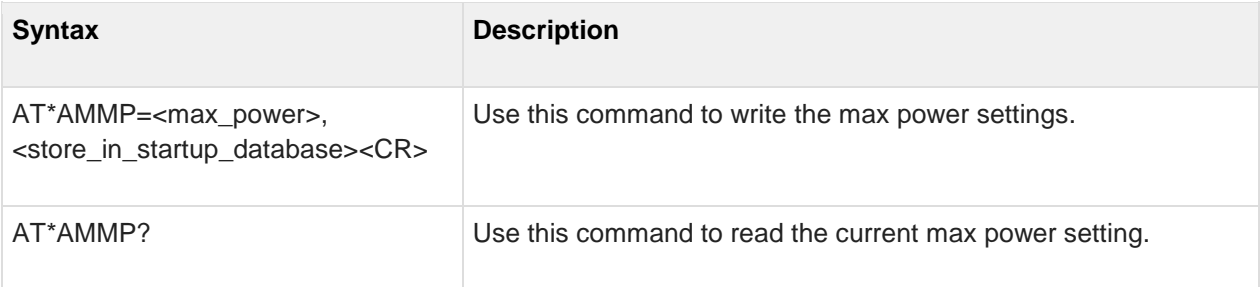

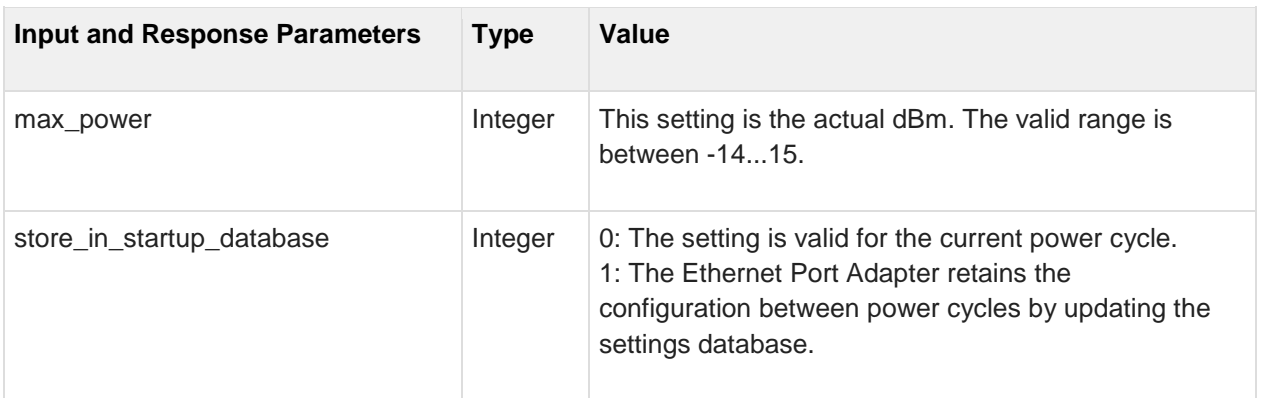

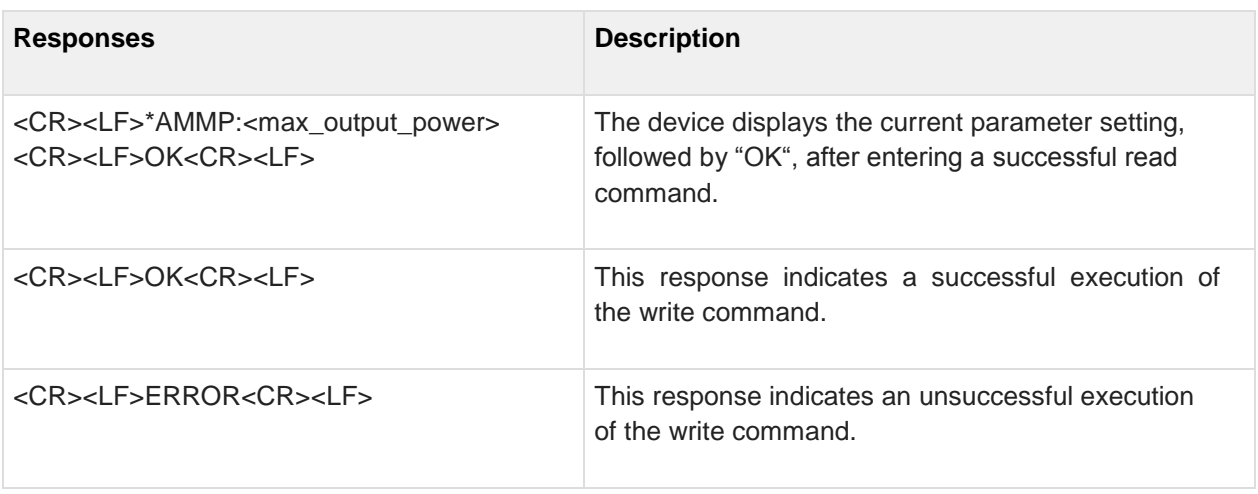

## **7.5 AT\*AMWS Watchdog Settings**

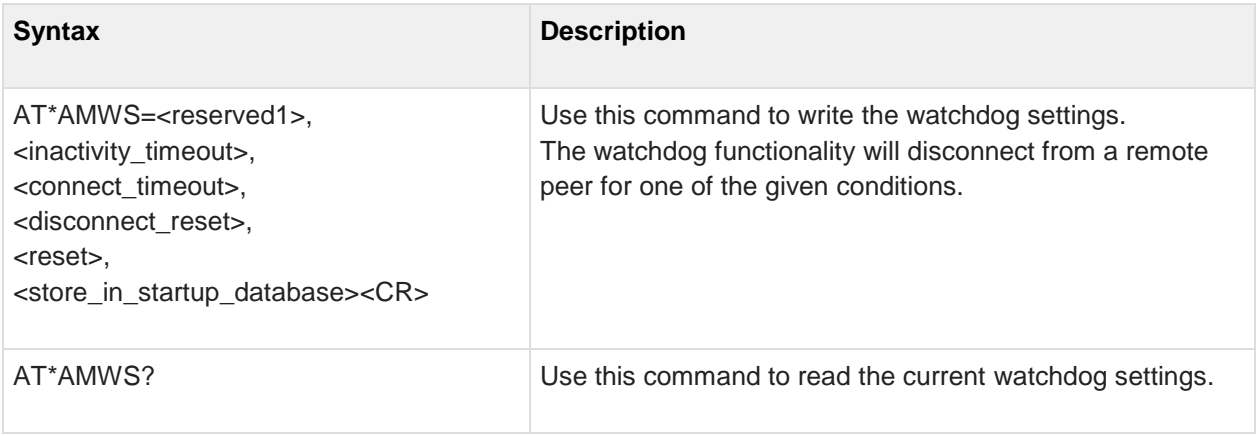

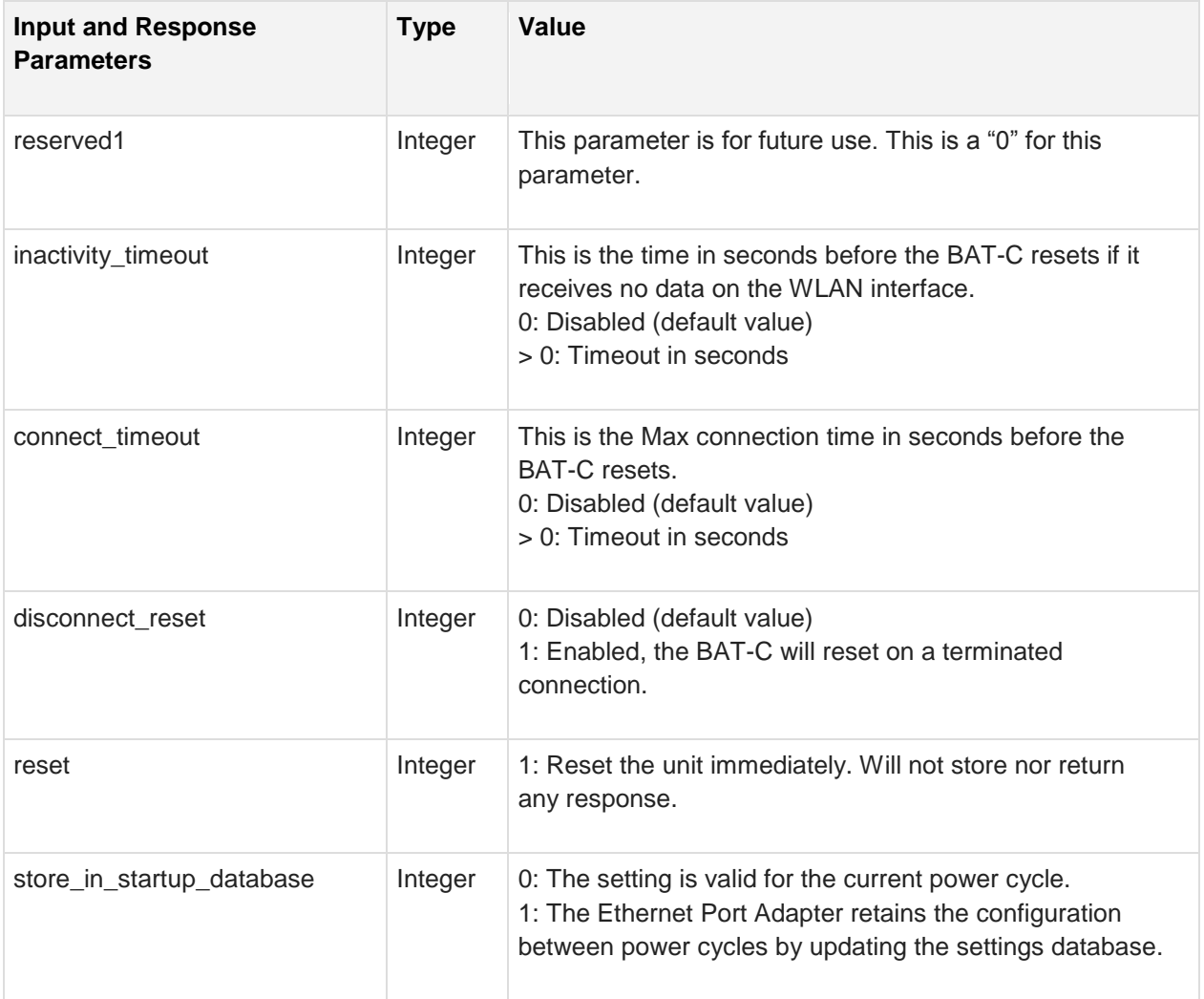

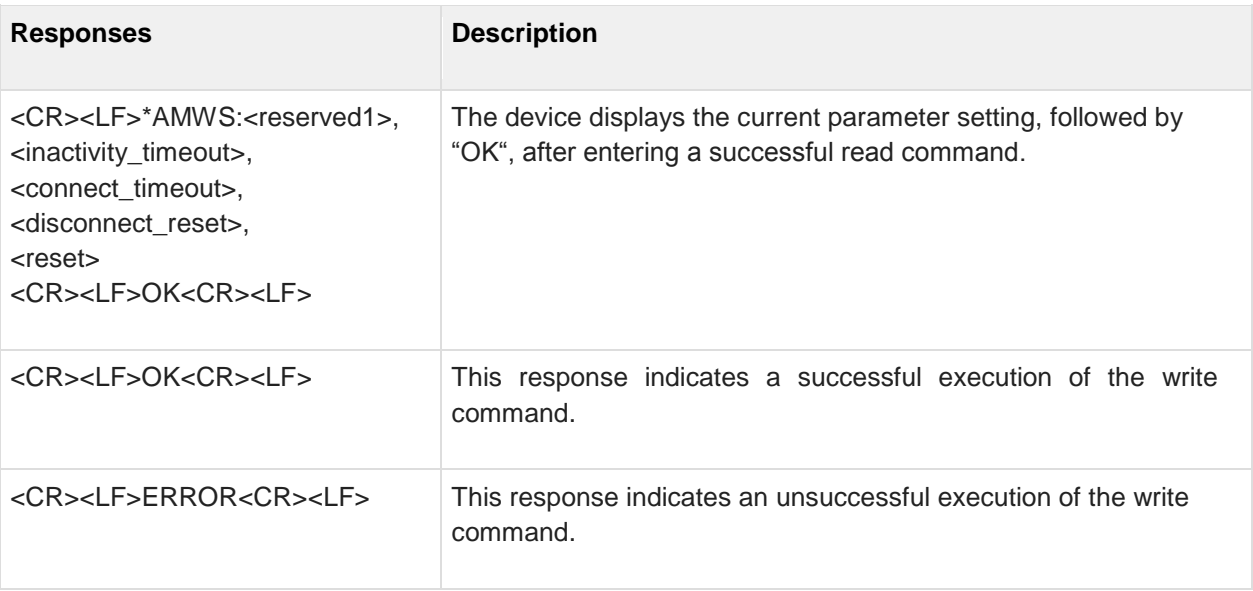

#### **7.6 AT\*AMESS Event and Status Subscriber**

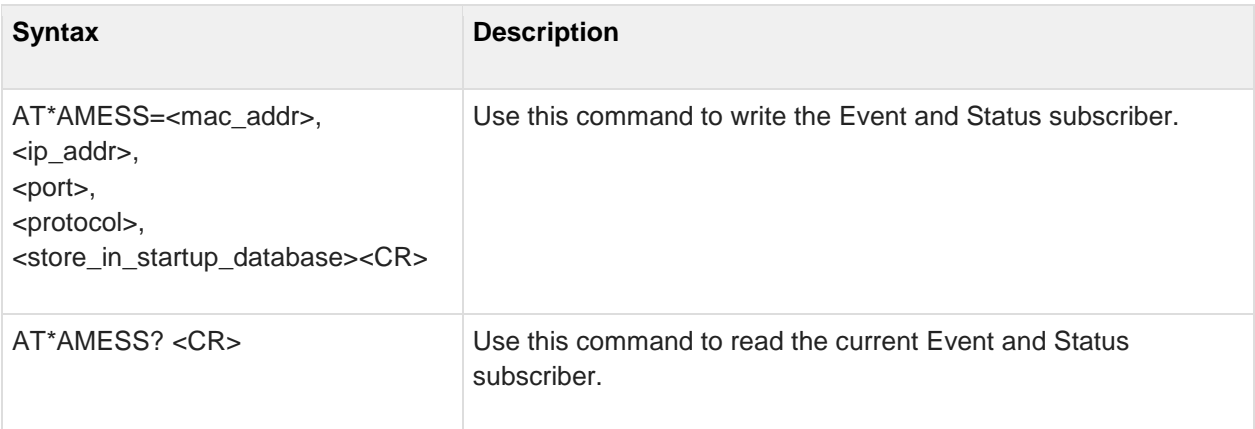

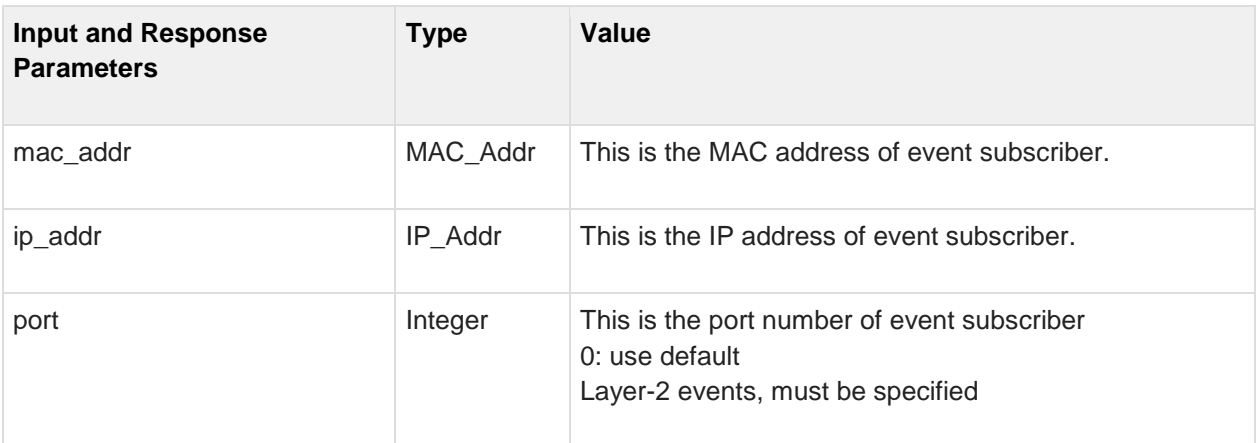

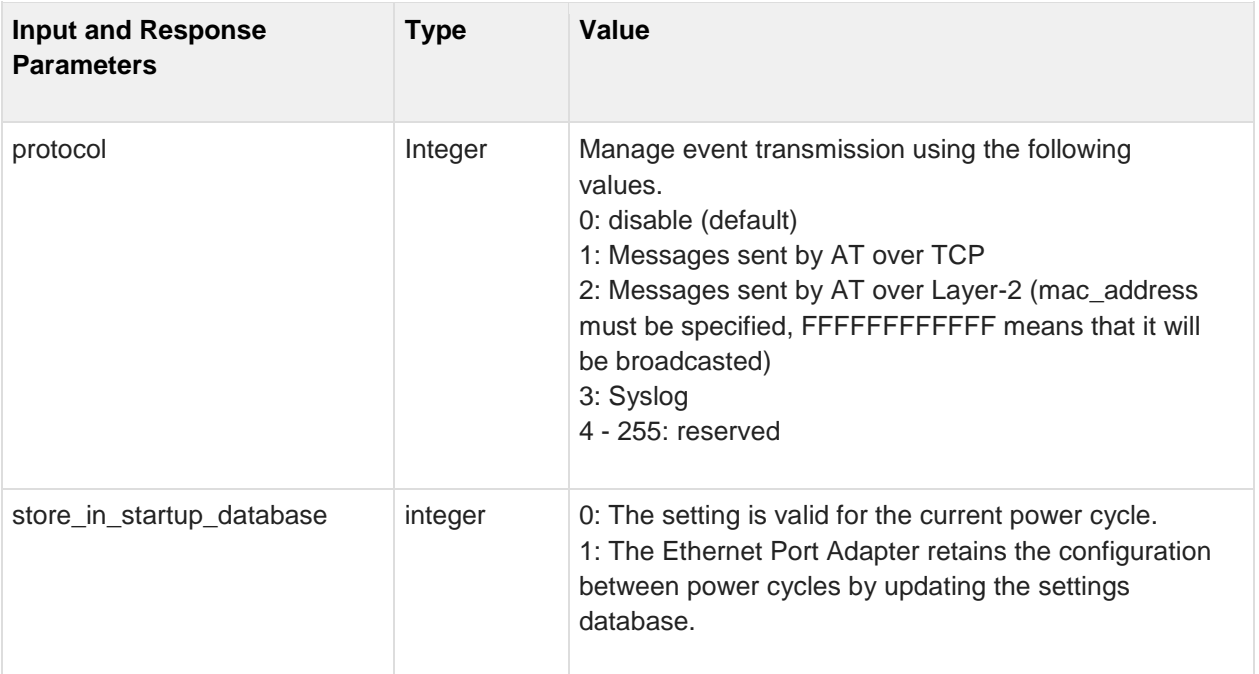

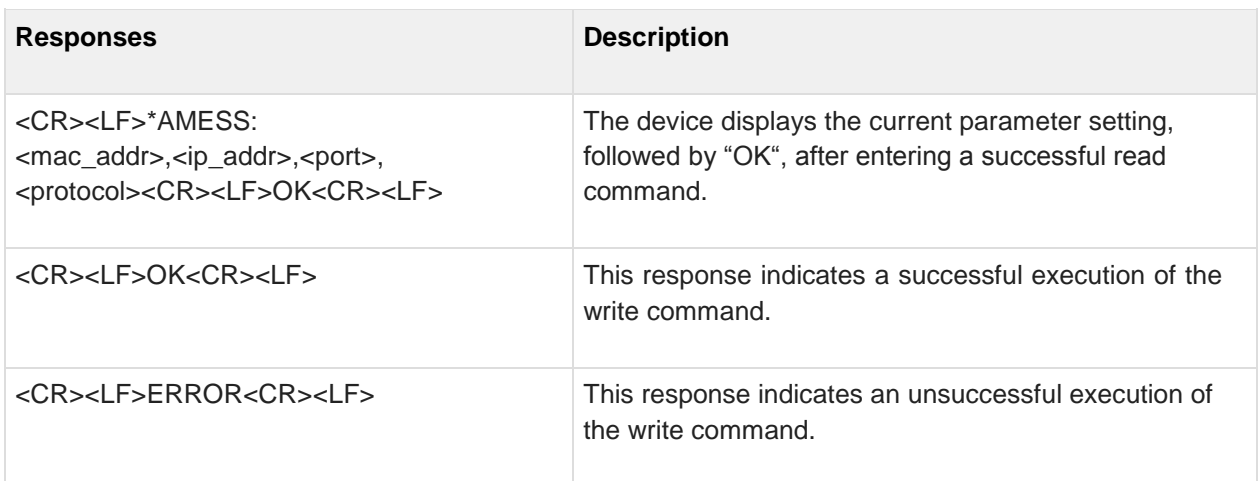

## **7.7 AT\*AMSMF SMART Mode (Button) functionality**

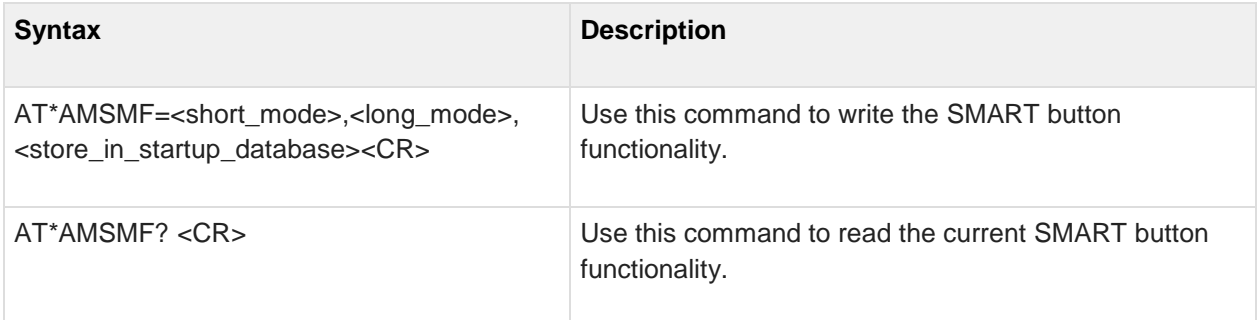

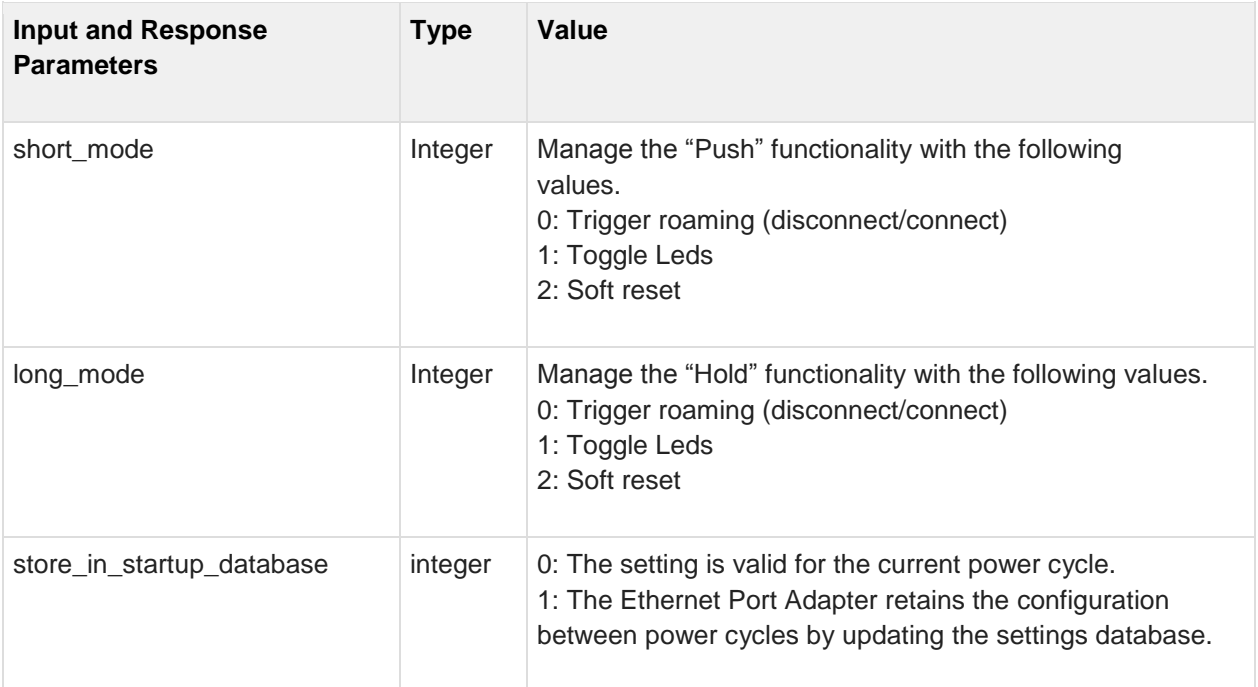

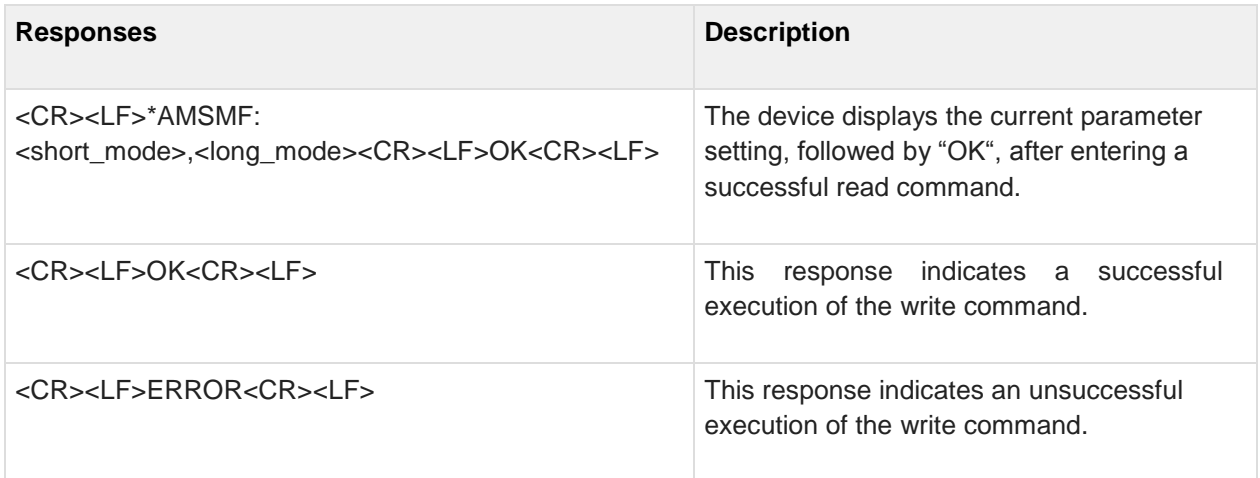

#### **7.8 AT\*AMSMFL SMART Mode Function List**

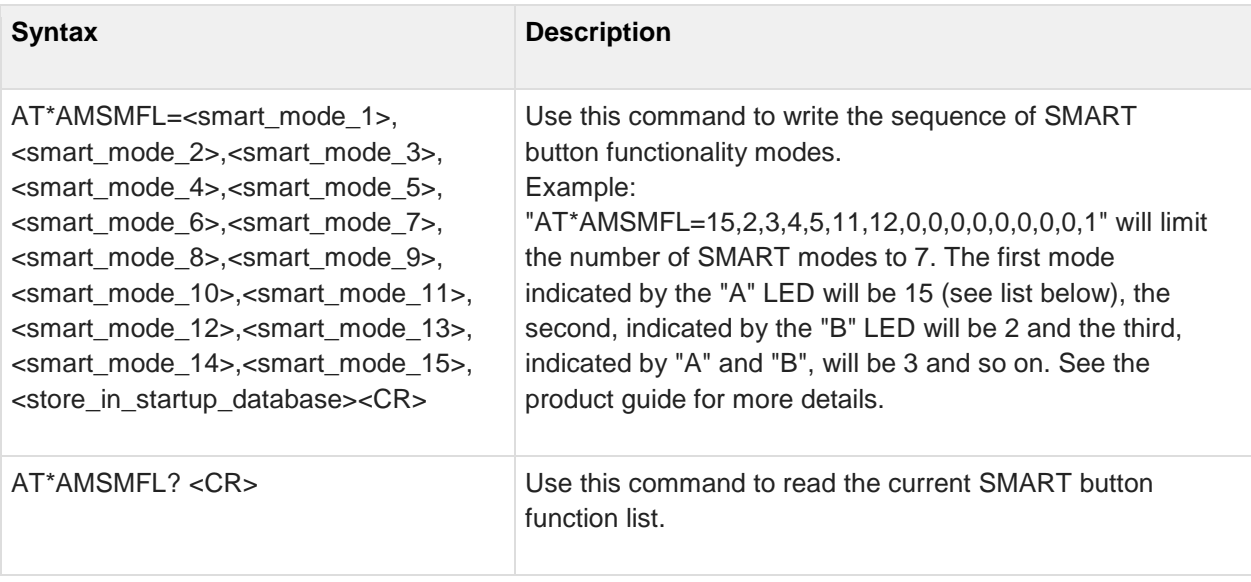

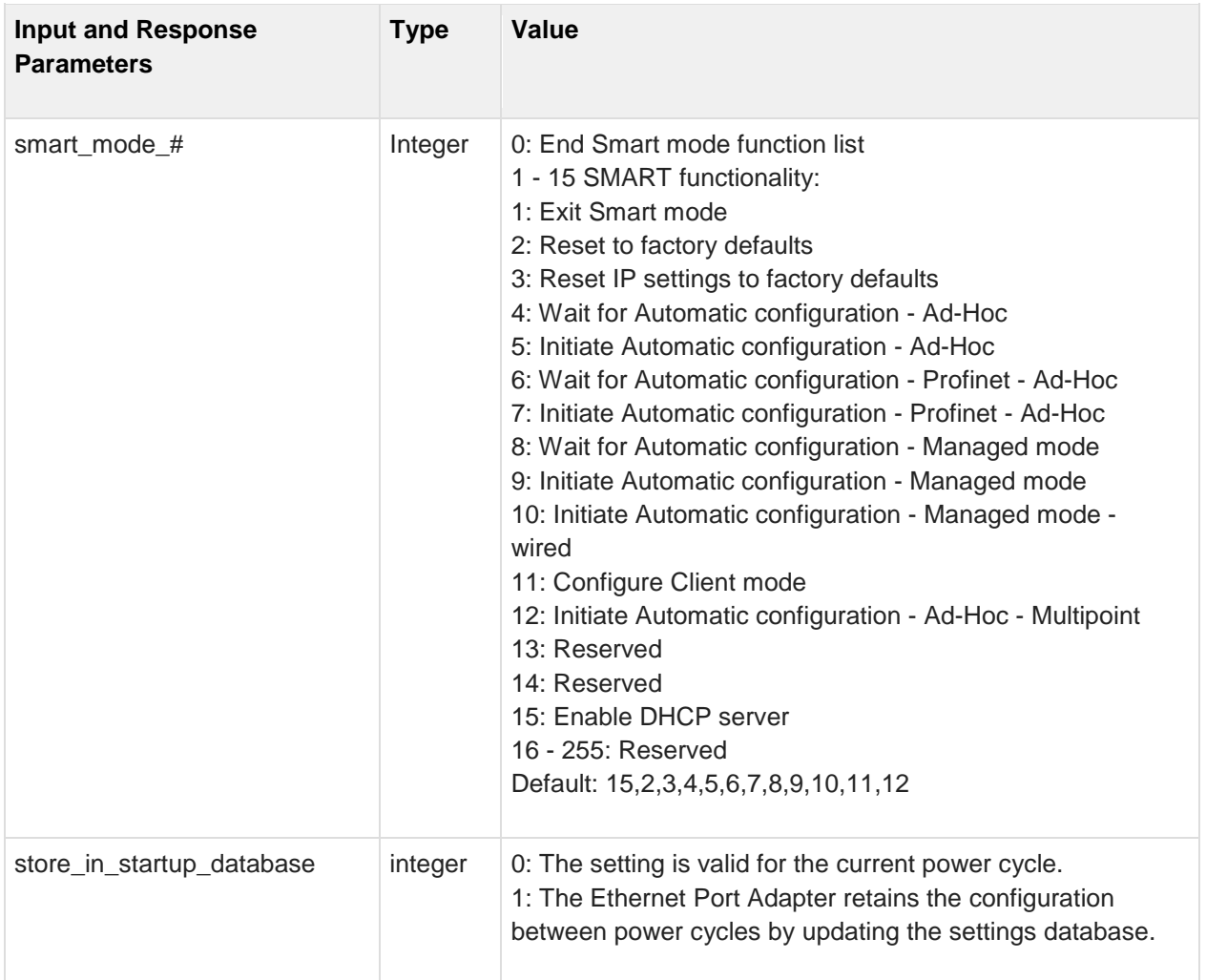

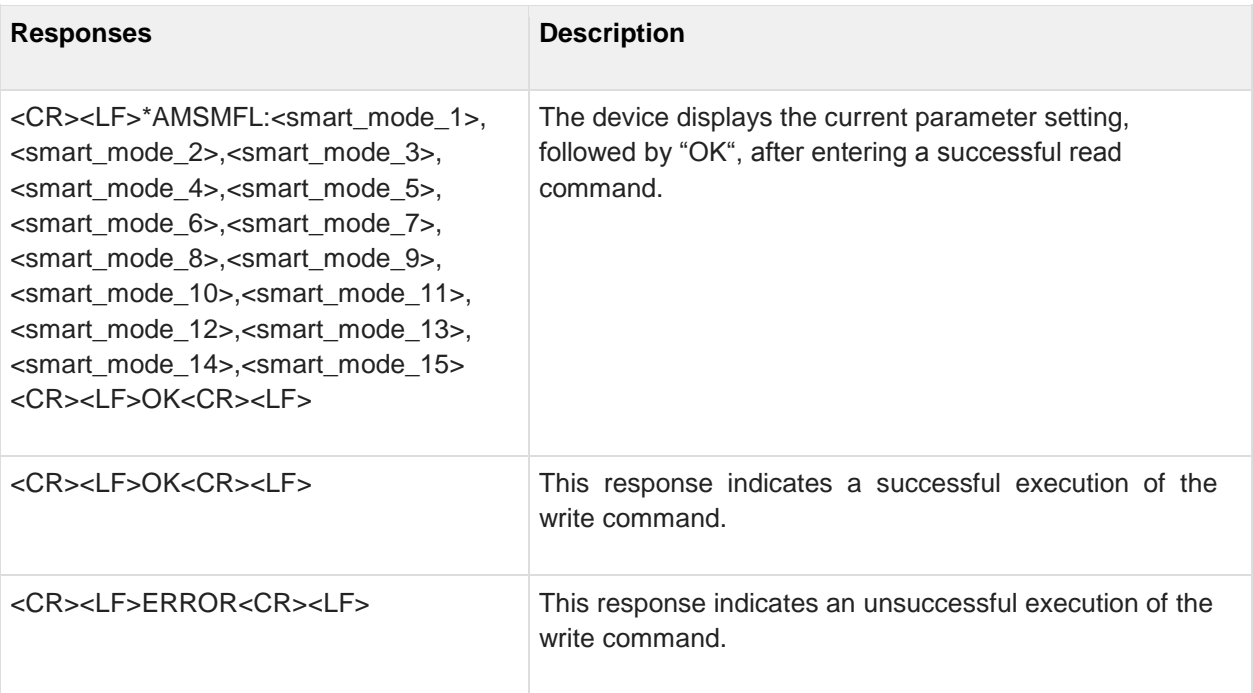

## **7.9 AT\*AMSSC SNMP Sys Contact**

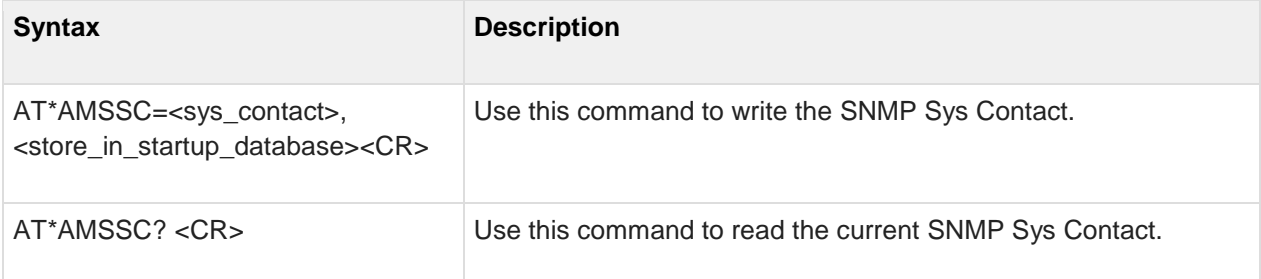

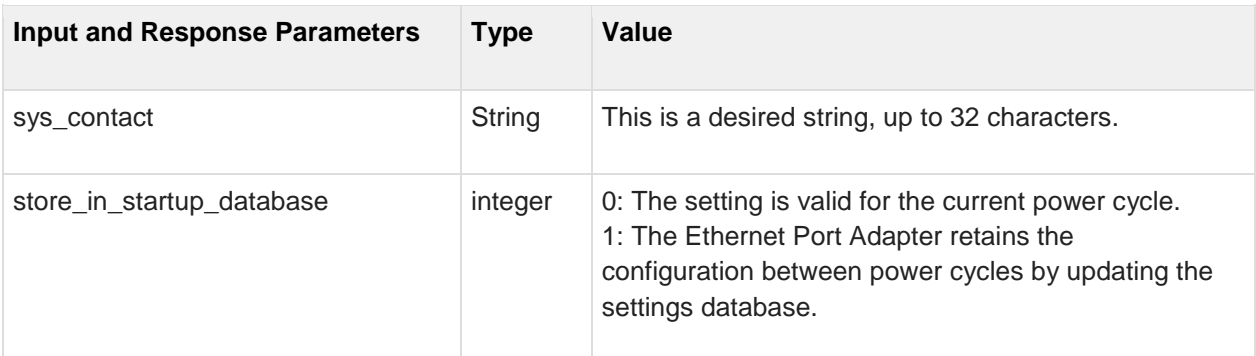

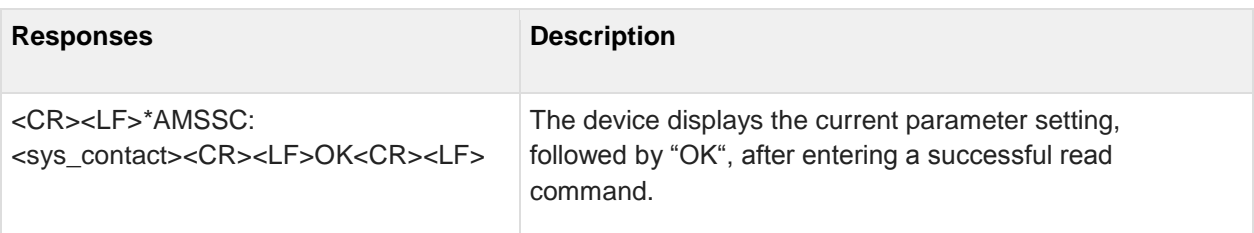

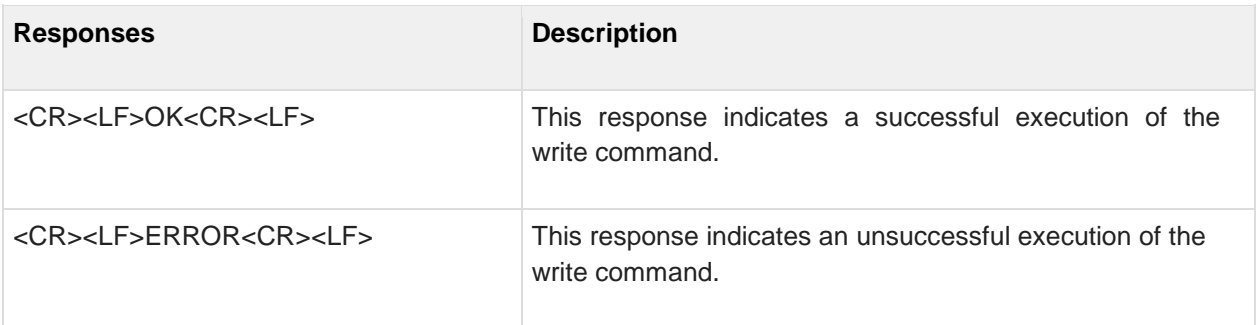

# **7.10 AT\*AMSSL SNMP Sys Location**

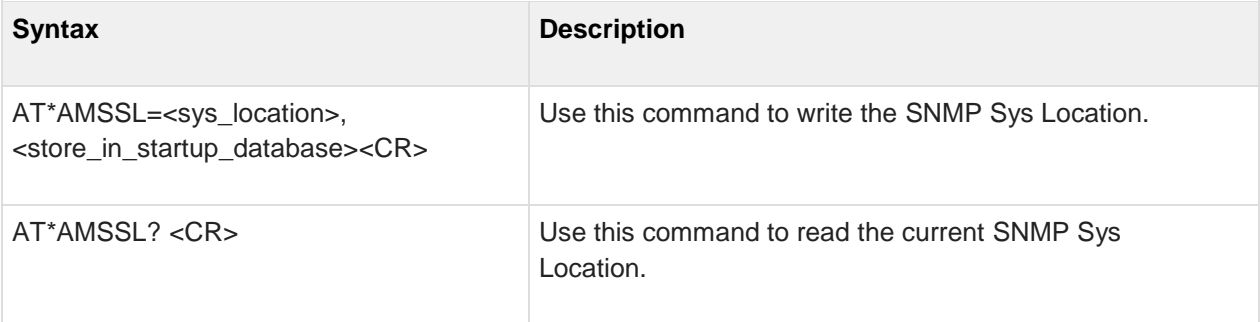

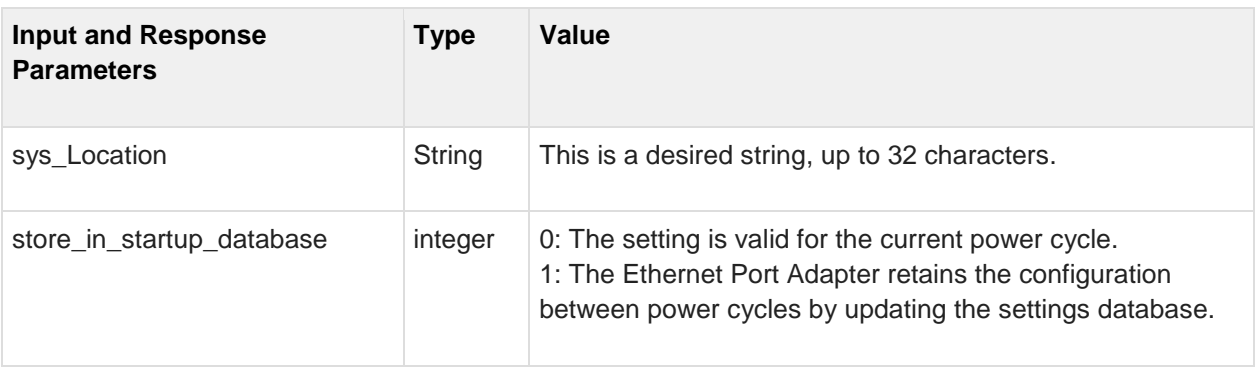

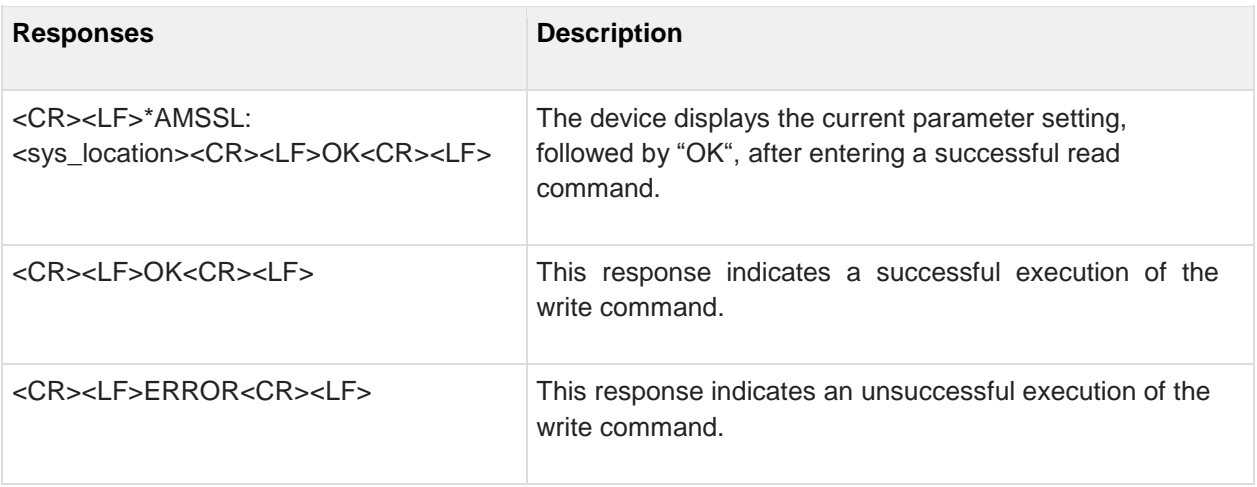

## **7.11 AT\*AMSSS SNMP Sys Services**

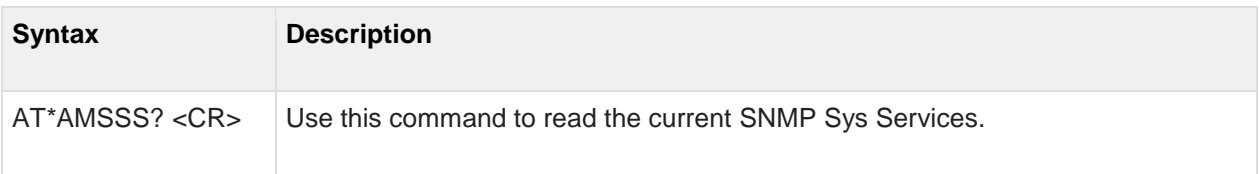

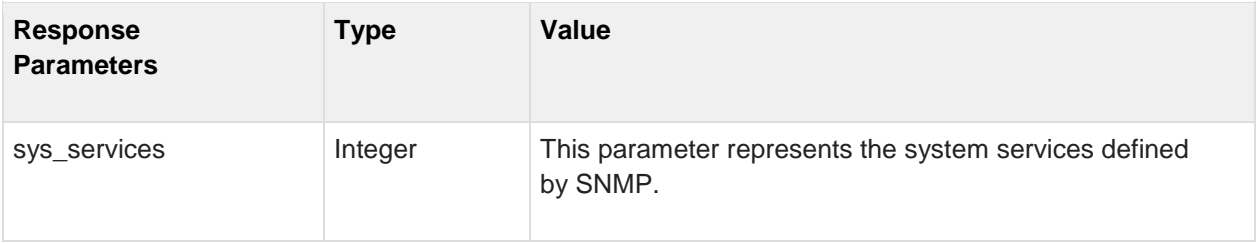

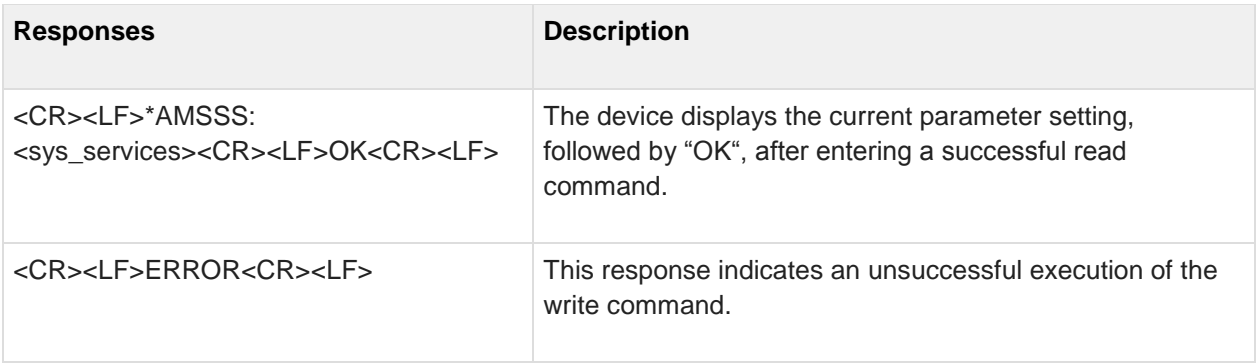

#### **7.12 AT\*AMSBN SNMP Basic Name**

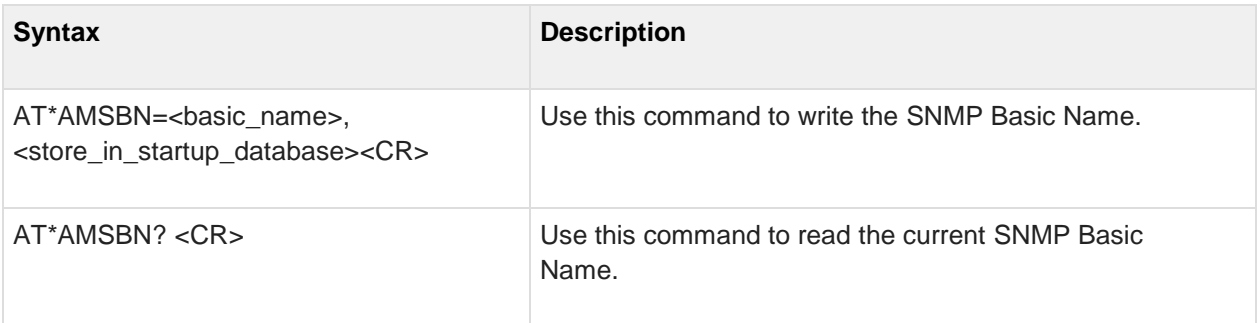

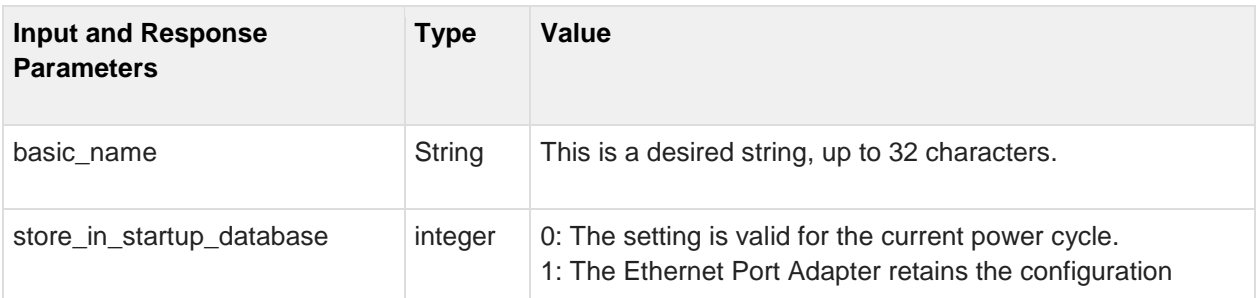

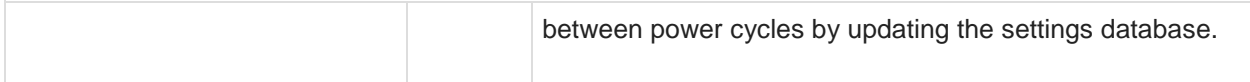

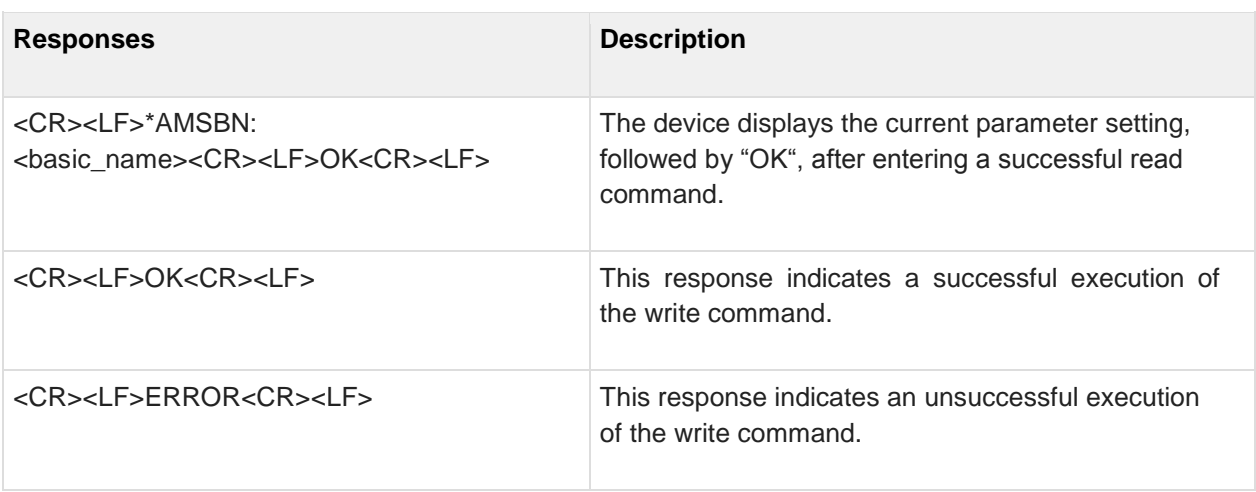

# **7.13 AT\*AMSBD SNMP Basic Descriptor**

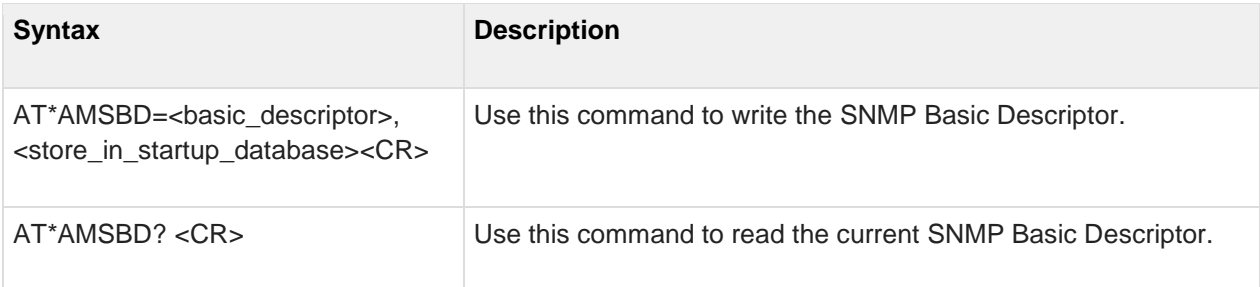

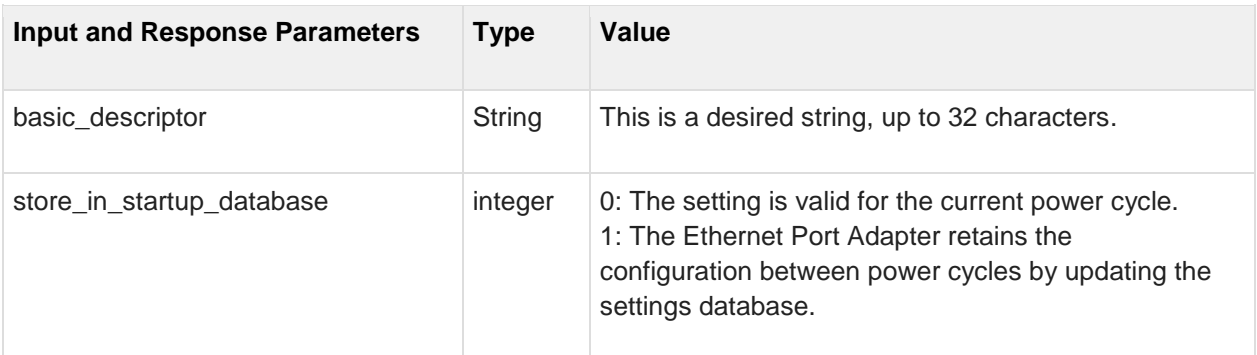

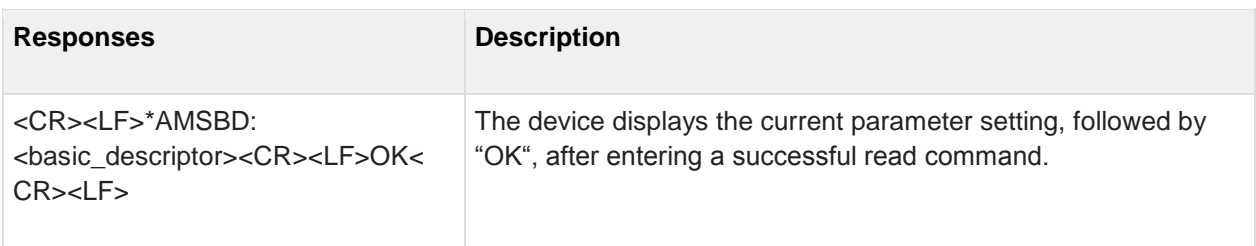

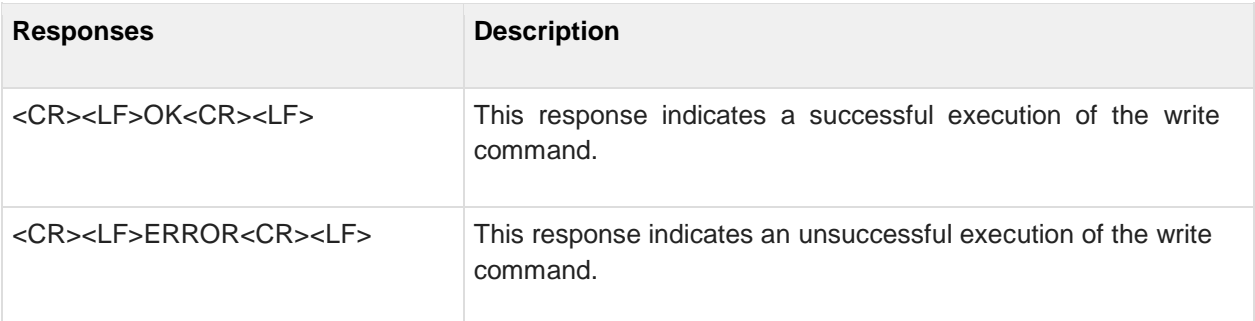

# **7.14 AT\*AMSSD SNMP Sys Description**

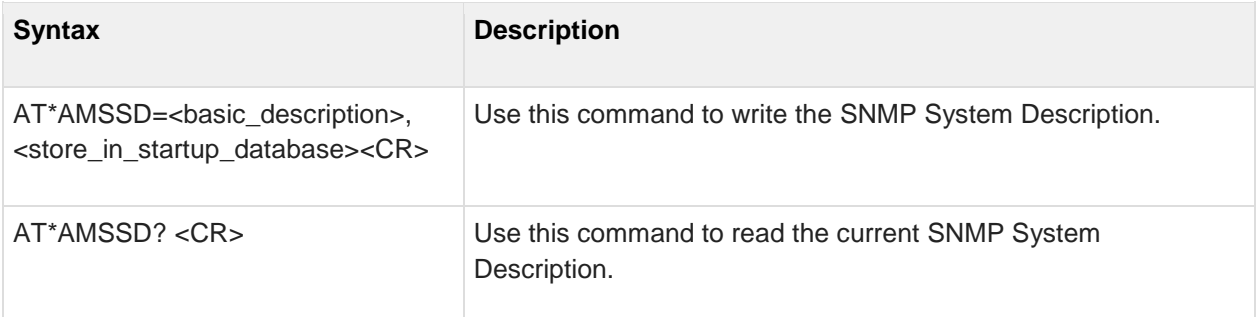

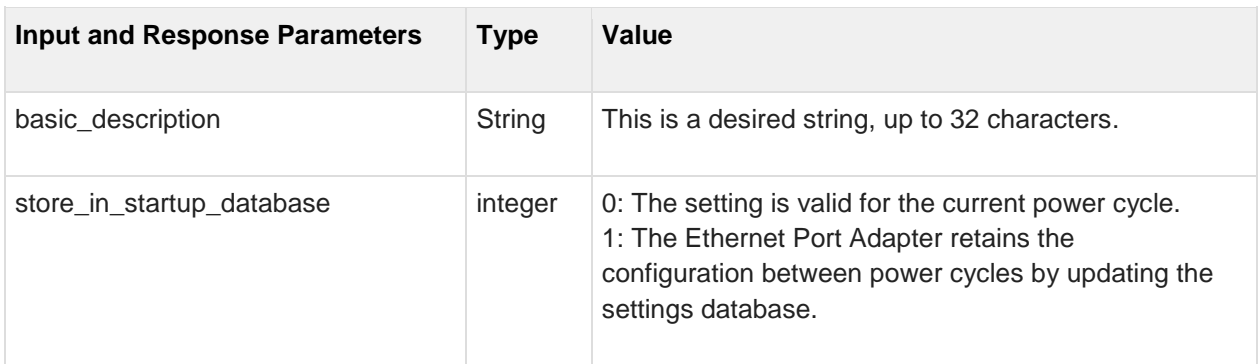

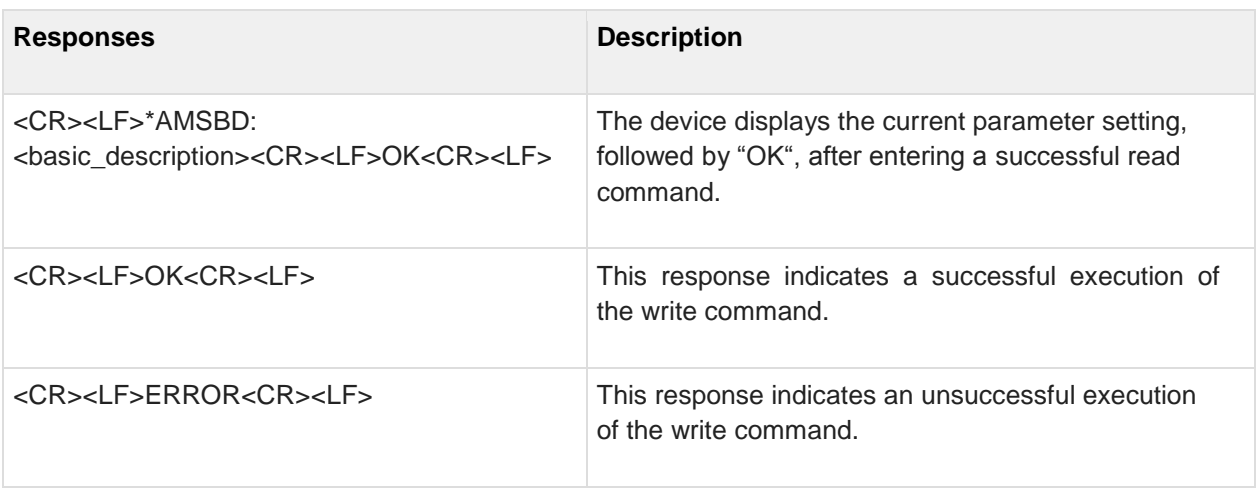

## **7.15 AT\*AMSWC SNMP Write Community (Private Community)**

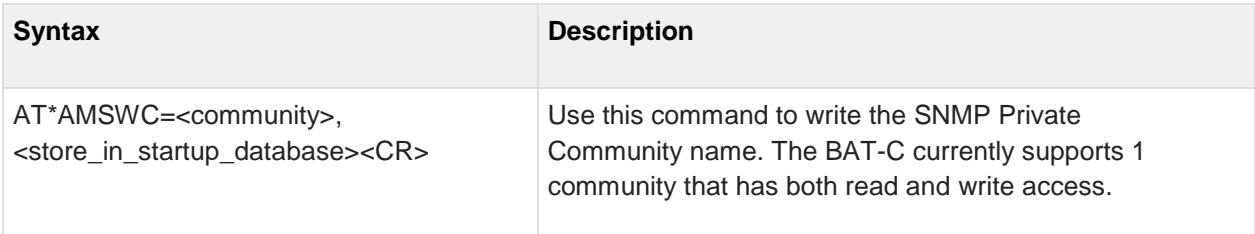

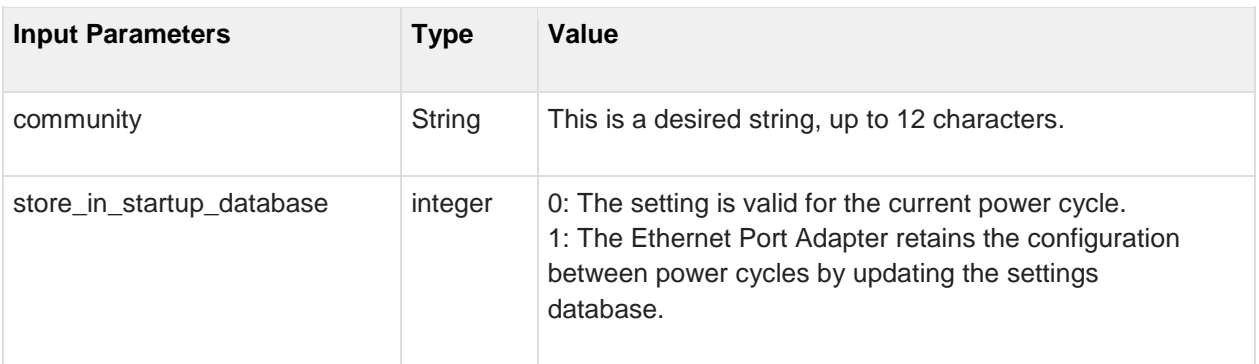

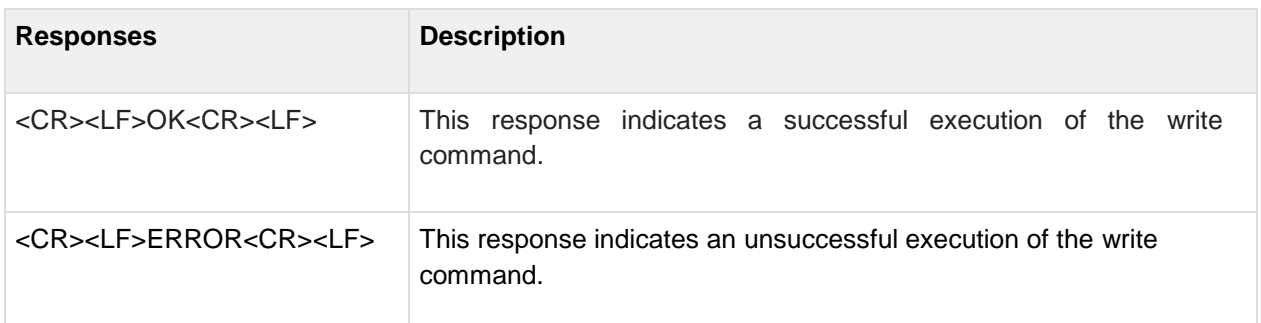

#### **7.16 AT\*AMSEID SNMP Enterprise ID**

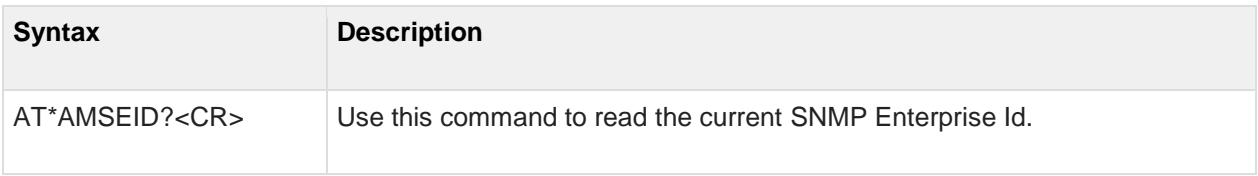

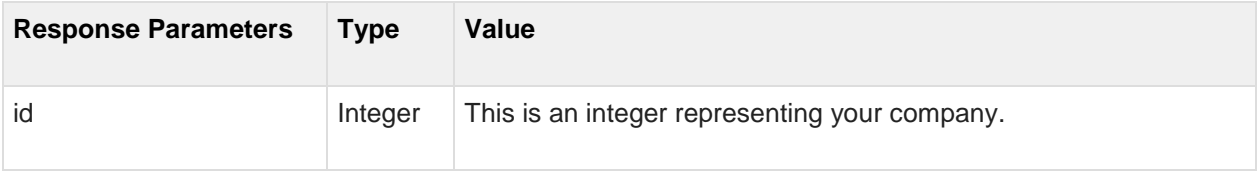

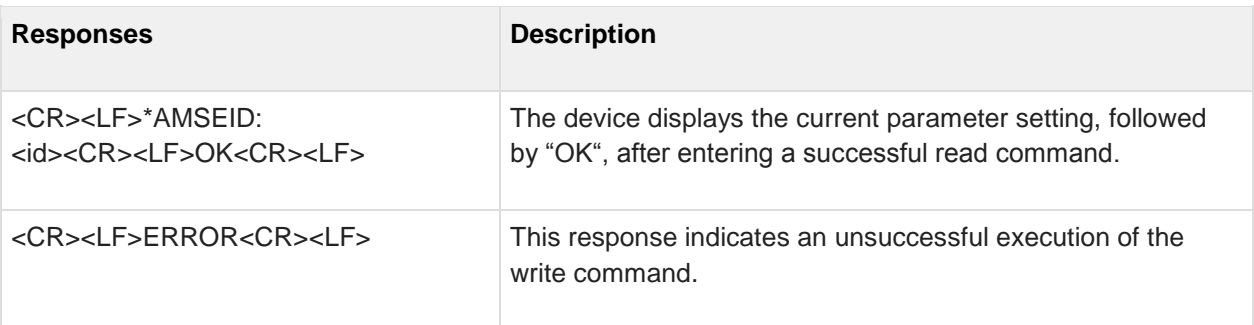

## **7.17 AT\*AMTL TCP Listener**

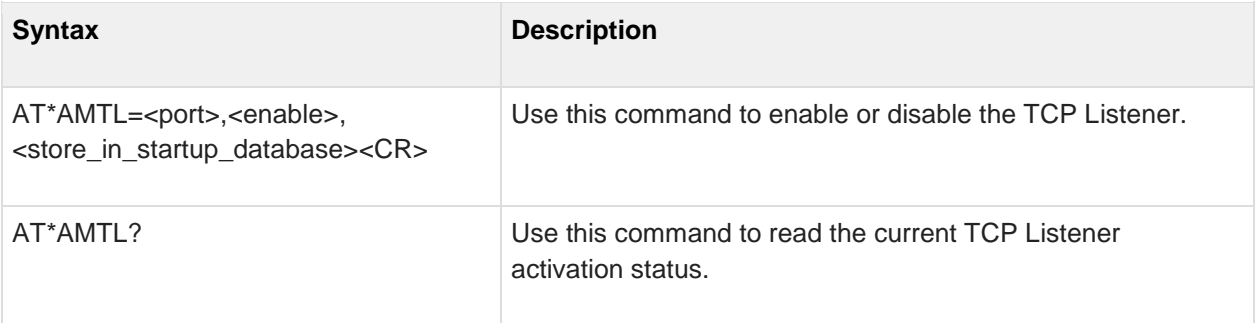

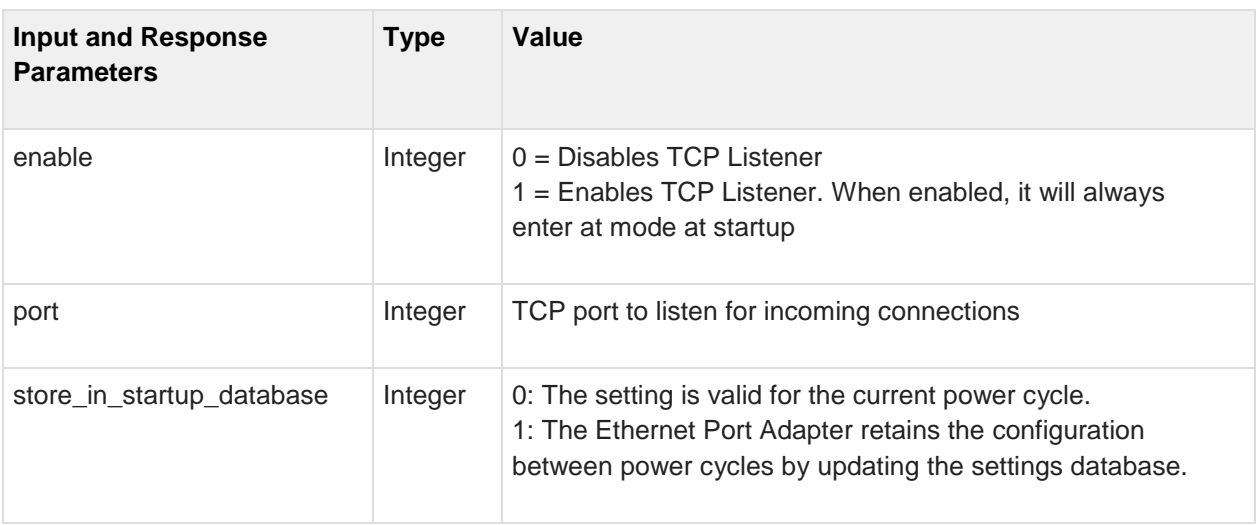

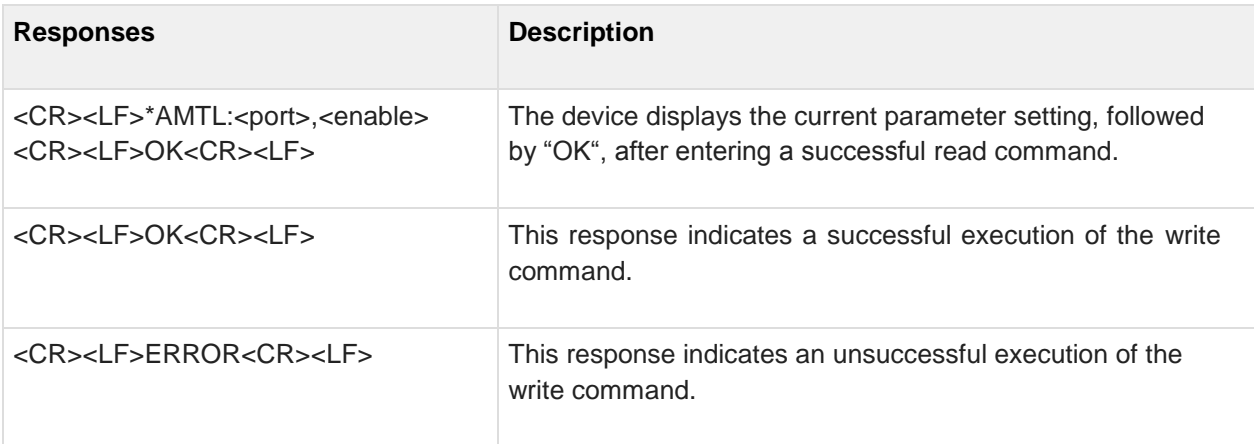
#### **7.18 AT\*AMUR UDP Receiver**

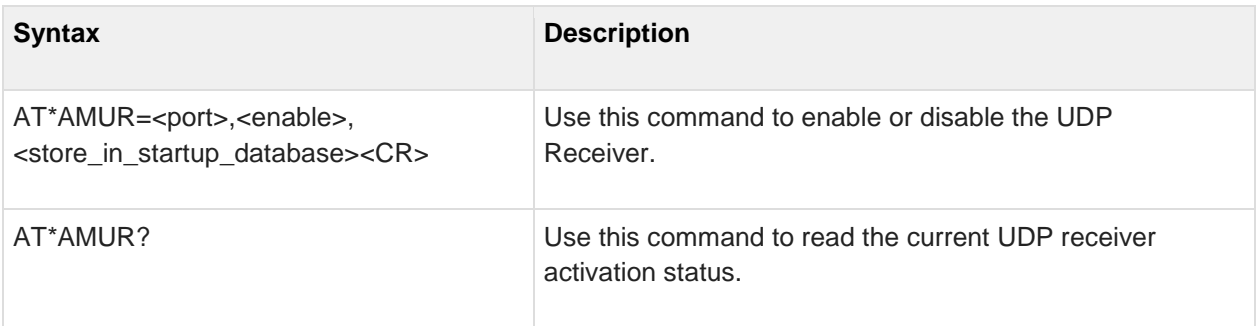

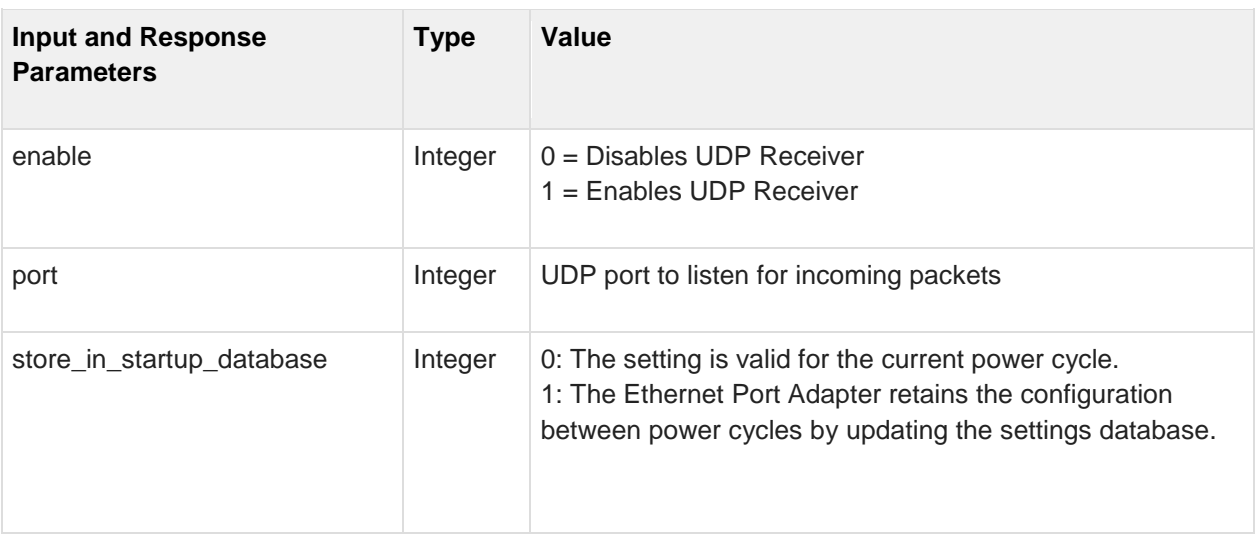

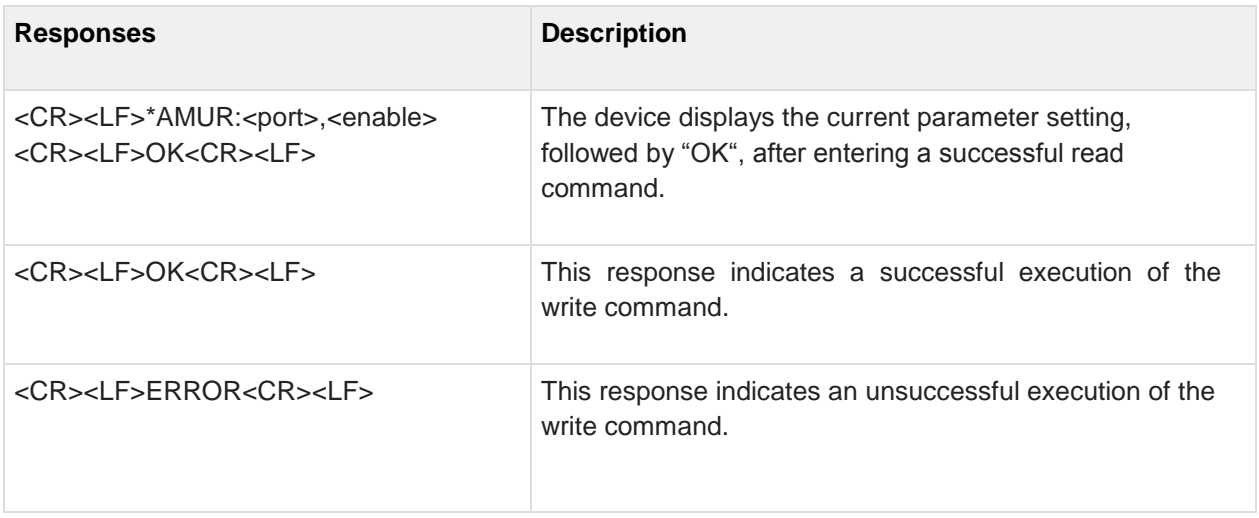

### **7.19 AT\*AMHL HTTP Listener**

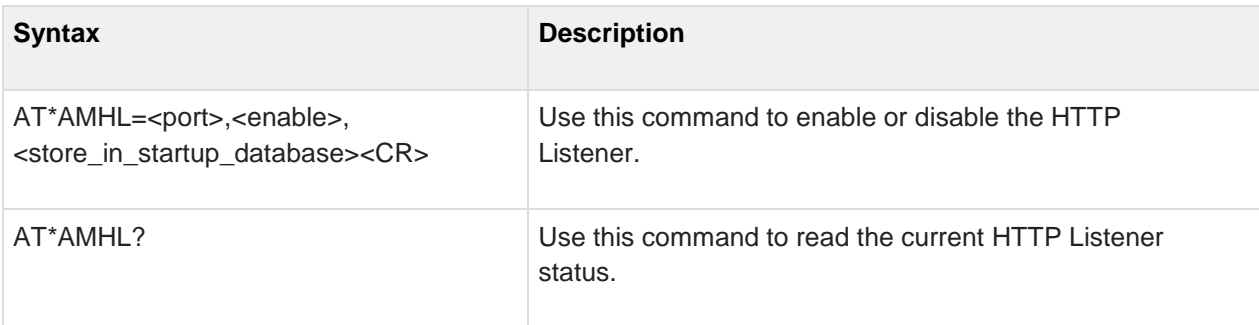

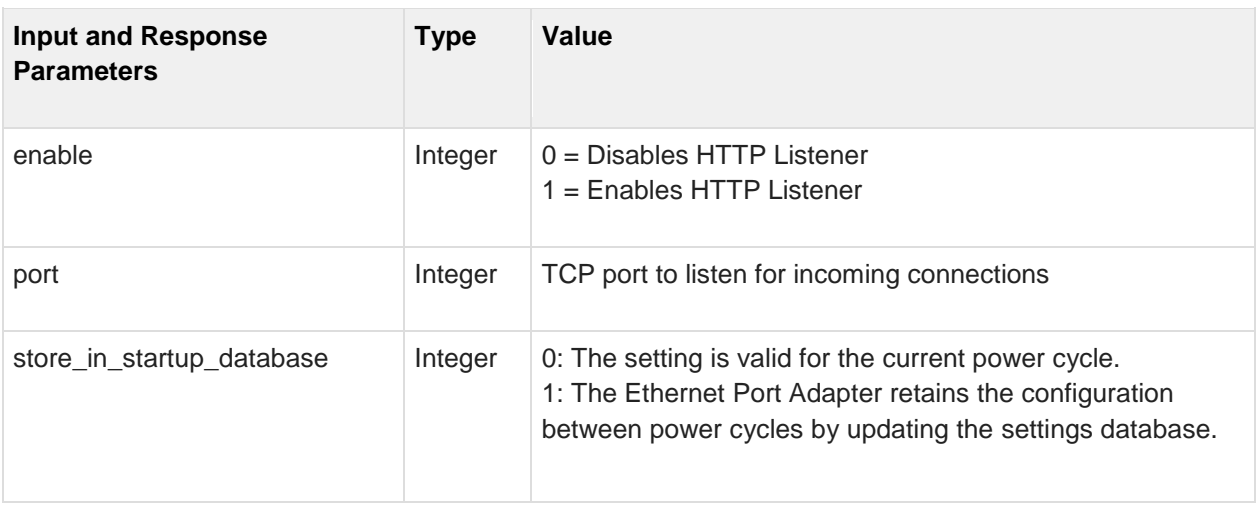

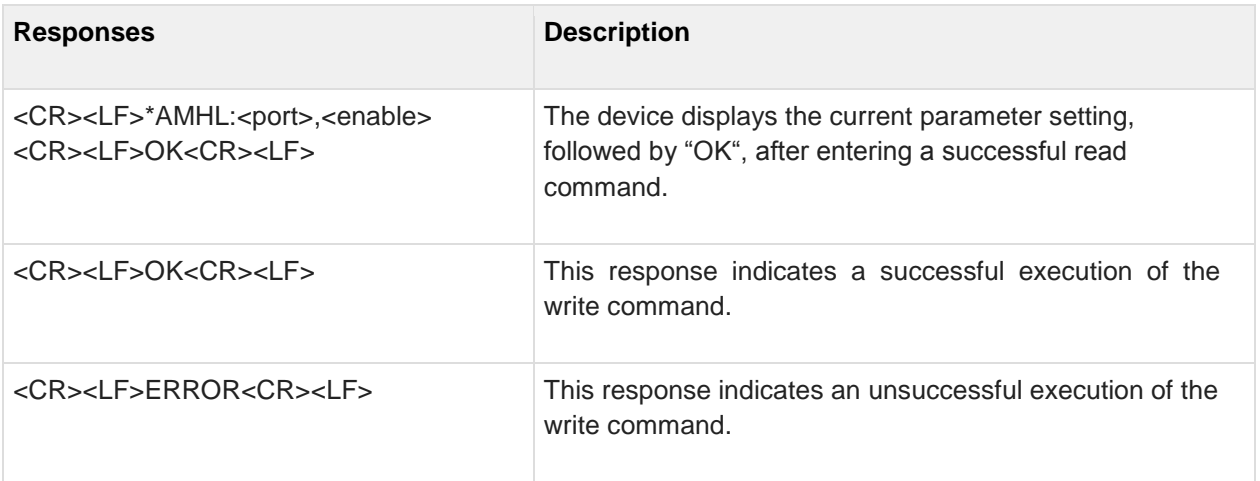

### **7.20 AT\*AMSR SNMP Receiver**

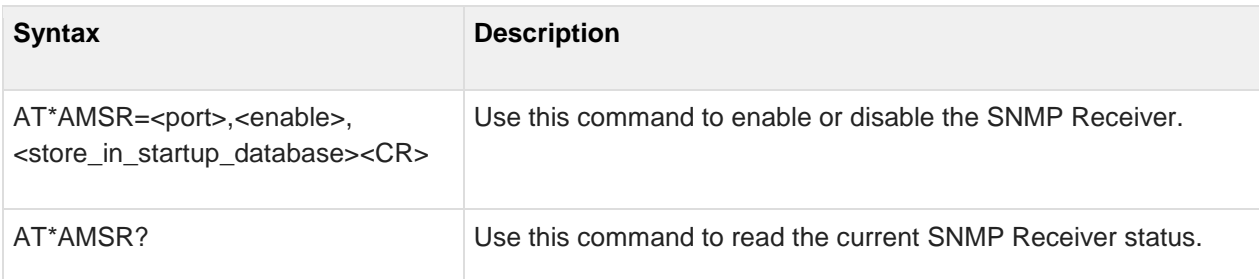

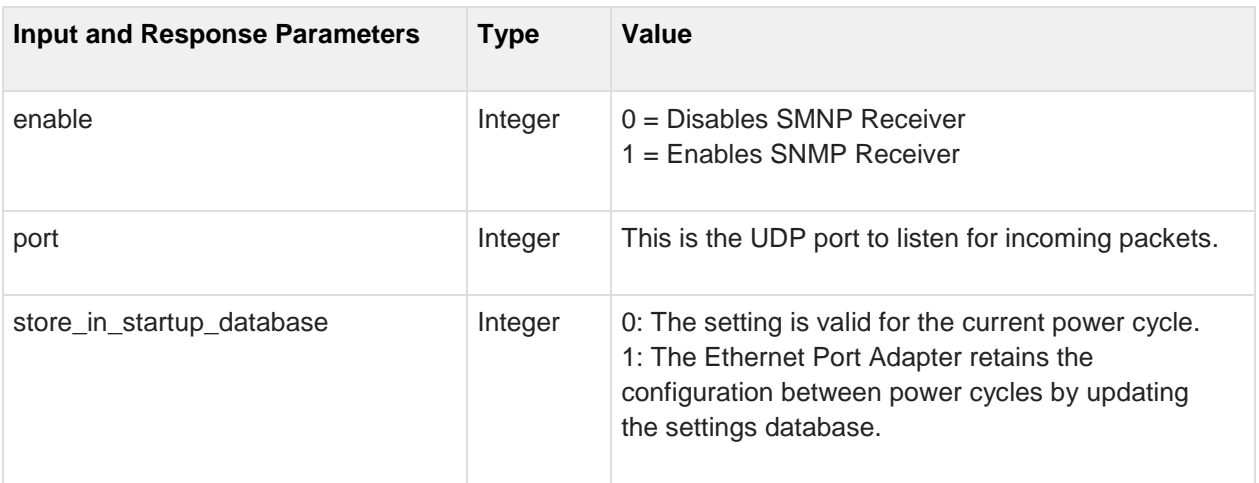

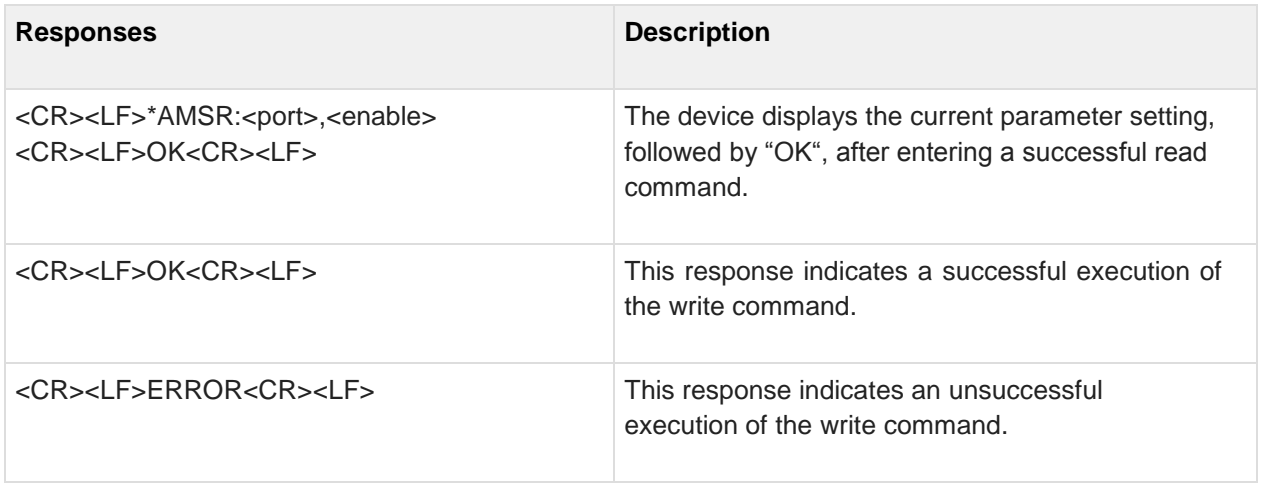

# **7.21 AT\*AMLCR Link Config Receiver**

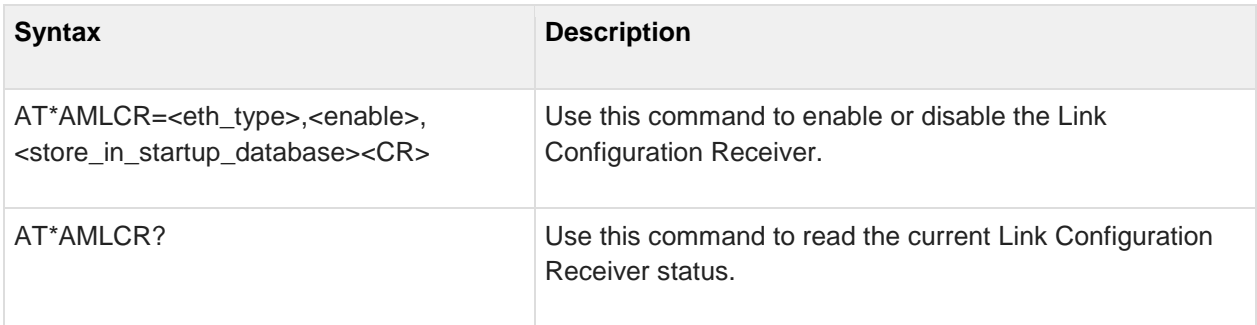

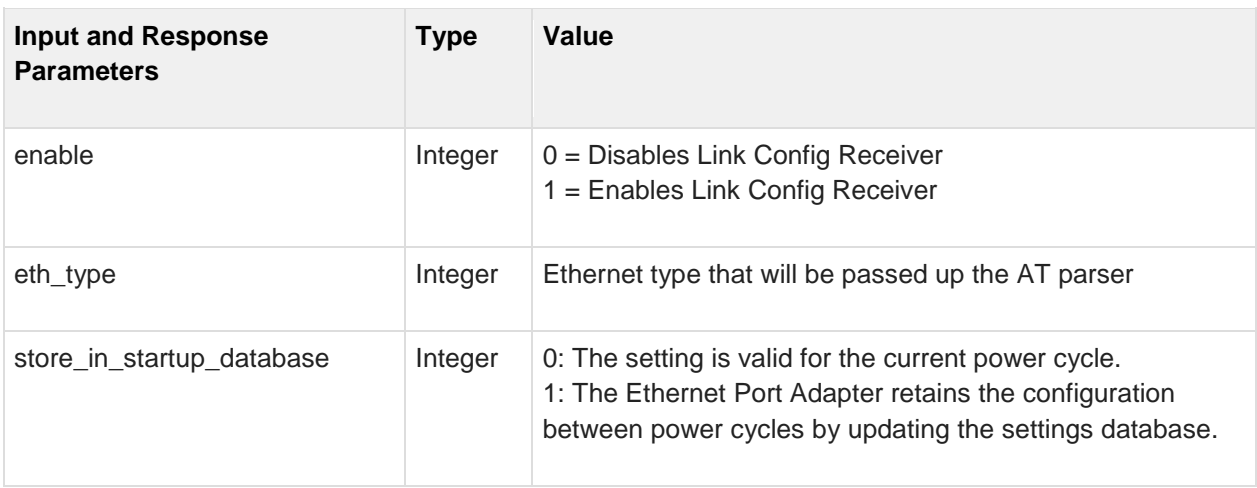

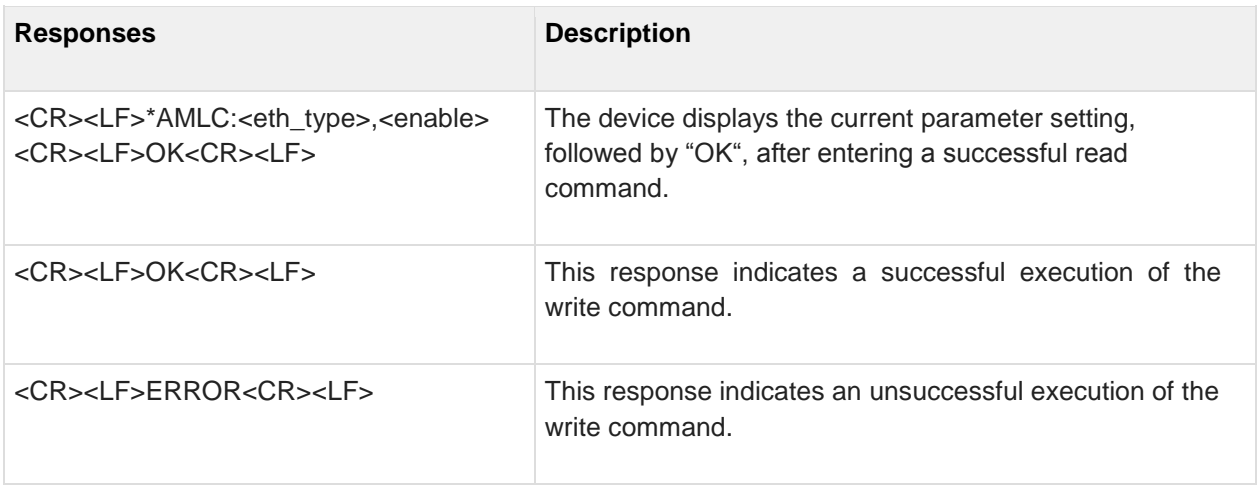

# **7.22 AT\*ACEW Configure Mode**

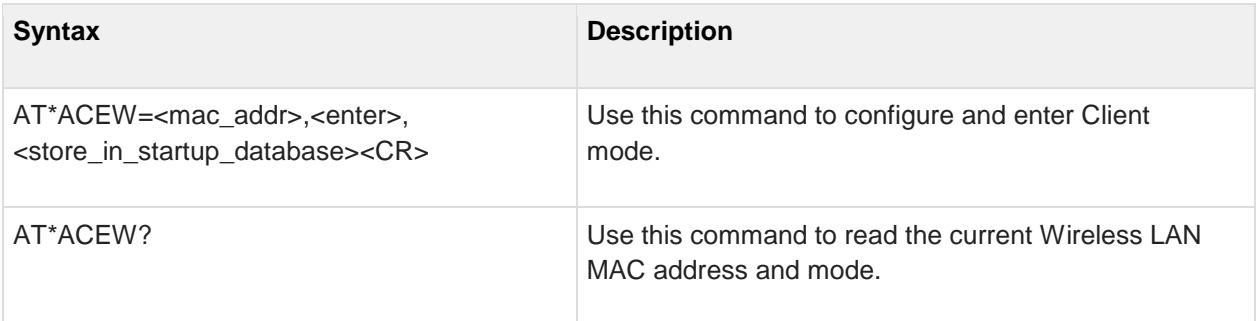

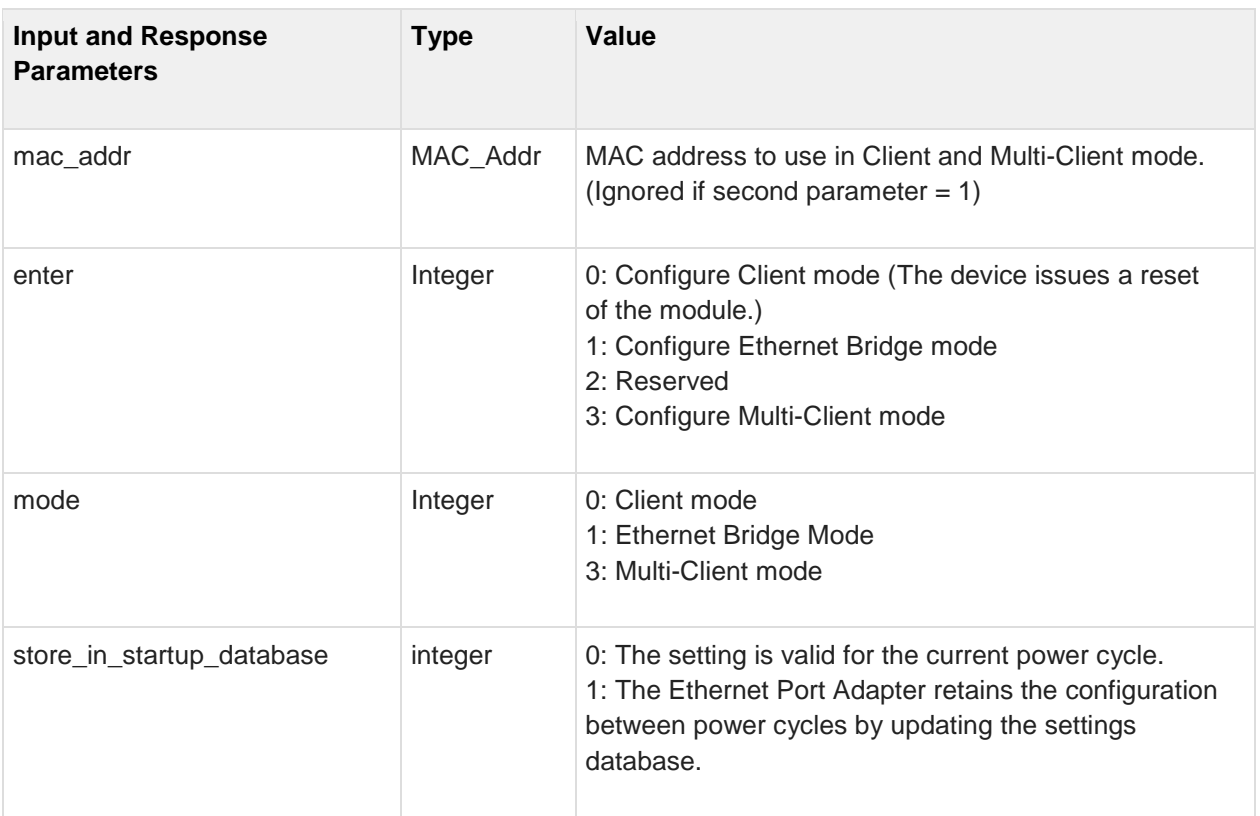

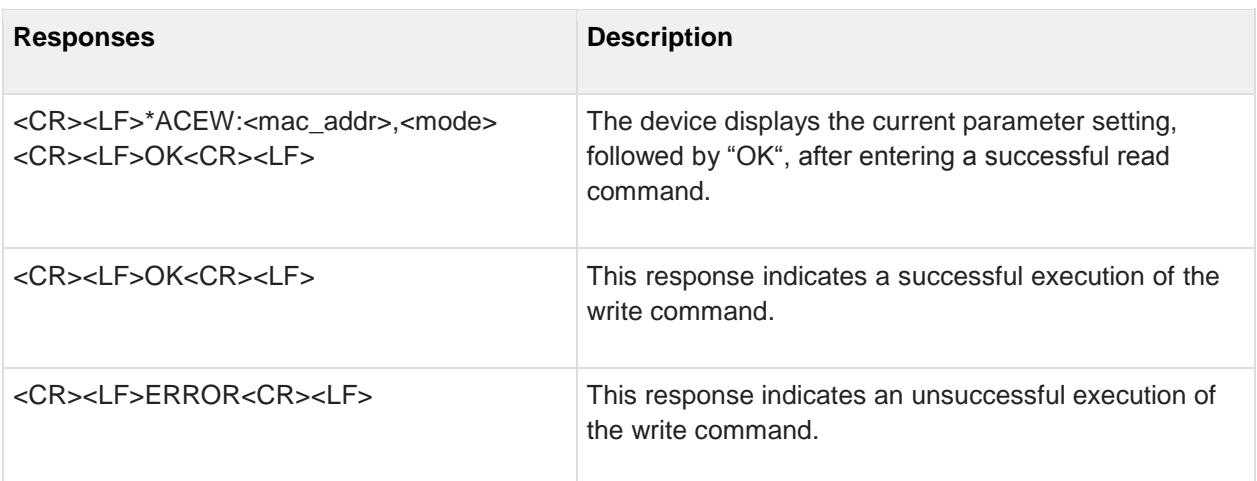

# **7.23 AT\*AMEO Set External Digital Output**

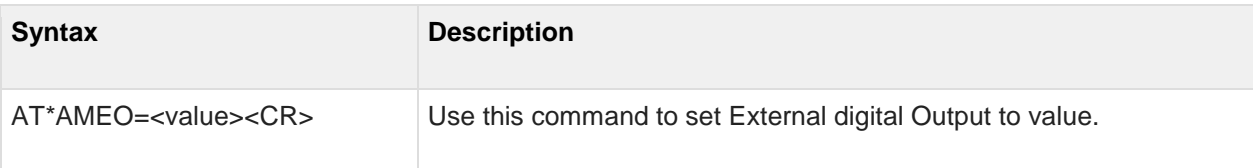

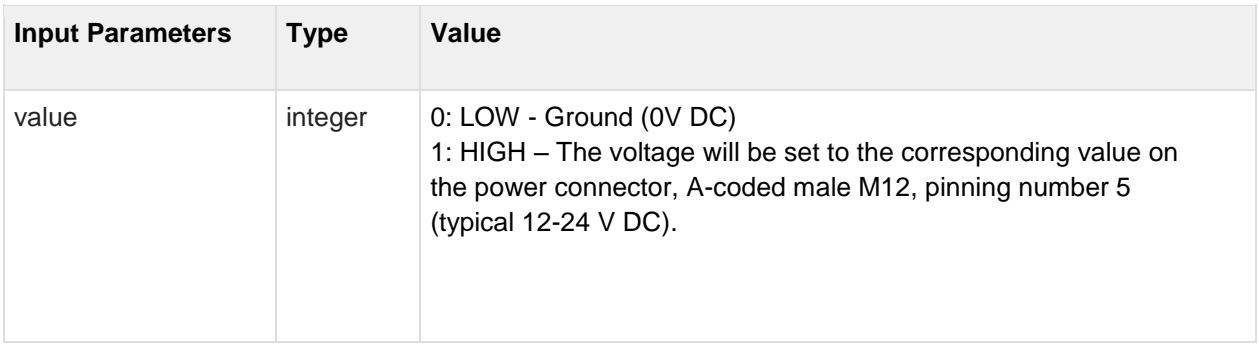

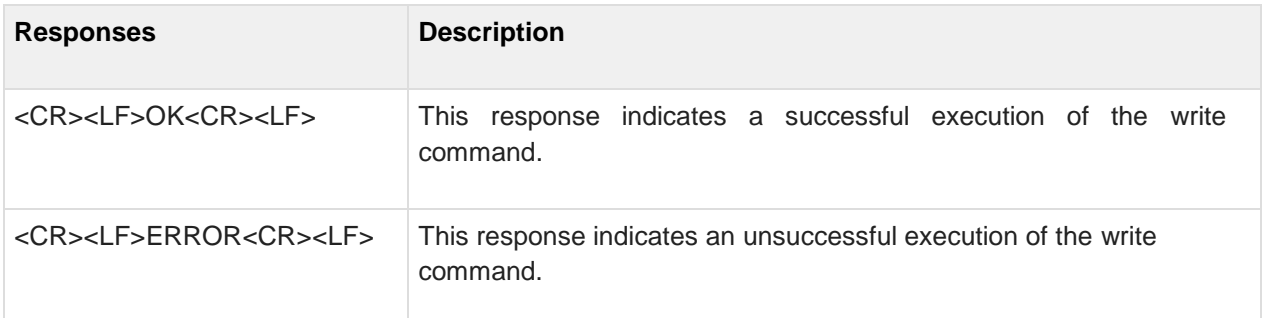

#### **7.24 AT\*AMSTAT Read Current Status**

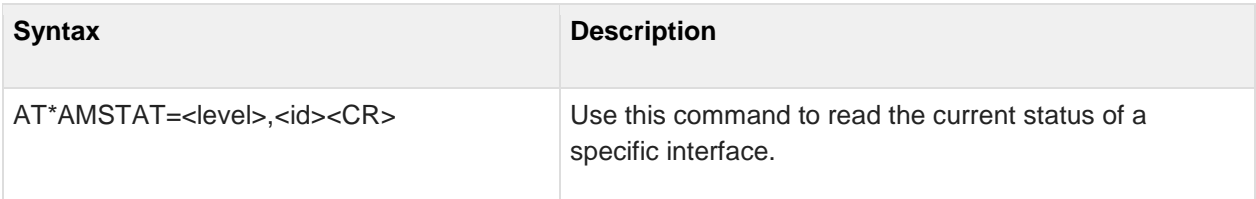

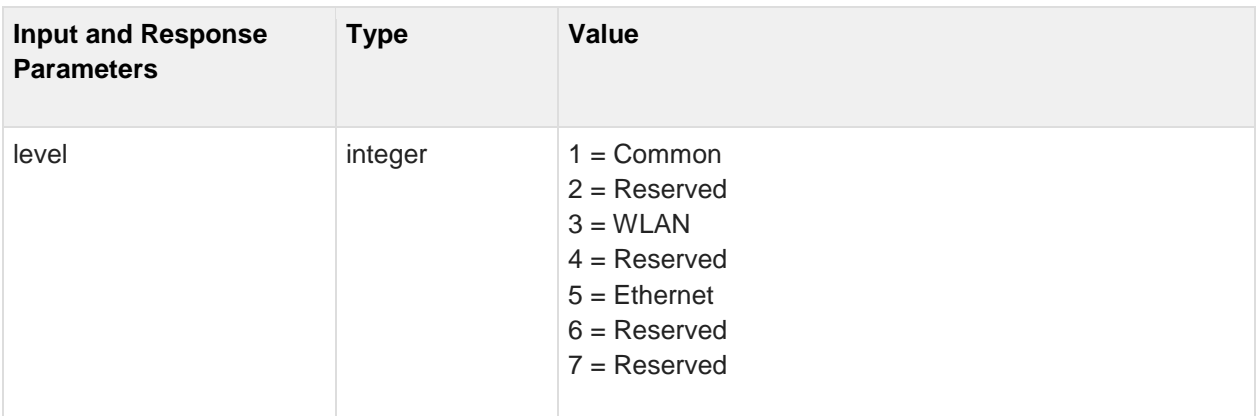

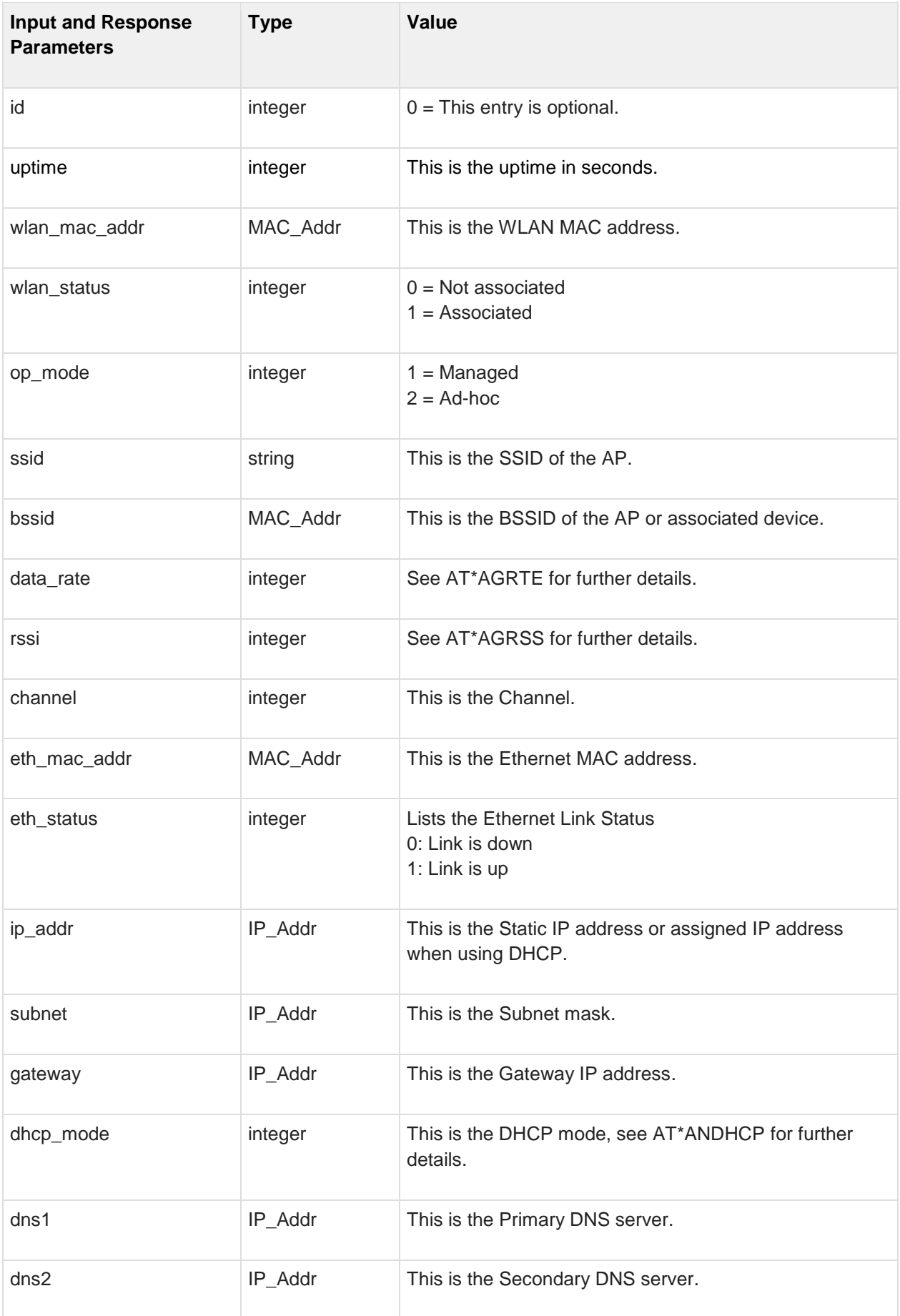

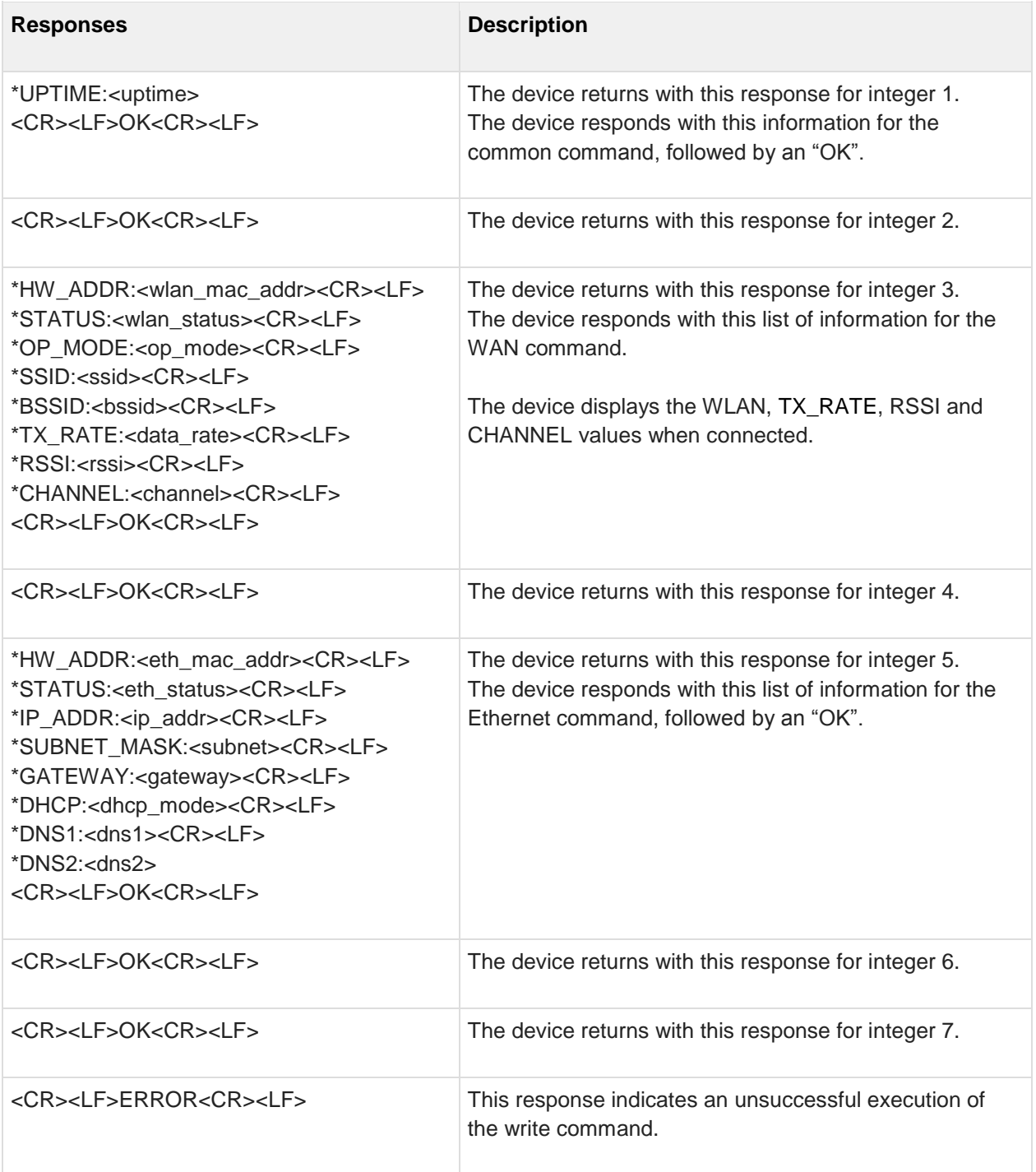

#### **7.25 AT\*AMWID Wireless interface disable**

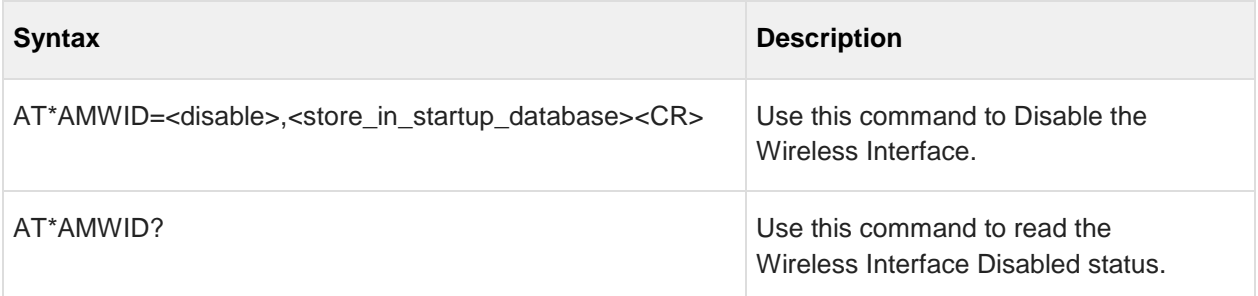

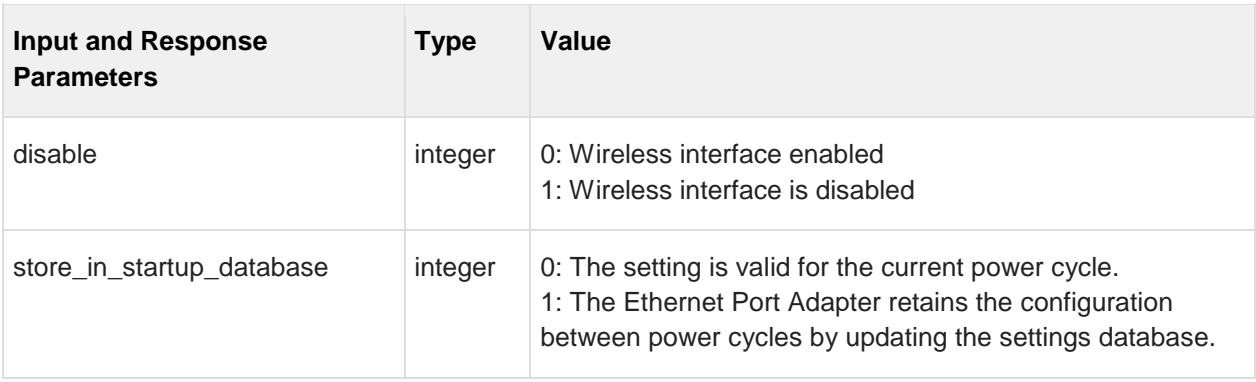

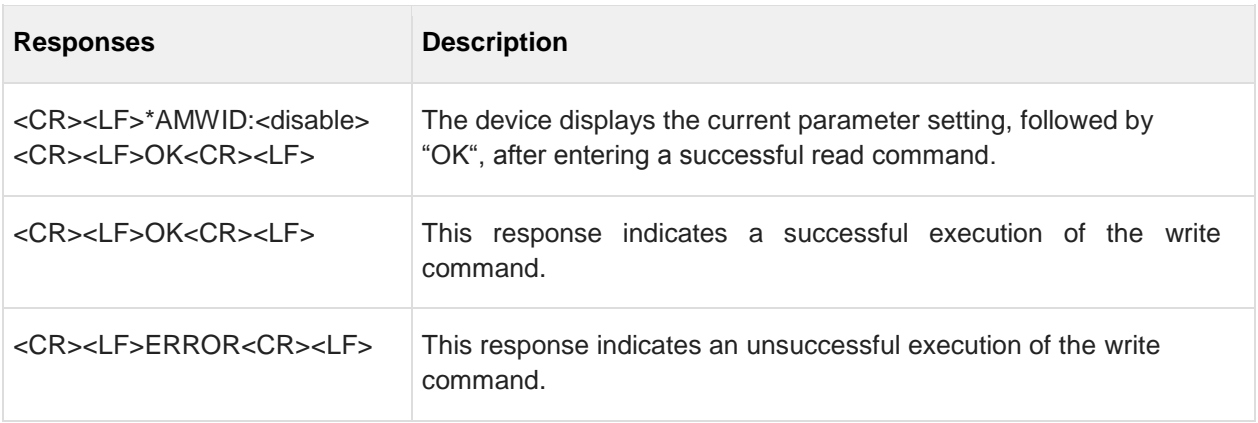

#### **7.26 AT\*AMPSM Profisafe Mode**

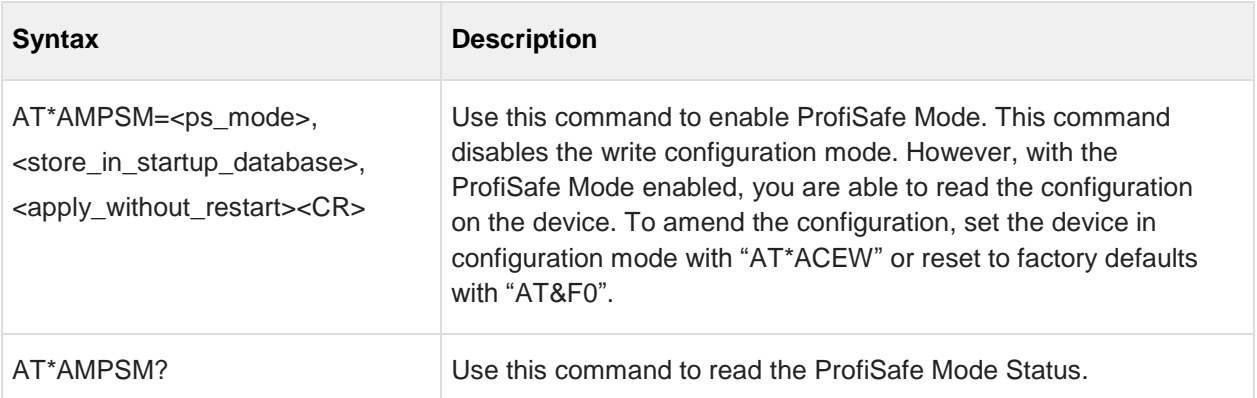

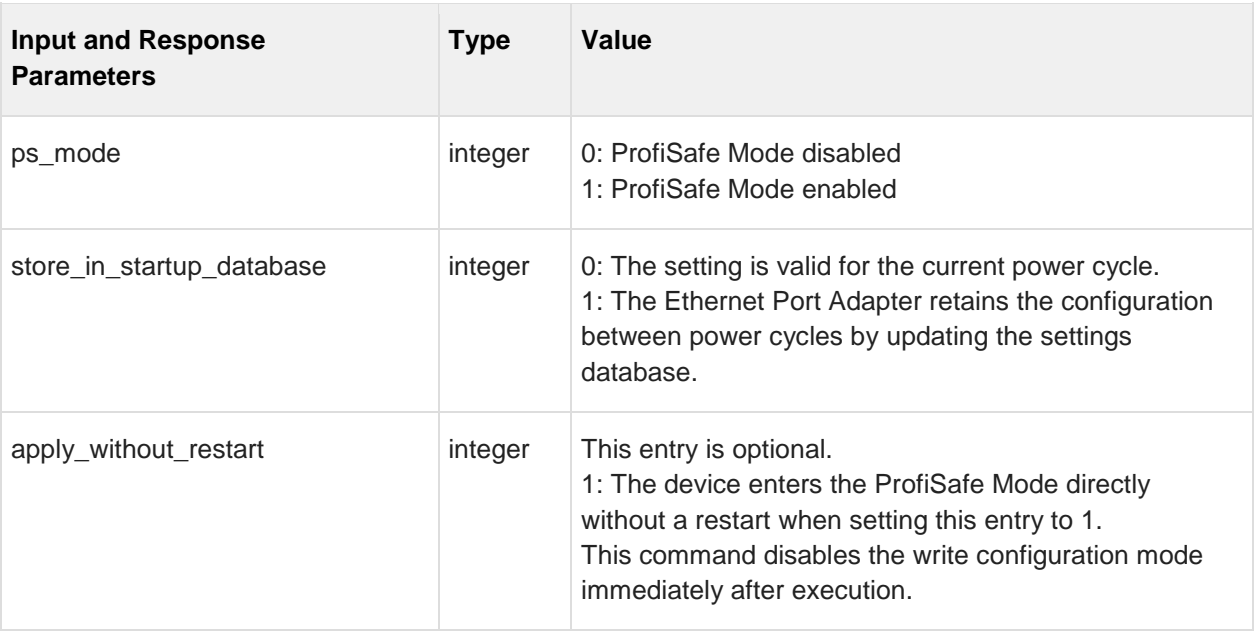

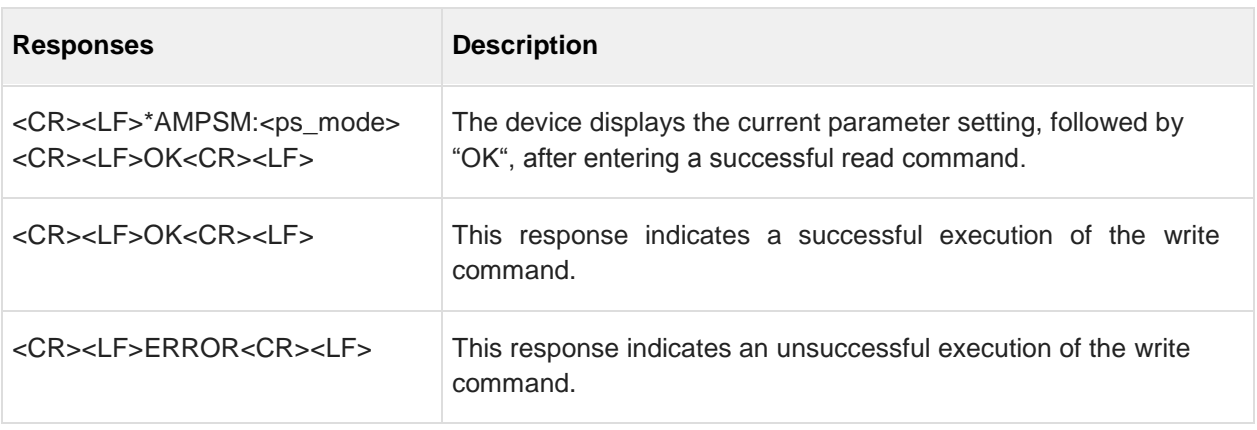

### **8 Events**

### **8.1 \*ADCPO Connection Up**

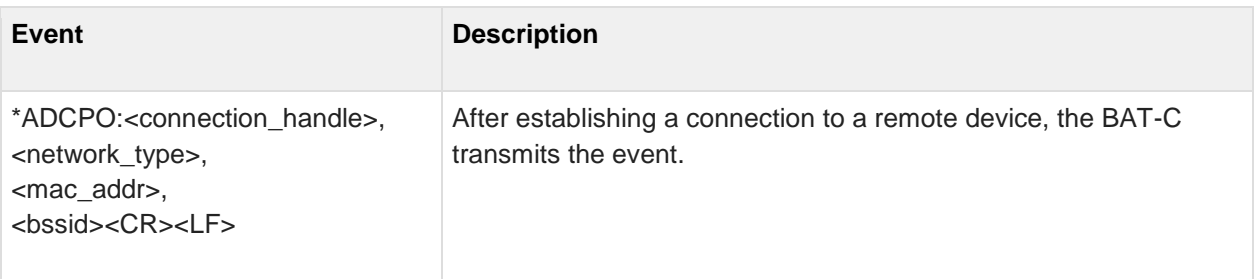

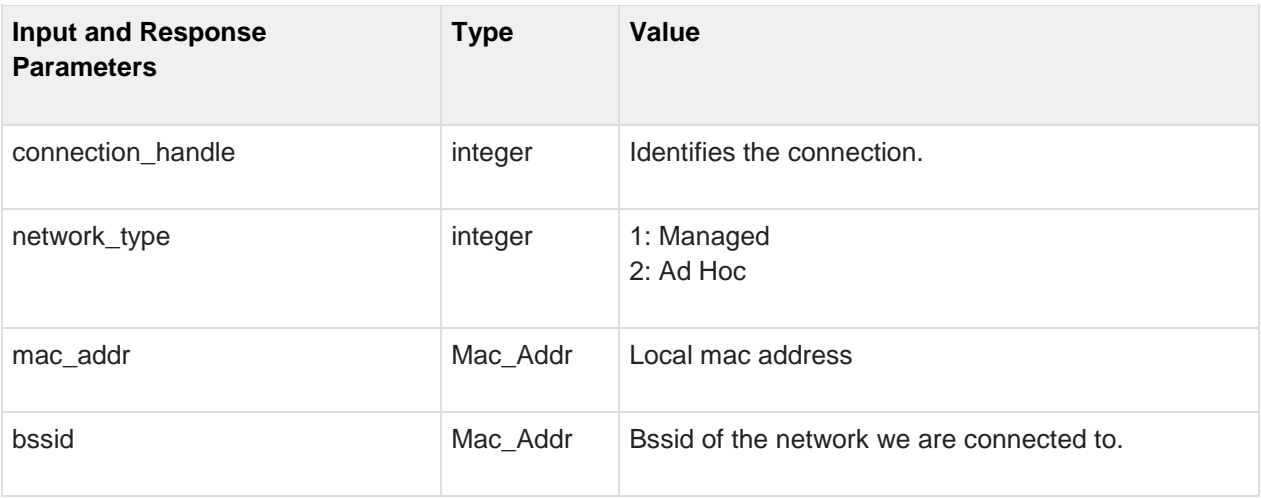

#### **8.2 \*ADCCO Connection Closed**

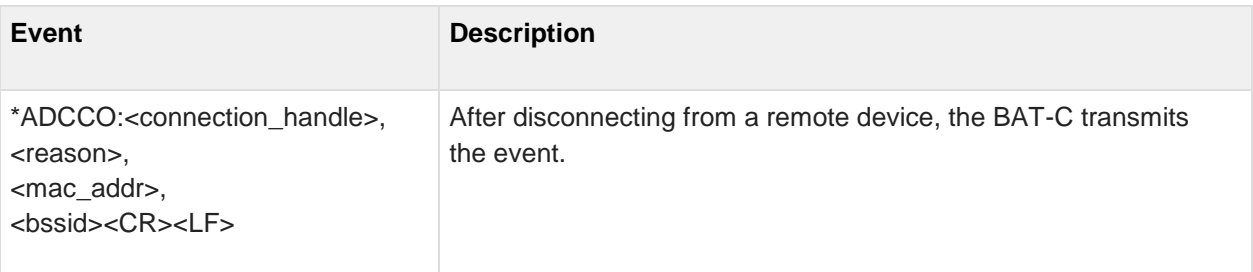

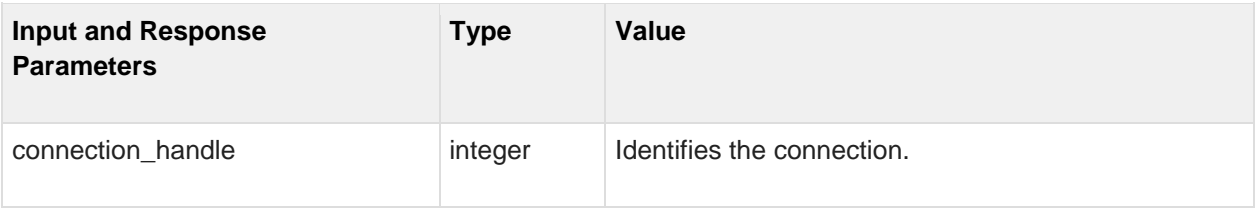

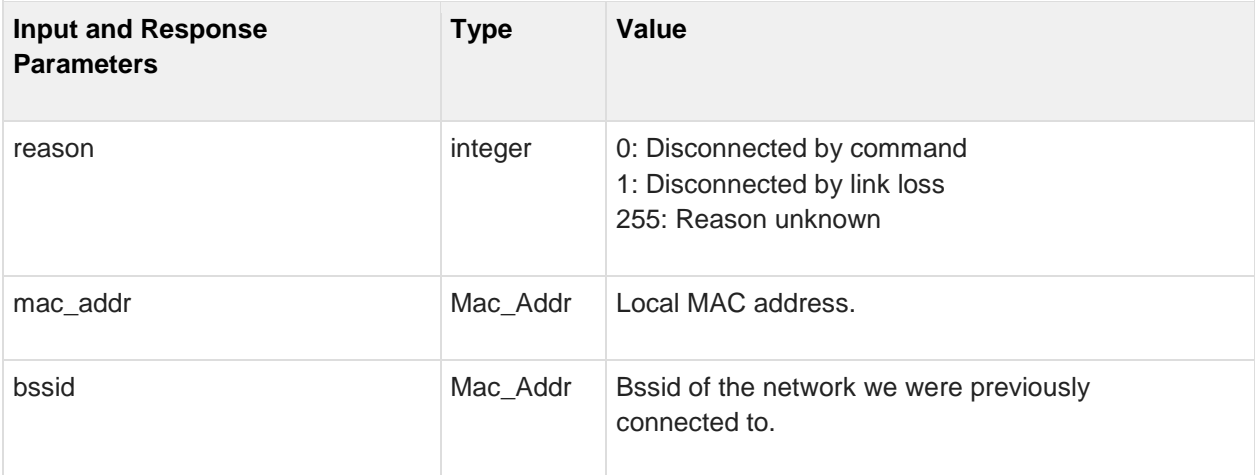

# **8.3 \*AMDST Digital Signal Transition**

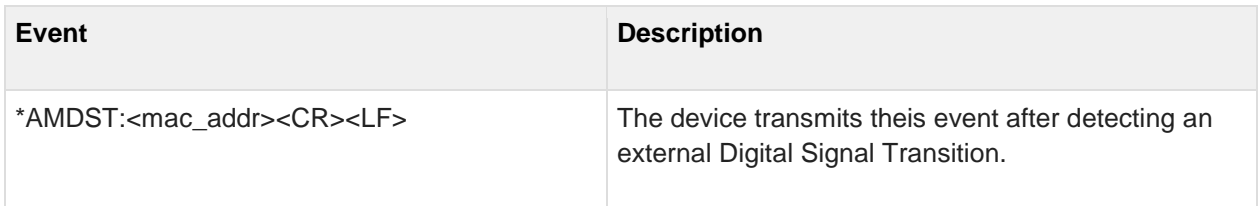

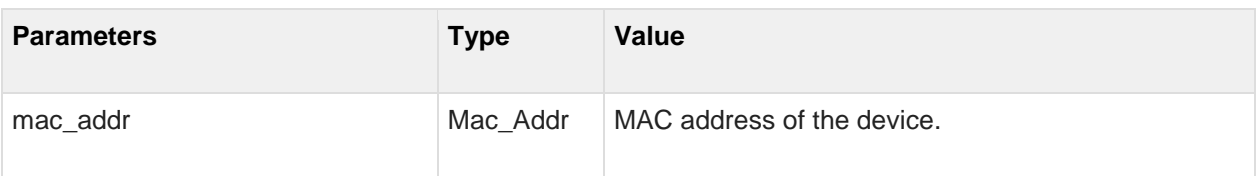

### **8.4 \*AMRSS Low RSSI Warning**

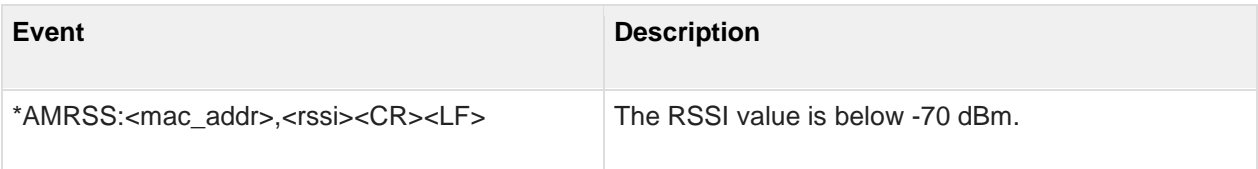

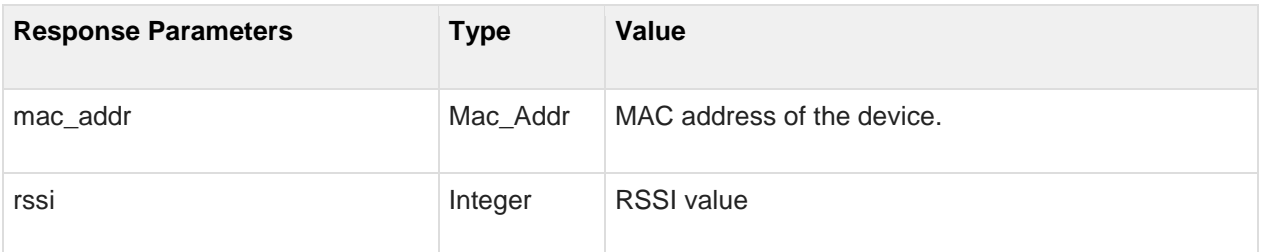

Licenses

# **A Further Support**

#### ■ **Technical Questions**

For technical questions, please contact any Hirschmann dealer in your area or Hirschmann directly.

You will find the addresses of our partners on the Internet at http://www.hirschmann.com

Contact our support at https://hirschmann-support.belden.eu.com

You can contact us in the EMEA region at

- $\blacktriangleright$  Tel.: +49 (0)1805 14-1538
- ► E-mail: hac.support@belden.com

in the America region at

- ► Tel.: +1 (717) 217-2270
- ► E-mail: inet-support@belden.com

in the Asia-Pacific region at

- ► Tel.: +65 68549860
- ► E-mail: inet-ap@belden.com

#### ■ **Hirschmann Competence Center**

The Hirschmann Competence Center is ahead of its competitors:

- ► Consulting incorporates comprehensive technical advice, from system evaluation through network planning to project planning.
- ► Training offers you an introduction to the basics, product briefing and user training with certification.
- ► The current training courses to technology and products can be found at http://www.hicomcenter.com
- ► Support ranges from the first installation through the standby service to maintenance concepts.

With the Hirschmann Competence Center, you have decided against making any compromises. Our client-customized package leaves you free to choose the service components you want to use.

Internet: [http://www.hicomcenter.com](http://www.hicomcenter.com/)